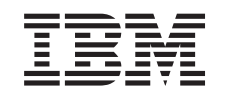

# ERserver

iSeries

Unidad de discos 43xx, unidad de expansión de discos 71xx y alojamiento de unidades de discos 71xx

*Versión 5*

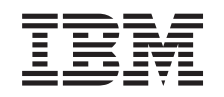

# ERserver

iSeries

Unidad de discos 43xx, unidad de expansión de discos 71xx y alojamiento de unidades de discos 71xx

*Versión 5*

#### **Nota**

Antes de utilizar esta información y el producto al que hace referencia, lea sin falta el apartado ["Avisos",](#page-82-0) en la página 77.

#### **Cuarta edición (agosto de 2005)**

Esta edición se aplica a la versión 5, release 3, modificación 0 de IBM Operating System / 400 (número de producto 5722–SS1) y a todos los releases y modificaciones subsiguientes hasta que no se indique lo contrario en las nuevas ediciones. Esta versión no se ejecuta en todos los modelos RISC (reduced instruction set computer) ni en todos los modelos CISC.

**© Copyright International Business Machines Corporation 2000, 2005. Reservados todos los derechos.**

## **Contenido**

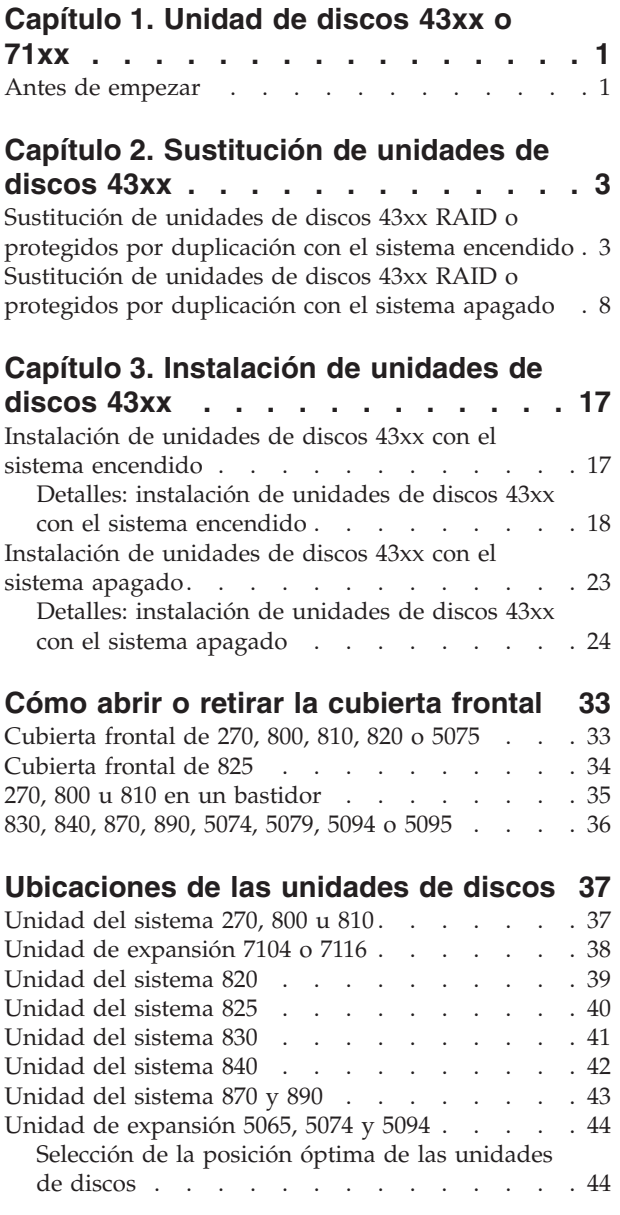

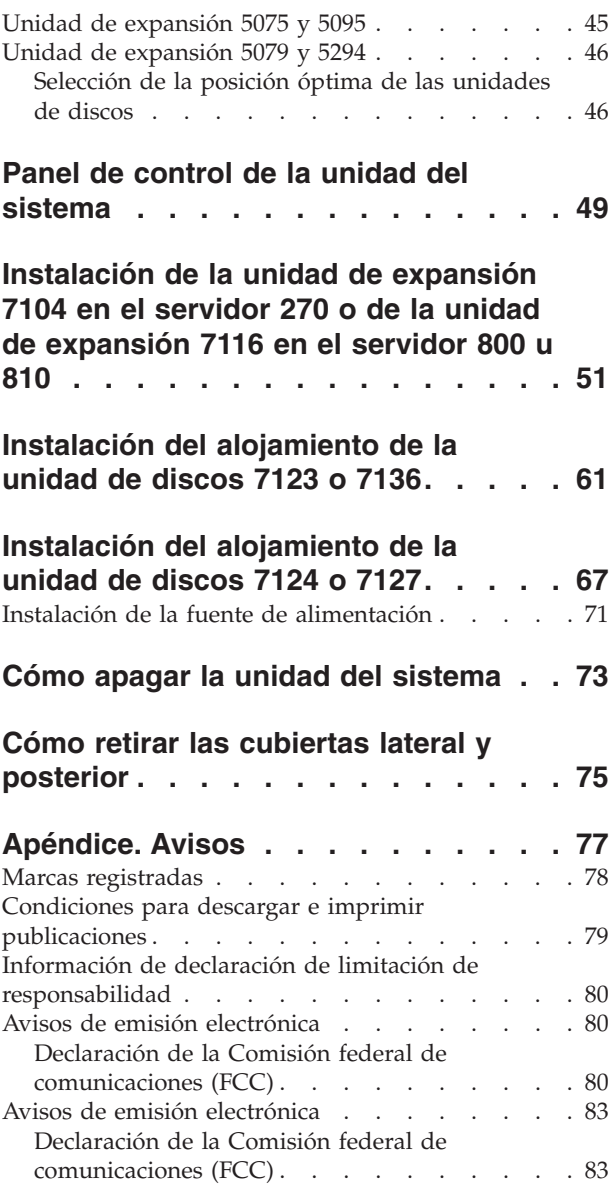

**iv** Unidad de discos 43xx, unidad de expansión de discos 71xx y alojamiento de unidades de discos 71xx V5R3

## <span id="page-6-0"></span>**Capítulo 1. Unidad de discos 43xx o 71xx**

La sustitución e instalación de esta característica son tareas que debe efectuar el cliente. Siguiendo estas instrucciones, realizará alguna o la totalidad de las tareas siguientes:

- v Efectuar las tareas que son requisitos previos.
- Apaguar el sistema.
- v Retirar las cubiertas de la unidad del sistema.
- Retirar el hardware.
- Instalar el hardware nuevo.
- Colocar las cubiertas.
- v Efectuar la IPL del sistema operativo.
- v Verificar la configuración del hardware nuevo.

Se tarda aproximadamente una hora en realizar estas tareas. Puede necesitar tiempo adicional para que finalicen los trabajos y para hacer copia de seguridad del sistema, efectuar una IPL del sistema y verificar la configuración de hardware.

Puede elegir realizar estas tareas usted mismo, ponerse en contacto con IBM(R) o bien con un suministrador de servicio autorizado para que efectúen las tareas a cambio del pago de una tarifa. Si surgen dificultades al efectuar una tarea, póngase en contacto con el concesionario autorizado o con el suministrador de servicio.

**Nota:** si va a quitar o cambiar de sitio unidades de discos que ya están instaladas

en la unidad, consulte el manual Copia de seguridad y recuperación ...

Seleccione las instrucciones para la tarea que desea llevar a cabo:

- v Capítulo 2, ["Sustitución](#page-8-0) de unidades de discos 43xx", en la página 3
- v Capítulo 3, ["Instalación](#page-22-0) de unidades de discos 43xx", en la página 17
- v ["Instalación](#page-56-0) de la unidad de expansión 7104 en el servidor 270 o de la unidad de [expansión](#page-56-0) 7116 en el servidor 800 u 810" en la página 51
- v ["Instalación](#page-66-0) del alojamiento de la unidad de discos 7123 o 7136" en la página 61
- v ["Instalación](#page-72-0) del alojamiento de la unidad de discos 7124 o 7127" en la página 67

Es posible que algunas de las ilustraciones que acompañan a estas instrucciones no representen exactamente la unidad del sistema que usted tiene. No obstante, los pasos para realizar la tarea son los mismos.

#### **Antes de empezar**

Antes de empezar una tarea de sustitución o instalación, siga estos pasos:

- \_\_ 1. **Para una instalación y, si es posible, para una sustitución, asegúrese de que tiene una copia de seguridad actualizada del sistema (en la que se incluya el sistema operativo, los programas bajo licencia y los datos).** Si ha hecho una copia de seguridad del sistema operativo y de los programas bajo licencia desde la última vez que aplicó un PTF, esa copia de seguridad es aceptable.
- \_\_ 2. Dedique unos minutos a familiarizarse con estas instrucciones.
- \_\_ 3. Tenga a mano un destornillador plano mediano.
- \_\_ 4. Si falta alguna pieza o bien es incorrecta o está visiblemente dañada, llame a:
	- v El suministrador de servicio autorizado
	- En Estados Unidos: IBM Rochester Manufacturing Automated Information Line (R–MAIL), teléfono 1–800–300–8751
	- v En otros países: utilice el sitio Web siguiente para encontrar los números de teléfono de servicio y soporte: http://www.ibm.com/planetwide
- \_\_ 5. Si se propone instalar hardware nuevo en particiones lógicas, debe planificar y comprender los requisitos para realizar satisfactoriamente esta tarea. Vaya al tema que trata sobre particiones lógicas en *Information Center*. Después vuelva a estas instrucciones.
- \_\_ 6. Si surgen dificultades durante el procedimiento, póngase en contacto con un concesionario autorizado o con un suministrador de servicio autorizado.
- \_\_ 7. Determine si existen requisitos previos de PTF antes de instalar el nuevo dispositivo. Vaya al siguiente sitio Web:

[http://www-912.ibm.com/s\\_dir/slkbase.NSF/slkbase](http://www-912.ibm.com/s_dir/slkbase.nsf/slkbase)

- a. Seleccione **All Documents**.
- b. Seleccione **General Information**.
- c. Seleccione **Offerings**.
- d. Seleccione **Feature Prerequisites**.
- e. Seleccione **Customer Installation Features Prerequisites**.
- f. Localice el número de dispositivo y el release de OS/400 y verifique los requisitos previos.

## <span id="page-8-0"></span>**Capítulo 2. Sustitución de unidades de discos 43xx**

Para sustituir una unidad de discos 43xx, realice estas tareas:

- \_\_ 1. Efectúe las tareas que son requisitos previos, tal como se describe en el apartado "Antes de [empezar"](#page-6-0) en la página 1.
- \_\_ 2. "Cómo abrir o retirar la [cubierta](#page-38-0) frontal" en la página 33.

Según la protección de disco, el sistema o unidad de expansión puede estar apagada (procedimiento no concurrente) o encendida (procedimiento concurrente) al sustituir las unidades de discos. Seleccione el procedimiento que desea utilizar:

- v "Sustitución de unidades de discos 43xx RAID o protegidos por duplicación con el sistema encendido"
- v ["Sustitución](#page-13-0) de unidades de discos 43xx RAID o protegidos por duplicación con el sistema [apagado"](#page-13-0) en la página 8

## **Sustitución de unidades de discos 43xx RAID o protegidos por duplicación con el sistema encendido**

Antes de empezar, es importante que comprenda la complejidad que entraña el procedimiento con el sistema encendido. Si prefiere no seguir el procedimiento concurrente, vaya al apartado ["Sustitución](#page-13-0) de unidades de discos 43xx RAID o protegidos por [duplicación](#page-13-0) con el sistema apagado" en la página 8.

Para sustituir una unidad de discos con el sistema encendido, siga estos pasos:

\_\_ 1. **Si es posible, utilice una cinta antielectrostática para evitar que una descarga de electricidad estática dañe el hardware.** Si no dispone de una cinta antielectrostática, toque una superficie metálica del sistema o de la unidad de expansión antes de instalar o sustituir el hardware.

Si ha recibido la cinta antielectrostática desechable 2209, siga estos pasos:

- $\Box$  a. Coloque la cinta antielectrostática desechable.  $\Box$  Vea el [vídeo.](javascript:movieWindow()
- \_\_ b. Cuando desenrolle la cinta, retire el recubrimiento de la lámina de cobre que hay en el extremo.
- \_\_ c. Enganche la parte adhesiva de la lámina de cobre en una superficie metálica **al descubierto y sin pintar** del bastidor de la unidad.
- **Nota:** Tome las mismas precauciones que tomaría si no utilizase la cinta antielectrostática. La cinta antielectrostática desechable 2209 sirve para controlar la electricidad estática. No aumenta ni disminuye el riesgo de recibir una descarga eléctrica cuando se utiliza o trabaja con equipos eléctricos.
- 2. Localice las ["Ubicaciones](#page-42-0) de las unidades de discos" en la página 37 de la unidad del sistema o la unidad de expansión.
- \_\_ 3. Retire la cubierta de la unidad de discos. Apriete el pestillo y tire de él hacia fuera.

**Nota:** iSeries 825 no tiene cubiertas para las unidades de discos.

- \_\_ 4. Asegúrese de que ha iniciado la sesión **con autorización de servicio**.
- \_\_ 5. Escriba **strsst** en la línea de mandatos de la sesión de OS/400 y pulse Intro.

\_\_ 6. Escriba **su ID de usuario y contraseña para las herramientas de servicio** en la pantalla *Inicio de sesión de Herramientas de servicio del sistema (SST)*. Pulse Intro.

**Nota:** La contraseña de las herramientas de servicio es sensible a mayúsculas y minúsculas.

- \_\_ 7. Seleccione **Arrancar una herramienta de servicio** en la pantalla *Herramientas de servicio del sistema (SST)*. Pulse Intro.
- \_\_ 8. **Para unidades de discos protegidos por duplicación**, siga estos pasos para verificar que la unidad de discos que sustituye se ha suspendido antes de apagar el sistema:
	- \_\_ a. Seleccione **Trabajar con unidades de discos** en la pantalla *Herramientas de servicio del sistema (SST)*. Pulse Intro.
	- \_\_ b. Seleccione **Visualizar configuración de disco** en la pantalla *Trabajar con unidades de discos*. Pulse Intro.
	- \_\_ c. Seleccione **Visualizar estado de configuración de disco** en la pantalla *Visualizar configuración de disco*. Pulse Intro.
	- \_\_ d. ¿La unidad de discos que está protegida por duplicación en la unidad de discos que sustituye (con el mismo número de unidad) tiene el estado *Activo*?
		- \_\_ **No**: **DETÉNGASE**. **NO** sustituya la unidad de discos. Póngase en contacto con IBM o con un suministrador de servicio autorizado.
		- **Sí**: ¿la unidad de discos que sustituye tiene el estado *Suspendido*?
			- Sí: vaya al paso siguiente.
			- \_\_ **No**: siga estos pasos para suspender la protección por duplicación de disco en la unidad de discos que sustituye:
				- 1) Pulse F3 en la pantalla *Visualizar configuración de disco* para volver a la pantalla *Trabajar con unidades de discos*.
				- 2) Seleccione **Trabajar con recuperación de unidades de discos** en la pantalla *Trabajar con unidades de discos*. Pulse Intro.
				- 3) Seleccione **Suspender protección por duplicación de disco** en la pantalla *Trabajar con recuperación de unidades de discos*. Pulse Intro.
				- 4) Seleccione la opción para *Suspender* la unidad de discos que sustituye en la pantalla *Suspender protección por duplicación de disco*. Pulse Intro.
				- 5) Pulse F3 para volver a la pantalla *Trabajar con unidades de discos*.
				- 6) Pulse F3 para volver a la pantalla *Herramientas de servicio del sistema (SST)*.
				- 7) Seleccione **Arrancar una herramienta de servicio** en la pantalla *Herramientas de servicio del sistema (SST)*.
- \_\_ 9. Seleccione **Gestor de servicio de hardware** en la pantalla *Arrancar una herramienta de servicio*. Pulse Intro.
- \_\_ 10. Seleccione **Mantenimiento concurrente de dispositivos** en la pantalla *Gestor de servicio de hardware*. Pulse Intro.

<span id="page-10-0"></span>\_\_ 11. Escriba la **ubicación física** (ID de bastidor y posición) en la que va a sustituir la unidad de discos.

**Nota:** El personal de soporte al cliente debe haber proporcionado la ubicación física de la unidad de discos que se sustituye.

En este ejemplo, Ubicación física: ID de bastidor 1\_\_\_\_ Posición D06\_\_\_\_, la unidad de discos se instalaría en el bastidor 1 (sistema base), posición de unidad de discos 6.

- \_\_ 12. Seleccione la opción **1** (Quitar dispositivo) para la acción que va a realizarse.
- \_\_ 13. Establezca el retardo de tiempo en un minuto—01 **Ahora no pulse Intro.**
	- **Nota:** Localice la luz en la flecha con número junto a la unidad de discos que está sustituyendo. Cuando pulse Intro, después de un minuto esta luz se iluminará y empezará a parpadear rápidamente. Dispondrá de nueve segundos para insertar con suavidad la unidad de discos en su lugar.
- \_\_ 14. Pulse Intro en la consola.
- \_\_ 15. Cuando la luz empiece a parpadear, tire del asa de la unidad de discos hacia usted para extraerla. Si el asa no está extendida del todo, la unidad de discos no podrá extraerse de la unidad del sistema.
- \_\_ 16. Sostenga la parte inferior de la unidad de discos mientras la extrae por completo. No la sujete por el asa.

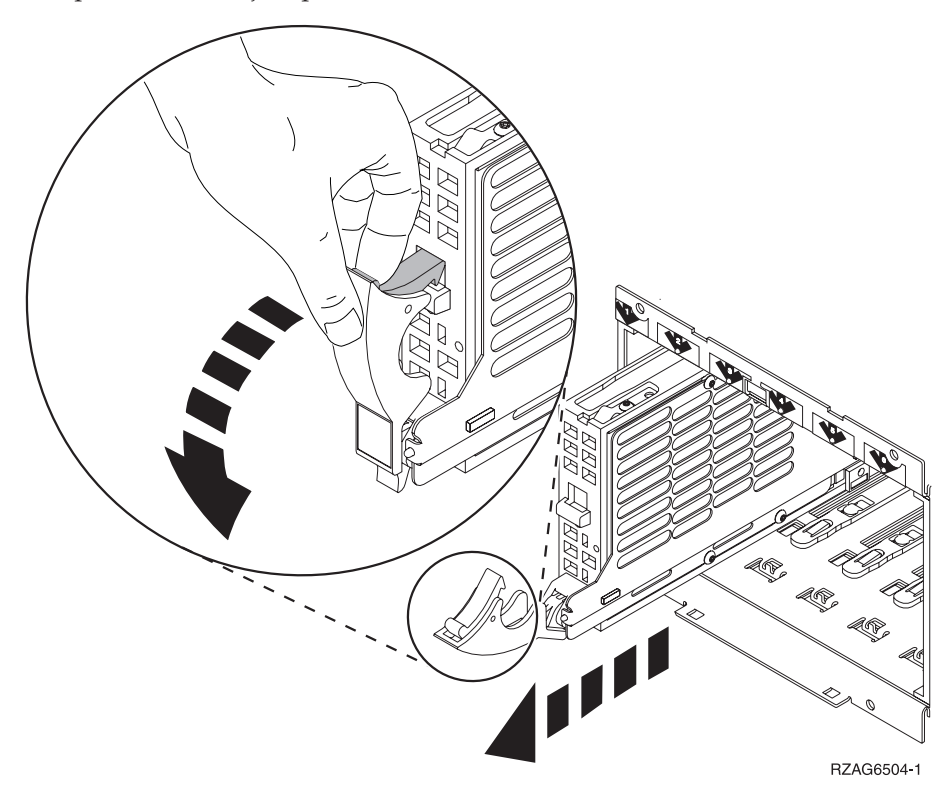

- \_\_ 17. La luz dejará de parpadear y permanecerá apagada al quitar la unidad de discos.
- \_\_ 18. Vuelva a la consola y espere a que aparezca la pantalla *Resultado del mantenimiento concurrente*. Pulse **F12**.

\_\_ 19. Busque el paquete que contiene la nueva unidad de discos y quítele el envoltorio protector antielectrostático.

**Atención:** las unidades de discos son frágiles. Deben manejarse con cuidado.

\_\_ 20. Tire del asa hacia usted antes de instalar la unidad de discos. Si el asa no está extendida del todo, la unidad de discos no entrará en la unidad del sistema o la unidad de expansión.  $\Box$  Vea el [vídeo.](javascript:movieWindow()

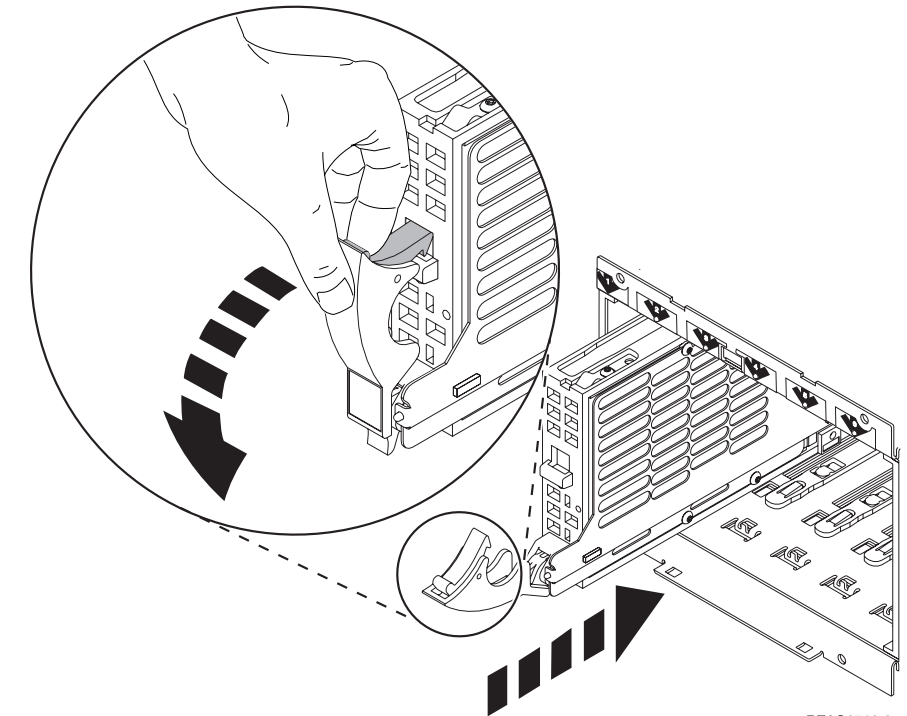

RZAG6510-0

\_\_ 21. Sostenga la parte inferior de la unidad de discos mientras la inserta hasta la mitad en la unidad del sistema o la unidad de expansión. No lo empuje más adentro.

**Nota:** instale las unidades de discos horizontalmente en el alojamiento de unidades de discos 7123, 7136 y 7137.

\_\_ 22. Las ubicaciones físicas especificadas en el paso 11 en la [página](#page-10-0) 5 de este procedimiento todavía puede aparecer en la pantalla. En caso contrario, vuelva a escribir la **ubicación física** (ID de bastidor y posición) en la que va a instalar la unidad de discos nueva.

En este ejemplo, Ubicación física: ID de bastidor 1\_\_\_\_ Posición D06\_\_\_\_, la unidad de discos se instalaría en el bastidor 1 (sistema base), posición de unidad de discos 6.

- \_\_ 23. Seleccione la opción **2** (Instalar dispositivo ) para la acción a realizar).
- \_\_ 24. Establezca el retardo de tiempo en un minuto—01 **Ahora no pulse Intro.**
	- **Nota:** Localice la luz en la flecha con número junto a la unidad de discos que está sustituyendo. Cuando pulse Intro, después de un minuto esta luz se iluminará y empezará a parpadear rápidamente. Dispondrá de nueve segundos para insertar con suavidad la unidad de discos en su lugar.

\_\_ 25. Pulse Intro en la consola.

- \_\_ 26. Cuando la luz empiece a parpadear, inserte **del todo** la unidad de discos y fíjela en su sitio cerrando el pestillo.
- \_\_ 27. Si la instalación de la unidad de discos es correcta, la luz dejará de parpadear y permanecerá encendida.
- \_\_ 28. Vuelva a la consola y espere a que aparezca la pantalla *Resultado del mantenimiento concurrente*. Pulse Intro.

- \_\_ 29. Cuando aparezca la pantalla *Gestor de servicio de hardware*, pulse **F3**.
- \_\_ 30. Seleccione **Trabajar con unidades de disco** en la pantalla *Herramientas de servicio del sistema*.

Pulse Intro.

\_\_ 31. Seleccione **Trabajar con recuperación de unidades de discos** en la pantalla *Trabajar con unidades de discos*.

Pulse Intro.

- \_\_ 32. ¿La unidad de discos que ha sustituido dispone de **paridad por protección de dispositivos (RAID)**?
	- \_\_ **No**: la unidad de discos que ha sustituido tenía **protección por duplicación de disco**. Vaya al paso 33.
	- Sí: siga estos pasos:
		- \_\_ a. Seleccione **Reconstruir datos de la unidad de discos** en la pantalla *Trabajar con recuperación de unidades de discos*. Pulse Intro.
		- \_\_ b. Seleccione **1** para reconstruir la unidad de discos visualizada (esta es la unidad de discos que ha **quitado**) en la pantalla *Reconstruir datos de la unidad de discos*. Pulse Intro.
		- \_\_ c. Pulse Intro en la pantalla *Confirmar reconstrucción de datos de la unidad de discos*. El proceso de reconstrucción puede tardar varios minutos en realizarse.
		- \_\_ d. Coloque las cubiertas de la unidad de discos. Alinee las lengüetas que hay en la cubierta de la unidad de discos con las ranuras de la unidad del sistema. Haga presión sobre la cubierta hasta que quede encajada.
		- \_\_ e. Coloque o cierre la cubierta frontal de la unidad del sistema o de la unidad de expansión.
		- \_\_ f. Pulse F5 para renovar la pantalla hasta que **Porcentaje completado** muestre 5%.
		- \_\_ g. Cuando la pantalla muestre un porcentaje completado de al menos 5%, puede seguir supervisando esta pantalla hasta que finalice el proceso o pulsar F3 (Salir) para volver a la pantalla *Trabajar con unidades de discos*.
		- \_\_ h. Pulse F3 (Salir) para volver a la pantalla *Herramientas de servicio del sistema*.
		- \_\_ i. Pulse F3 (Salir) para volver a la pantalla *Salir de SST* y pulse Intro.

El proceso de sustitución ha finalizado.

- \_\_ 33. La unidad de discos que ha sustituido tenía **protección por duplicación de disco**. Siga estos pasos:
	- \_\_ a. Seleccione **Sustituir unidad configurada** en la pantalla *Trabajar con recuperación de unidades de discos*.

Pulse Intro.

<span id="page-13-0"></span>\_\_ b. Seleccione la unidad de discos configurada que está intercambiando (unidad suspendida) en la pantalla *Seleccionar unidad configurada a sustituir*. Sólo debe haber una unidad disponible.

Pulse Intro.

\_\_ c. Seleccione la unidad de discos que acaba de instalar en la pantalla *Seleccionar unidad de sustitución*. Esta unidad tiene el estado *no configurado*.

**Nota:** En algunos casos, la visualización de una unidad de discos nueva puede tardar varios minutos. Repita estos pasos hasta que aparezca la unidad nueva.

Pulse Intro.

\_\_ d. Pulse Intro en la pantalla *Confirmar sustitución de la unidad configurada* para confirmar su elección.

El proceso de sustitución puede tardar varios minutos en realizarse. Cuando el proceso haya terminado, aparecerá la pantalla *Trabajar con recuperación de unidades de discos*.

- \_\_ e. Pulse F3 (Salir) para volver a la pantalla *Trabajar con unidades de discos*.
- \_\_ f. Seleccione **Visualizar configuración de disco** en la pantalla *Trabajar con unidades de discos*.

#### \_\_ g. Seleccione **Visualizar estado de configuración de disco** en la pantalla *Visualizar configuración de disco*.

El estado de la duplicación será el de *Reanudando*. Cuando acabe, el estado de la duplicación será el de *Activo*. Este proceso puede tardar varios minutos en realizarse. Puede supervisar esta pantalla hasta que finalice el proceso o pulsar F3 (Salir) varias veces para volver al menú principal de OS/400.

- \_\_ h. Coloque las cubiertas de la unidad de discos. Alinee las lengüetas que hay en la cubierta de la unidad de discos con las ranuras de la unidad del sistema. Haga presión sobre la cubierta hasta que quede encajada.
- \_\_ i. Coloque o cierre la cubierta frontal de la unidad del sistema o de la unidad de expansión.

La sustitución de la unidad de discos ha finalizado.

## **Sustitución de unidades de discos 43xx RAID o protegidos por duplicación con el sistema apagado**

Para sustituir una unidad de discos con el sistema apagado, siga estos pasos:

- \_\_ 1. **Para unidades de discos protegidos por duplicación**, siga estos pasos para verificar que la unidad de discos que sustituye se ha suspendido antes de apagar el sistema:
	- \_\_ a. Asegúrese de que ha iniciado la sesión **con autorización de servicio**.
	- \_\_ b. Escriba **strsst** en la línea de mandatos de la sesión de OS/400 y pulse Intro.
	- \_\_ c. Escriba **su ID de usuario y contraseña para las herramientas de servicio** en la pantalla *Inicio de sesión de Iniciar herramientas de servicio (STRSST)*. Pulse Intro.

**Nota:** La contraseña de las herramientas de servicio es sensible a mayúsculas y minúsculas.

- \_\_ d. Seleccione **Trabajar con unidades de discos** en la pantalla *Herramientas de servicio del sistema (SST)*. Pulse Intro.
- \_\_ e. Seleccione **Visualizar configuración de disco** en la pantalla *Trabajar con unidades de discos*. Pulse Intro.
- \_\_ f. Seleccione **Visualizar estado de configuración de disco** en la pantalla *Visualizar configuración de disco*. Pulse Intro.
- \_\_ g. ¿La unidad de discos que está protegida por duplicación en la unidad de discos que sustituye (con el mismo número de unidad) tiene el estado *Activo*?
	- \_\_ **No**: **NO** sustituya la unidad de discos. Póngase en contacto con IBM o con un suministrador de servicio autorizado.
	- Sí: ¿la unidad de discos que sustituye tiene el estado *Suspendido*?
		- Sí: vaya al paso siguiente.
		- \_\_ **No**: siga estos pasos para suspender la protección por duplicación de disco en la unidad de discos que sustituye:
			- 1) Pulse F3 en la pantalla *Visualizar configuración de disco* para volver a la pantalla *Trabajar con unidades de discos*.
			- 2) Seleccione **Trabajar con recuperación de unidades de discos** en la pantalla *Trabajar con unidades de discos*. Pulse Intro.
			- 3) Seleccione **Suspender protección por duplicación de disco** en la pantalla *Trabajar con recuperación de unidades de discos*. Pulse Intro.
			- 4) Seleccione la opción para *Suspender* la unidad de discos que sustituye en la pantalla *Suspender protección por duplicación de disco*. Pulse Intro.
- \_\_ 2. Pulse F3 varias veces para salir de las Herramientas de servicio del sistema y volver al menú principal.
- \_\_ 3. Desactive el IXS:
	- \_\_ a. Vaya a la pantalla *Trabajar con estado de la configuración* especificando **WRKCFGSTS** en una línea de mandatos. Pulse F4.
	- \_\_ b. En la pantalla *Trabajar con estado de la configuración*, especifique **\*NWS** en el campo *Tipo* y pulse Intro dos veces.
	- \_\_ c. En la pantalla *Trabajar con estado de la configuración*, seleccione la opción **Desactivar** en la columna *Opc* junto al IXS y pulse Intro.
	- \_\_ d. Pulse F12 para regresar al menú principal.
- \_\_ 4. "Cómo apagar la unidad del [sistema"](#page-78-0) en la página 73.
- \_\_ 5. **Si es posible, utilice una cinta antielectrostática para evitar que una descarga de electricidad estática dañe el hardware.** Si no dispone de una cinta antielectrostática, toque una superficie metálica del sistema o de la unidad de expansión antes de instalar o sustituir el hardware.

Si ha recibido la cinta antielectrostática desechable 2209, siga estos pasos:

- **\_\_ a.** Coloque la cinta antielectrostática desechable. <sup>□</sup> Vea el [vídeo.](javascript:movieWindow()
- \_\_ b. Cuando desenrolle la cinta, retire el recubrimiento de la lámina de cobre que hay en el extremo.
- \_\_ c. Enganche la parte adhesiva de la lámina de cobre en una superficie metálica **al descubierto y sin pintar** del bastidor de la unidad.
- **Nota:** Tome las mismas precauciones que tomaría si no utilizase la cinta antielectrostática. La cinta antielectrostática desechable 2209 sirve para controlar la electricidad estática. No aumenta ni disminuye el riesgo de recibir una descarga eléctrica cuando se utiliza o trabaja con equipos eléctricos.
- \_\_ 6. Retire las cubiertas de la unidad de discos. Apriete el pestillo y tire de él hacia fuera.

**Nota:** iSeries 825 no tiene cubiertas para las unidades de discos.

- \_\_ 7. Localice la unidad de discos que desea sustituir.
- 8. Tire del asa hacia usted antes de quitar la unidad de discos. Si el asa no está extendida del todo, la unidad de discos no podrá extraerse de la unidad del sistema.
- \_\_ 9. Sostenga la parte inferior de la unidad de discos mientras la extrae por completo. No la sujete por el asa.

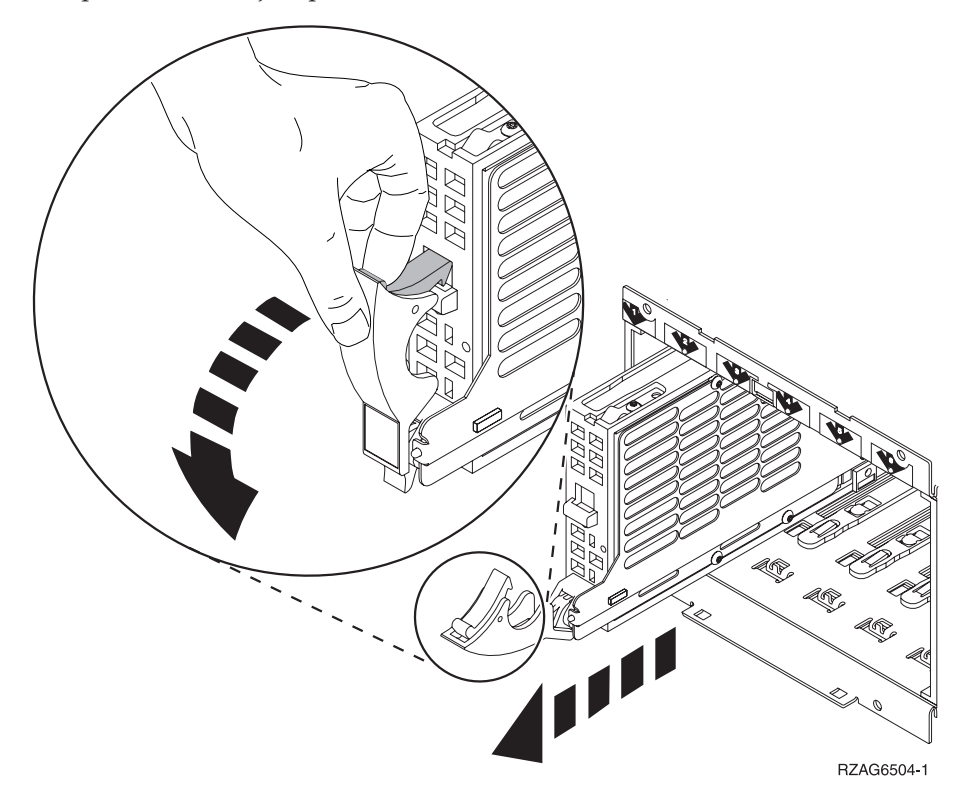

\_\_ 10. Busque el paquete que contiene la nueva unidad de discos y quítele el envoltorio protector antielectrostático. Anote aquí \_\_\_\_\_\_\_\_\_\_\_\_\_\_ el número de serie (los cuatro últimos dígitos) de la unidad de discos antes de instalarla.

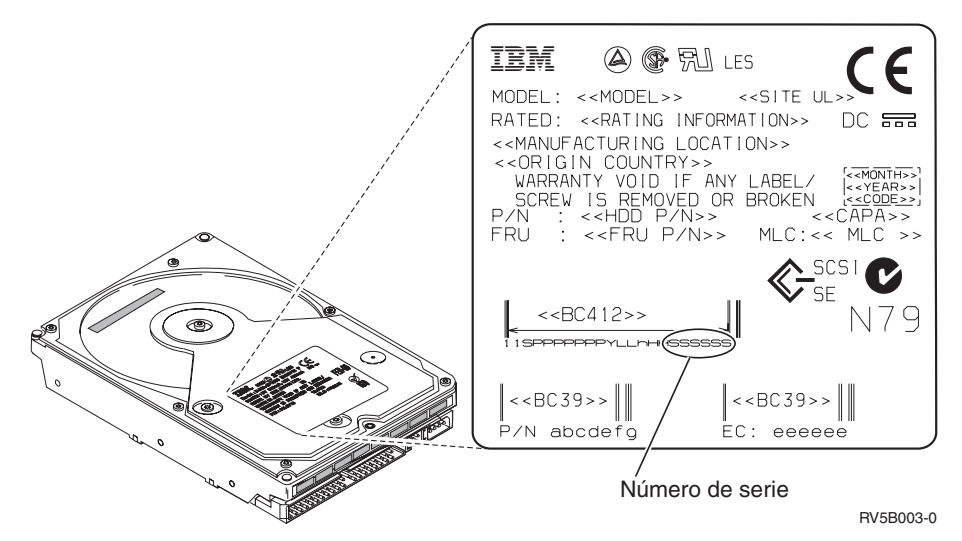

**Atención:** las unidades de discos son frágiles. Deben manejarse con cuidado.

\_\_ 11. Tire del asa hacia usted antes de instalar la unidad de discos. Si el asa no está extendida del todo, la unidad de discos no entrará en la unidad del sistema o la unidad de expansión. No la sujete por el asa.  $\Box$  Vea el [vídeo.](javascript:movieWindow()

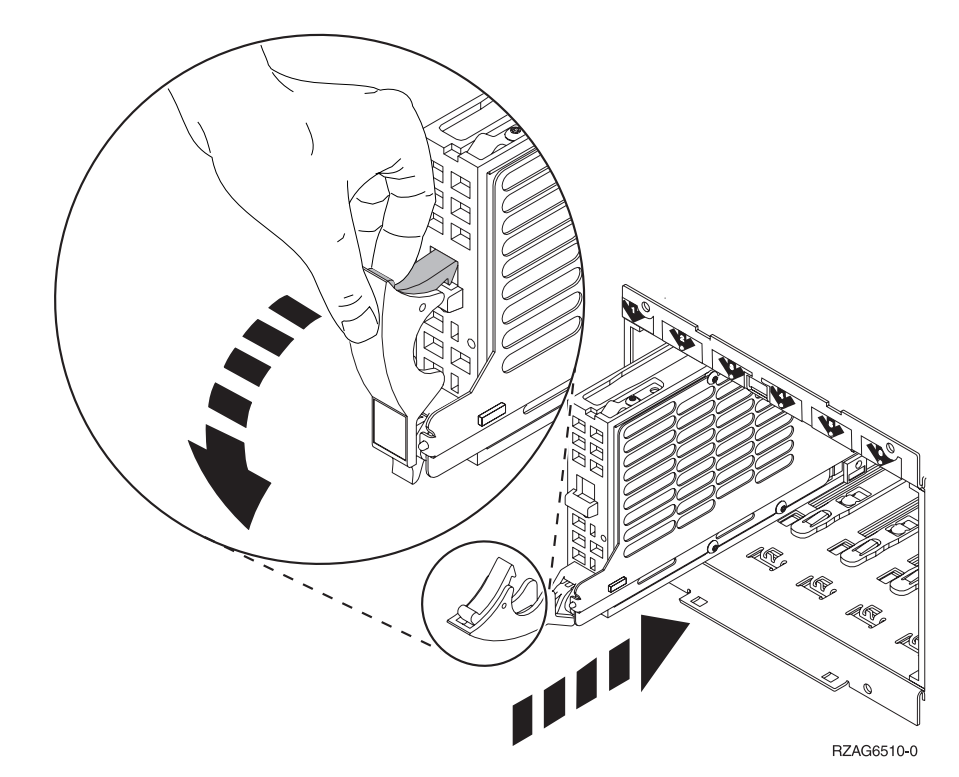

- \_\_ 12. Asegúrese de que el asa de la unidad de discos está extendida del todo mientras inserta la unidad de discos en la unidad del sistema o la unidad de expansión. Sostenga la parte inferior de la unidad de discos mientras la inserta en la unidad del sistema o la unidad de expansión hasta que **no avance más**.
- \_\_ 13. Cierre el asa de la unidad de discos de modo que quede bien encajada en su sitio.
- \_\_ 14. Coloque las cubiertas de la unidad de discos. Alinee las lengüetas que hay en la cubierta de la unidad de discos con las ranuras de la unidad del sistema. Haga presión sobre la cubierta hasta que quede encajada.
- \_\_ 15. Coloque o cierre la cubierta frontal de la unidad.
- \_\_ 16. **PELIGRO**

**Una toma de alimentación no cableada correctamente podría ocasionar que las partes metálicas del sistema o de los productos conectados al sistema tuvieran un voltaje peligroso. Es responsabilidad del cliente asegurarse de que la toma de alimentación está debidamente cableada y conectada a tierra para evitar una descarga eléctrica. (RSFTD201)**

Enchufe los cables de alimentación de los componentes indicados a continuación en una toma de alimentación eléctrica.

- v Unidad del sistema
- v Consola de la unidad del sistema
- v Unidades de expansión
- \_\_ 17. Enchufe todos los dispositivos conectados, tales como impresoras y pantallas, y enciéndalos.
- \_\_ 18. Si su unidad del sistema es una iSeries 270 800 u 810, vaya al paso 20.
- \_\_ 19. Si su unidad del sistema es una iSeries 820, 825, 830, 840, 870 u 890, vaya al paso 22.
- \_\_ 20. Fíjese en el visor Función/Datos del panel de control. Consulte el apartado "Panel de control de la unidad del [sistema"](#page-54-0) en la página 49.
- \_\_ 21. ¿Aparece **01 B N V=S** en el visor Función/Datos?
	- \_\_ **Sí**: vaya al paso 24 en la [página](#page-18-0) 13.
	- No: siga estos pasos:
		- \_\_ a. Pulse el botón Incremento/Decremento hasta que aparezca **02** en el visor Función/Datos.
		- \_\_ b. Pulse el botón Intro del panel de control.
		- \_\_ c. Pulse el botón Incremento/Decremento hasta que aparezca **B** en el visor Función/Datos.
		- \_\_ d. Pulse el botón Intro del panel de control.
		- \_\_ e. Pulse el botón Incremento/Decremento hasta que aparezca **N** en el visor Función/Datos.
		- \_\_ f. Pulse el botón Intro del panel de control.
		- \_\_ g. Pulse el botón Incremento/Decremento hasta que aparezca **S** en el visor Función/Datos.
		- \_\_ h. Pulse el botón Intro del panel de control.
		- \_\_ i. Pulse el botón Incremento/Decremento hasta que aparezca **01** en el visor Función/Datos.
		- \_\_ j. Pulse el botón Intro del panel de control. Debería aparecer **01 B N S** en el visor Función/Datos. Si no es
			- así, repita los pasos del 21a al 21j.
		- \_\_ k. Vaya al paso 24 en la [página](#page-18-0) 13.
- \_\_ 22. Fíjese en el visor Función/Datos del panel de control.
- \_\_ 23. ¿Aparece **01 B V=S** en el visor Función/Datos estando iluminado el indicador de modalidad Normal (**OK**)?
	- Sí: vaya al paso siguiente.
- <span id="page-18-0"></span>No: proceda del siguiente modo:
	- \_\_ a. Pulse el botón de selección de modalidad hasta que se encienda el indicador de modalidad Normal (**OK**).
	- \_\_ b. Pulse el botón Incremento/Decremento hasta que aparezca **02** en el visor Función/Datos.
	- \_\_ c. Pulse el botón Intro del panel de control.
	- \_\_ d. Pulse el botón Incremento/Decremento hasta que aparezca **B** en el visor Función/Datos.
	- \_\_ e. Pulse el botón Intro del panel de control.
	- \_\_ f. Pulse el botón Incremento/Decremento hasta que aparezca **S** en el visor Función/Datos.
	- \_\_ g. Pulse el botón Intro del panel de control.
	- \_\_ h. Pulse el botón Incremento/Decremento hasta que aparezca **01** en el visor Función/Datos.
	- \_\_ i. Pulse el botón Intro del panel de control. Debería aparecer **01 B S** en el panel Función/Visor. Si no aparece, repita los pasos del 23a al 23i.
- \_\_ 24. Pulse el botón de encendido que hay en el panel de control. Transcurridos unos 10 segundos aproximadamente, se encenderá la luz de encendido y aparecerán datos en el visor Función/Datos.
	- **Nota:** El sistema tarda varios minutos en encenderse y realizar una IPL. Una vez acabada la IPL, aparecerá la pantalla de inicio de sesión de OS/400 en la consola de la unidad del sistema.
- \_\_ 25. Siga estos pasos para verificar la configuración de la unidad de discos:
	- \_\_ a. Escriba **strsst** en la línea de mandatos de la sesión de iSeries y pulse Intro.
	- \_\_ b. Seleccione **Trabajar con unidades de discos** en la pantalla *Herramientas de servicio del sistema (SST)*. Pulse Intro.
	- \_\_ c. Seleccione **Trabajar con recuperación de unidades de discos** en la pantalla *Trabajar con unidades de discos*. Pulse Intro.
	- \_\_ d. ¿La unidad de discos que ha sustituido dispone de **paridad por protección de dispositivos (RAID)**?
		- \_\_ **No**: la unidad de discos que ha sustituido tenía **protección por duplicación de disco**. Vaya al paso 26 en la [página](#page-19-0) 14.
		- Sí: siga estos pasos:
			- \_\_ 1) Seleccione **Reconstruir datos de la unidad de discos** en la pantalla *Trabajar con recuperación de unidades de discos*. Pulse Intro.
			- \_\_ 2) Seleccione **1** para reconstruir la unidad de discos visualizada (esta es la unidad de discos que ha **quitado**) en la pantalla *Reconstruir datos de la unidad de discos*. Pulse Intro.
			- \_\_ 3) Pulse Intro en la pantalla *Confirmar reconstrucción de datos de la unidad de discos*. El proceso de reconstrucción puede tardar varios minutos en realizarse.
			- \_\_ 4) Coloque las cubiertas de la unidad de discos. Alinee las lengüetas que hay en la cubierta de la unidad de discos con las ranuras de la unidad del sistema. Haga presión sobre la cubierta hasta que quede encajada.
- <span id="page-19-0"></span>\_\_ 5) Coloque o cierre la cubierta frontal de la unidad del sistema o de la unidad de expansión.
- \_\_ 6) Pulse F5 para renovar la pantalla hasta que **Porcentaje completado** muestre 5%.
- \_\_ 7) Cuando la pantalla muestre un porcentaje completado de al menos 5%, puede seguir supervisando esta pantalla hasta que finalice el proceso o pulsar F3 (Salir) para volver a la pantalla *Trabajar con unidades de discos*.
- \_\_ 8) Pulse F3 (Salir) para volver a la pantalla *Herramientas de servicio del sistema*.
- \_\_ 9) Pulse F3 (Salir) para volver a la pantalla *Salir de SST* y pulse Intro.

El proceso de sustitución ha finalizado.

- \_\_ 26. La unidad de discos que ha sustituido tenía **protección por duplicación de disco**. Siga estos pasos:
	- \_\_ a. Seleccione **Sustituir unidad configurada** en la pantalla *Trabajar con recuperación de unidades de discos*.

Pulse Intro.

- \_\_ b. Seleccione la unidad de discos configurada que está intercambiando (unidad suspendida) en la pantalla *Seleccionar unidad configurada a sustituir*. Sólo debe haber una unidad disponible. Pulse Intro.
- \_\_ c. Seleccione la unidad de discos que acaba de instalar en la pantalla *Seleccionar unidad de sustitución*. Esta unidad tiene el estado *no configurado*.
	- **Nota:** En algunos casos, la visualización de una unidad de discos nueva puede tardar varios minutos. Repita estos pasos hasta que aparezca la unidad nueva.

Pulse Intro.

\_\_ d. Pulse Intro en la pantalla *Confirmar sustitución de la unidad configurada* para confirmar su elección.

> El proceso de sustitución puede tardar varios minutos en realizarse. Cuando el proceso haya terminado, aparecerá la pantalla *Trabajar con recuperación de unidades de discos*.

- \_\_ e. Pulse F3 (Salir) para volver a la pantalla *Trabajar con unidades de discos*.
- \_\_ f. Seleccione **Visualizar configuración de disco** en la pantalla *Trabajar con unidades de discos*.
- \_\_ g. Seleccione **Visualizar estado de configuración de disco** en la pantalla *Visualizar configuración de disco*.

El estado de la duplicación será el de *Reanudando*. Cuando acabe, el estado de la duplicación será el de *Activo*. Este proceso puede tardar varios minutos en realizarse. Puede supervisar esta pantalla hasta que finalice el proceso o pulsar F3 (Salir) varias veces para volver al menú principal de OS/400.

\_\_ h. Coloque las cubiertas de la unidad de discos. Alinee las lengüetas que hay en la cubierta de la unidad de discos con las ranuras de la unidad del sistema. Haga presión sobre la cubierta hasta que quede encajada.

\_\_ i. Coloque o cierre la cubierta frontal de la unidad del sistema o de la unidad de expansión.

La sustitución de la unidad de discos ha finalizado.

Unidad de discos 43xx, unidad de expansión de discos 71xx y alojamiento de unidades de discos 71xx V5R3

## <span id="page-22-0"></span>**Capítulo 3. Instalación de unidades de discos 43xx**

Para instalar una unidad de discos 43xx, siga estos pasos:

- **Nota:** Es posible que las ilustraciones que acompañan a estas instrucciones no representen exactamente el servidor que usted tiene. No obstante, los pasos para realizar la tarea son los mismos.
- \_\_ 1. Efectúe las tareas que son requisitos previos, tal como se describe en el apartado "Antes de [empezar"](#page-6-0) en la página 1.
- \_\_ 2. "Cómo abrir o retirar la [cubierta](#page-38-0) frontal" en la página 33.

En el momento de instalar las unidades de discos, la unidad del sistema o de expansión pueden estar apagados (procedimiento no concurrente) o encendidos (procedimiento concurrente).

Seleccione el procedimiento que prefiera de los siguientes:

- v "Instalación de unidades de discos 43xx con el sistema encendido" en la página 17
- v ["Instalación](#page-28-0) de unidades de discos 43xx con el sistema apagado" en la página 23

### **Instalación de unidades de discos 43xx con el sistema encendido**

Antes de empezar, es importante que comprenda la complejidad que entraña el procedimiento con el sistema encendido. Si prefiere no seguir el procedimiento concurrente, vaya al apartado ["Instalación](#page-28-0) de unidades de discos 43xx con el sistema [apagado"](#page-28-0) en la página 23.

Para realizar la instalación concurrente, siga estos pasos:

\_\_ 1. **Si es posible, utilice una cinta antielectrostática para evitar que una descarga de electricidad estática dañe el hardware.** Si no dispone de una cinta antielectrostática, toque una superficie metálica del sistema o de la unidad de expansión antes de instalar o sustituir el hardware.

Si ha recibido la cinta antielectrostática desechable 2209, siga estos pasos:

- \_\_ a. Coloque la cinta antielectrostática desechable. Vea el [vídeo.](javascript:movieWindow()
- \_\_ b. Cuando desenrolle la cinta, retire el recubrimiento de la lámina de cobre que hay en el extremo.
- \_\_ c. Enganche la parte adhesiva de la lámina de cobre en una superficie metálica **al descubierto y sin pintar** del bastidor de la unidad.
- **Nota:** Tome las mismas precauciones que tomaría si no utilizase la cinta antielectrostática. La cinta antielectrostática desechable 2209 sirve para controlar la electricidad estática. No aumenta ni disminuye el riesgo de recibir una descarga eléctrica cuando se utiliza o trabaja con equipos eléctricos.
- \_\_ 2. Localice las ["Ubicaciones](#page-42-0) de las unidades de discos" en la página 37 en la unidad del sistema o la unidad de expansión.
- \_\_ 3. Retire las cubiertas de la unidad de discos. Apriete el pestillo y tire de él hacia fuera.

**Nota:** iSeries 825 no tiene cubiertas para las unidades de discos.

- <span id="page-23-0"></span>\_\_ 4. Observe la parte frontal de la unidad del sistema o de la unidad de expansión y determine cuál es la siguiente posición disponible. Si la unidad del sistema tiene una unidad de expansión, **rellene primero las posiciones de ranura de la unidad del sistema**. Si va a utilizar particiones lógicas, vaya al tema que explica cómo planificar particiones lógicas, en *Information Center*, donde se indican las ubicaciones específicas de las unidades de discos de origen de carga.
- \_\_ 5. Siga los pasos del apartado "Detalles: instalación de unidades de discos 43xx con el sistema encendido" para instalar la unidad de discos nueva.

#### **Detalles: instalación de unidades de discos 43xx con el sistema encendido**

- \_\_ 1. Anote la posición en la que va a instalar el disco nuevo \_\_\_\_\_\_\_\_\_\_\_\_\_\_\_\_ (por ejemplo, D03).
- \_\_ 2. Anote aquí \_\_\_\_\_\_\_\_\_\_\_\_\_\_\_\_\_\_\_\_ el ID del bastidor en el que va a instalar la unidad de discos. Lo necesitará más adelante. El ID de bastidor del sistema base es 1. El ID de bastidor correspondiente a cada una de las unidades de expansión externas se visualiza en el visor frontal (por ejemplo, 02)
- \_\_ 3. Asegúrese de que ha iniciado la sesión **con autorización de servicio**.
- \_\_ 4. Escriba **strsst** en la línea de mandatos de la sesión de iSeries y pulse Intro.
- \_\_ 5. Escriba **su ID de usuario y contraseña para las herramientas de servicio** en la pantalla *Inicio de sesión de Herramientas de servicio del sistema (SST)*. Pulse Intro.
- \_\_ 6. Seleccione **Arrancar una herramienta de servicio** en la pantalla *Herramientas de servicio del sistema (SST)*. Pulse Intro.
- \_\_ 7. Seleccione **Gestor de servicio de hardware** en la pantalla *Arrancar una herramienta de servicio*. Pulse Intro.
- \_\_ 8. Seleccione **Mantenimiento concurrente de dispositivos** en la pantalla *Gestor de servicio de hardware*. Pulse Intro.
- \_\_ 9. Escriba la **ubicación física** (ID de bastidor y posición) en la que va a instalar la unidad de discos nueva. Consulte las ubicaciones registradas en los pasos 1 y 2 de este procedimiento.

En este ejemplo, Ubicación física: ID de bastidor 1\_\_\_\_ Posición D06\_\_\_\_, la unidad de discos se instalaría en el bastidor 1 (sistema base), posición de unidad de discos 6.

- \_\_ 10. Seleccione la opción **2** (Instalar dispositivo de acción a realizar).
- \_\_ 11. Establezca el retardo de tiempo en un minuto—01 **Ahora no pulse Intro.**
- \_\_ 12. Busque el paquete que contiene la nueva unidad de discos y quítele el envoltorio protector antielectrostático.

**Atención:** las unidades de discos son frágiles. Deben manejarse con cuidado.

Anote aquí \_\_\_\_\_\_\_\_\_\_\_\_\_\_ el número de serie (los cuatro últimos dígitos) de la unidad de discos antes de instalarla.

IBM  $\bigcircledA$   $\bigcircledast$   $\mathbb{R}$ l les MODEL: <<MODEL>> <<SITE UL RATED: << RATING INFORMATION>> DC 53 <<MANUFACTURING LOCATION>> SEGRIGIN COUNTRY>><br>
VARRANTY VOID IF ANY LABELY<br>
SCREW IS REMOVED OR BROKEN<br>
P/N : <<HDD P/N>>  $CODE > 5$ CAPA : <<HUU P/N>><br>: <<FRU P/N>> **FRU**  $MLC$ : <<  $MLC$  >> SCSI<sup>C</sup>  $<<$ BC412>> N79 **PER**  $<<$ BC39>> <<BC39>> || .<br>P/N abcdefg EC: eeeeee Número de serie RV5B003-0

\_\_ 13. Tire del asa hacia usted y hacia abajo antes de instalar la unidad de discos. Si el asa no está extendida del todo, la unidad de discos no entrará en la unidad del sistema o la unidad de expansión.  $\Box$  Vea el [vídeo.](javascript:movieWindow()

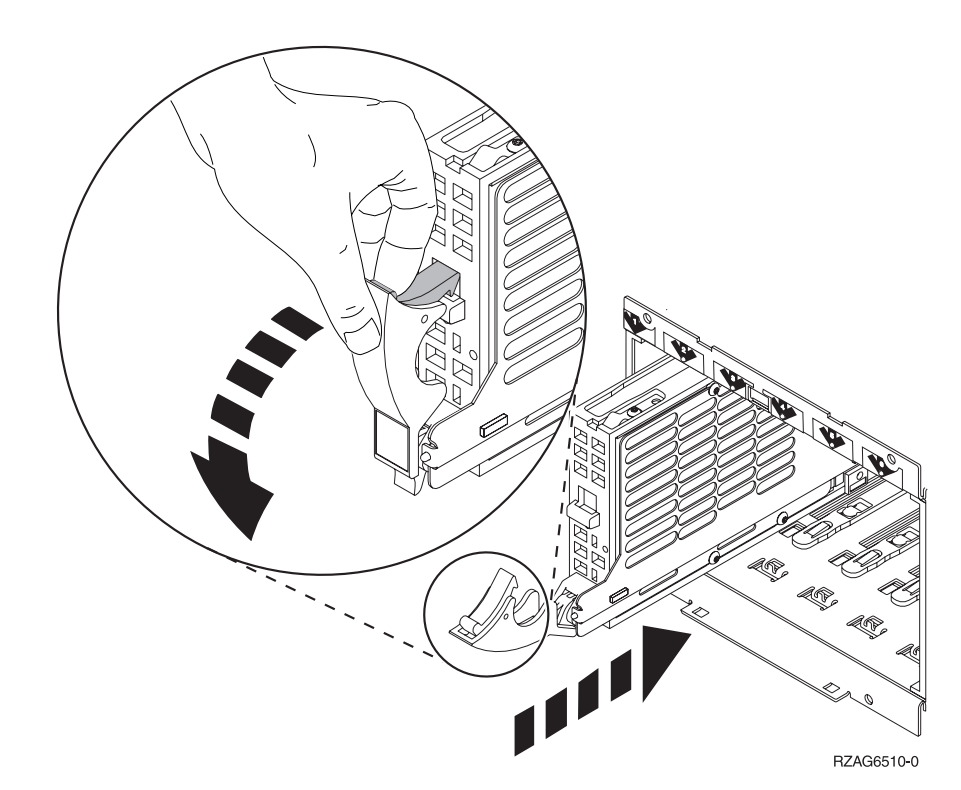

\_\_ 14. Sostenga la unidad de discos mientras la inserta hasta la mitad en la unidad del sistema o la unidad de expansión. No lo empuje más adentro.

**Nota:** instale las unidades de discos horizontalmente en el alojamiento de unidades de discos 7123, 7136 y 7137.

\_\_ 15. Localice la luz en la flecha con número junto a la unidad de discos que está instalando. Cuando pulse Intro, después de un minuto la luz se iluminará y empezará a parpadear rápidamente. Dispondrá de nueve segundos para insertar con suavidad y **hasta el fondo** la unidad de discos y cerrar el asa de la unidad de discos.

- \_\_ 16. Pulse Intro en la consola.
- \_\_ 17. Cuando la luz empiece a parpadear, inserte **del todo** la unidad de discos y fíjela en su sitio cerrando el pestillo.
- \_\_ 18. Si la instalación de la unidad de discos es correcta, la luz dejará de parpadear y permanecerá encendida.
- \_\_ 19. Vuelva a la consola y espere a que aparezca la pantalla *Resultado del mantenimiento concurrente*.

Pulse Intro.

- \_\_ 20. ¿Desea instalar otra unidad de discos?
	- No: vaya al paso siguiente.
	- Sí: observe la parte frontal de la unidad del sistema o de la unidad de expansión y especifique cuál es la siguiente posición disponible. Repita los pasos del 8 en la [página](#page-23-0) 18 al 19 para instalar la unidad de discos siguiente.
- \_\_ 21. Cuando aparezca la pantalla *Gestor de servicio de hardware*, pulse **F12**.
- \_\_ 22. Seleccione **Trabajar con unidades de disco** en la pantalla *Herramientas de servicio del sistema*.

Pulse Intro.

\_\_ 23. Seleccione **Visualizar configuración de disco** en la pantalla *Trabajar con unidades de discos*.

Pulse Intro.

- \_\_ 24. Seleccione **Visualizar unidades no configuradas** en la pantalla *Visualizar configuración de disco*. Pulse Intro.
- \_\_ 25. En la lista debe figurar la unidad de discos que ha instalado. El número de serie debe coincidir con el que ha anotado en el paso 12 en la [página](#page-23-0) 18.
	- **Nota:** puede que pasen cinco minutos antes de que la nueva unidad de discos aparezca en la lista. Si la unidad de discos no figura en la lista, asegúrese de que la ha instalado correctamente. Repita los pasos del ["Instalación](#page-22-0) de unidades de discos 43xx con el sistema [encendido"](#page-22-0) en la página 17 al 19.
- \_\_ 26. Pulse F12 dos veces.
- \_\_ 27. Seleccione **Trabajar con configuración de disco** en la pantalla *Trabajar con unidades de disco*.

Pulse Intro.

\_\_ 28. ¿Va a añadir la unidad de discos a un conjunto de paridad de dispositivos existente? Si necesita más información sobre la paridad de dispositivos,

consulte el manual Copia de seguridad y recuperación ...

- Sí: vaya al paso siguiente.
- No: ¿desea iniciar un conjunto de paridad de dispositivos?
	- Sí: vaya a Protección por paridad de dispositivos en *Information Center*.
		- \_\_ **No**: vaya al paso 46 en la [página](#page-27-0) 22.
- \_\_ 29. Seleccione **Incluir unidad en protección por paridad de dispositivos** en la pantalla *Trabajar con configuración de disco*. Pulse Intro.
- \_\_ 30. ¿Ha aparecido la pantalla **La inclusión de la protección por paridad de dispositivos ha fallado**?
- Sí: vaya al paso siguiente.
- No: vaya al paso 34.
- \_\_ 31. Para poder iniciar la protección por paridad de dispositivos, deben cumplirse las condiciones indicadas a continuación. La inclusión de la unidad de discos en la protección por paridad de dispositivos puede fallar por una o varias razones.
	- v Si se dispone de suficientes unidades de discos para crear un conjunto de paridad nuevo, las unidades podrán elegirse para realizar la operación de *iniciar protección por paridad de dispositivos*, pero no para la operación de *incluir en protección por paridad de dispositivos*. Si desea obtener más información, consulte el manual Copia de seguridad y

#### recuperación .

- v **Todas las unidades de discos de un conjunto de paridad deben tener la misma capacidad; el conjunto de paridad resultante debe tener 3 o 4 unidades de discos como mínimo y 10 o 18 como máximo, en función del tipo de las unidades de discos.**
- v No todas las unidades de discos conectadas a un procesador de entrada/salida de funciones avanzadas han informado de su existencia al sistema. Repita la operación.
- v El tipo/modelo de las unidades de discos se debe soportar para la operación solicitada.
- \_\_ 32. Una vez cumplidas las condiciones anteriores, seleccione F12 para volver a la pantalla *Trabajar con configuración de disco*.
- \_\_ 33. Seleccione **Incluir unidad en protección por paridad de dispositivos** en la pantalla *Trabajar con configuración de disco*. Pulse Intro.
- \_\_ 34. Seleccione las unidades de discos que han de incluirse en la protección por paridad de dispositivos. Escriba **1** en la columna *Opción* de la pantalla *Incluir unidades de discos en protección por paridad de dispositivos*. Pulse Intro.
- \_\_ 35. Pulse Intro para confirmar la elección. La configuración se iniciará y puede tardar de 30 a 60 minutos en finalizar.
- \_\_ 36. Cuando finalice la protección por paridad de dispositivos, en la pantalla *Trabajar con configuración de disco* aparecerá el mensaje Las unidades seleccionadas se han incluido satisfactoriamente.
- \_\_ 37. Seleccione **Visualizar configuración de disco** en la pantalla *Trabajar con configuración de disco* y pulse Intro.
- \_\_ 38. Seleccione **Visualizar estado de configuración de disco** en la pantalla *Visualizar configuración de disco* y pulse Intro.
- \_\_ 39. Si tiene más de una agrupación de almacenamiento auxiliar (ASP), determine cuál es la ASP a la que deben añadirse las unidades de discos.
- \_\_ 40. Pulse F12 dos veces.
- \_\_ 41. Seleccione **Añadir unidades a las ASP y equilibrar datos** en la pantalla **Trabajar con configuración de disco**. Pulse Intro.

\_\_ 42. Especifique la ASP que ha determinado en el paso 39 en la pantalla **Especificar las ASP en las que añadir las unidades**.

Pulse Intro.

<span id="page-27-0"></span>\_\_ 43. Aparecerá la pantalla **Confirmar adición de unidades** en la que se mostrará la configuración que tendrá el sistema cuando finalice la operación de adición.

**Nota:** Si ha seleccionado una ASP equivocada, pulse F12 para cambiar las opciones.

Pulse la tecla Intro para continuar. El proceso de adición tardará varios minutos en realizarse.

- \_\_ 44. Cuando aparezca el mensaje Las unidades seleccionadas se han añadido satisfactoriamente, vuelva al *menú principal*. (Pulse F3 tres veces y, a continuación, pulse Intro.)
- $\overline{\phantom{a}}$  45. Vaya al paso 54.
- \_\_ 46. Seleccione **Visualizar configuración de disco** en la pantalla *Trabajar con configuración de disco*.

Pulse Intro.

\_\_ 47. Seleccione **Visualizar estado de configuración de disco** en la pantalla *Visualizar configuración de disco*. Pulse Intro.

\_\_ 48. Si tiene más de una agrupación de almacenamiento auxiliar (ASP), determine cuál es la ASP a la que deben añadirse las unidades de discos.

- 49. Pulse F12 dos veces.
- \_\_ 50. Seleccione **Añadir unidades a las ASP** en la pantalla *Trabajar con configuración de disco*.

Pulse Intro.

\_\_ 51. Especifique el número de la ASP a la que desea añadir la unidad de discos. La ASP del sistema es **ASP 1**.

Pulse Intro.

**Notas:**

- a. Cuando se añade un número par de unidades de discos a una ASP duplicada, las unidades pasarán automáticamente a estar protegidas por duplicación de disco.
- b. Si la ASP está protegida por duplicación, las unidades de discos se deben añadir por parejas.
- \_\_ 52. Aparecerá la pantalla *Confirmar adición de unidades* en la que se mostrará la configuración que tendrá el sistema cuando finalice la operación de adición.
	- **Nota:** Si ha seleccionado una ASP equivocada, pulse F12 para cambiar las opciones.

Pulse la tecla Intro para continuar. El proceso de adición tardará varios minutos en realizarse.

- \_\_ 53. Cuando aparezca el mensaje Las unidades seleccionadas se han añadido satisfactoriamente, vuelva al *menú principal*. (Pulse F3 tres veces y, a continuación, pulse Intro.)
- \_\_ 54. Coloque las cubiertas de la unidad de discos. Alinee las lengüetas que hay en la cubierta de la unidad de discos con las ranuras de la unidad del sistema. Haga presión sobre la cubierta hasta que quede encajada.
- \_\_ 55. Coloque o cierre la cubierta frontal de la unidad del sistema o de la unidad de expansión.
- \_\_ 56. Si tiene una impresora, imprima la lista de configuración. En el futuro, el servicio técnico podría necesitar la lista de configuración.
- <span id="page-28-0"></span>\_\_ a. Debe iniciar la sesión con la autorización de servicio.
- \_\_ b. Escriba **strsst** en la línea de mandatos del *menú principal* y pulse Intro.
- \_\_ c. Escriba **su ID de usuario y contraseña para las herramientas de servicio** en la pantalla *Inicio de sesión de Herramientas de servicio del sistema (SST)* y pulse Intro.
- \_\_ d. Seleccione **Arrancar una herramienta de servicio** en la pantalla *Herramientas de servicio del sistema (SST)* y pulse Intro.
- \_\_ e. Seleccione **Gestor de servicio de hardware** en la pantalla *Arrancar una herramienta de servicio* y pulse Intro.
- \_\_ f. Pulse F6 (Imprimir la configuración) en la pantalla *Gestor de servicio de hardware*.
- \_\_ g. Pulse F3 (Salir) dos veces para volver al *menú principal* y pulse Intro.
- \_\_ h. Guarde la lista de configuración en un lugar en el que pueda consultarla en el futuro.
- \_\_ 57. La instalación de la unidad de discos ha finalizado.
- \_\_ 58. Si desea obtener información sobre la configuración de la unidad de discos, consulte el tema Gestión de discos de *Information Center*.

## **Instalación de unidades de discos 43xx con el sistema apagado**

Para realizar la instalación no concurrente, siga estos pasos:

- \_\_ 1. Si no lo ha hecho, apague el sistema. Si desea obtener instrucciones, consulte el apartado "Cómo apagar la unidad del [sistema"](#page-78-0) en la página 73.
- \_\_ 2. **Si es posible, utilice una cinta antielectrostática para evitar que una descarga de electricidad estática dañe el hardware.** Si no dispone de una cinta antielectrostática, toque una superficie metálica del sistema o de la unidad de expansión antes de instalar o sustituir el hardware.

Si ha recibido la cinta antielectrostática desechable 2209, siga estos pasos:

- $\Box$  a. Coloque la cinta antielectrostática desechable.  $\Box$  Vea el [vídeo.](javascript:movieWindow()
- \_\_ b. Cuando desenrolle la cinta, retire el recubrimiento de la lámina de cobre que hay en el extremo.
- \_\_ c. Enganche la parte adhesiva de la lámina de cobre en una superficie metálica **al descubierto y sin pintar** del bastidor de la unidad.
- **Nota:** Tome las mismas precauciones que tomaría si no utilizase la cinta antielectrostática. La cinta antielectrostática desechable 2209 sirve para controlar la electricidad estática. No aumenta ni disminuye el riesgo de recibir una descarga eléctrica cuando se utiliza o trabaja con equipos eléctricos.
- \_\_ 3. Localice las ["Ubicaciones](#page-42-0) de las unidades de discos" en la página 37 en la unidad del sistema o la unidad de expansión.
- \_\_ 4. Retire las cubiertas de la unidad de discos. Apriete el pestillo y tire de él hacia fuera.

**Nota:** En iSeries 825 no se utilizan cubiertas para las unidades de discos.

\_\_ 5. Observe la parte frontal de la unidad del sistema o de la unidad de expansión y determine cuál es la siguiente posición disponible. Si la unidad del sistema tiene una unidad de expansión, **rellene primero las posiciones de ranura de la unidad del sistema de forma secuencial**. Si va a utilizar particiones lógicas, vaya al tema que explica cómo planificar particiones

lógicas, en *Information Center*, donde se indican las ubicaciones específicas de las unidades de discos de origen de carga.

\_\_ 6. Siga los pasos del apartado "Detalles: instalación de unidades de discos 43xx con el sistema apagado" para instalar la unidad de discos nueva.

#### <span id="page-29-0"></span>**Detalles: instalación de unidades de discos 43xx con el sistema apagado**

**Atención:** las unidades de discos son frágiles. Deben manejarse con cuidado.

\_\_ 1. Busque el paquete que contiene la nueva unidad de discos y quítele el envoltorio protector antielectrostático. Anote aquí \_\_\_\_\_\_\_\_\_\_\_\_\_\_ el número de serie (los cuatro últimos dígitos) de la unidad de discos antes de instalarla.

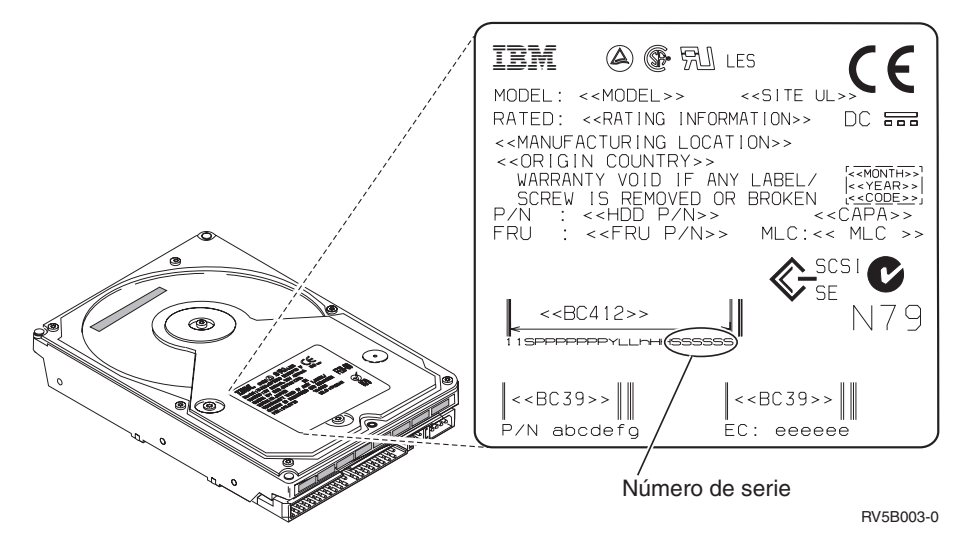

2. Tire del asa hacia usted y hacia abajo, antes de instalar la unidad de discos. Si el asa no está extendida del todo, la unidad de discos no entrará en la unidad del sistema o la unidad de expansión.  $\Box$  Vea el [vídeo.](javascript:movieWindow()

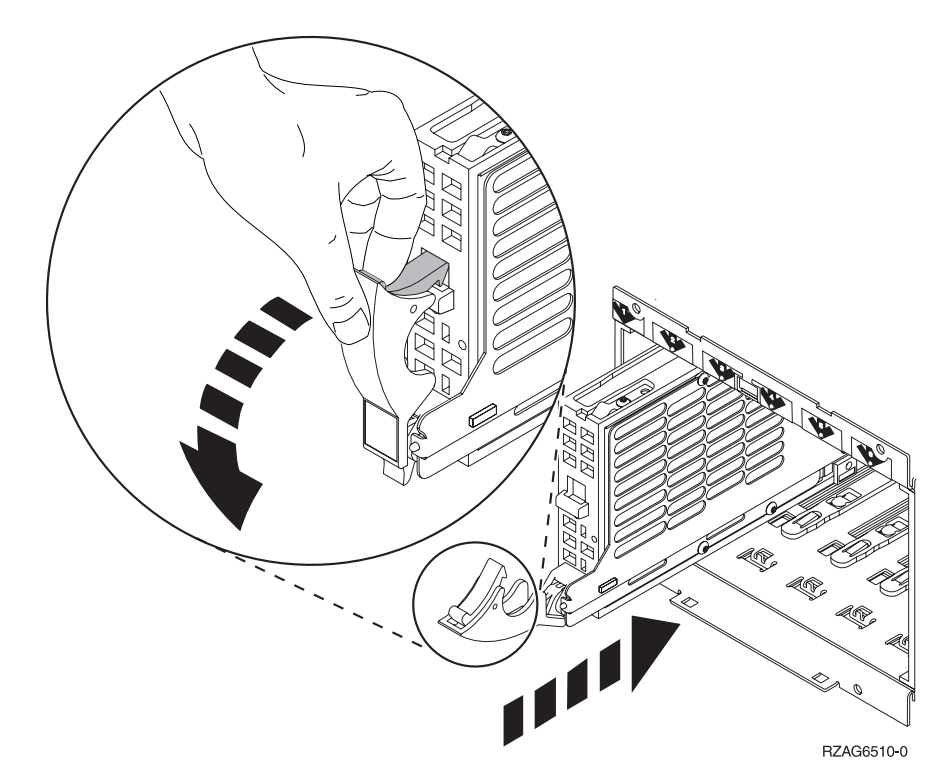

- \_\_ 3. Sostenga la parte inferior de la unidad de discos mientras la inserta en la unidad del sistema o la unidad de expansión. No la sujete por el asa.
- \_\_ 4. Alinee la unidad de discos con la siguiente ranura disponible y empújela con suavidad hacia el interior del sistema o de la unidad de expansión hasta que **no avance más**. Asegúrese de que el asa está extendida del todo mientras inserta la unidad de discos en la unidad del sistema o la unidad de expansión.
- \_\_ 5. Cierre el asa de la unidad de discos de modo que quede bien encajada en su sitio.
- 6. ¿Desea instalar otra unidad de discos?
	- No: vaya al paso siguiente.
	- Sí: repita este procedimiento para instalar la unidad de discos siguiente.
- \_\_ 7. Coloque las cubiertas de la unidad de discos. Alinee las lengüetas que hay en la cubierta de la unidad de discos con las ranuras de la unidad del sistema. Haga presión sobre la cubierta hasta que quede encajada.
- 8. ¿Tiene otras tarjetas adaptadoras u otros dispositivos que desee instalar?
	- No: vaya al paso siguiente.
	- \_\_ **Sí**: si tiene otro dispositivo, como por ejemplo, una tarjeta adaptadora, una unidad de cinta o una tarjeta de memoria que desee instalar, consulte las instrucciones adjuntas al dispositivo correspondiente.
- 9. Quite la cinta antielectrostática desechable.
- \_\_ 10. Coloque o cierre la cubierta frontal de la unidad.

#### <span id="page-31-0"></span>\_\_ 11. **PELIGRO**

**Una toma de alimentación no cableada correctamente podría ocasionar que las partes metálicas del sistema o de los productos conectados al sistema tuvieran un voltaje peligroso. Es responsabilidad del cliente asegurarse de que la toma de alimentación está debidamente cableada y conectada a tierra para evitar una descarga eléctrica. (RSFTD201)**

Enchufe los cables de alimentación de los componentes indicados a continuación en una toma de alimentación eléctrica.

- v Unidad del sistema
- v Consola de la unidad del sistema
- Unidades de expansión
- \_\_ 12. Enchufe todos los dispositivos conectados, tales como impresoras y pantallas, y enciéndalos.
- $\_$  13. Si su unidad del sistema es una iSeries 270 800 u 810, vaya al paso 15.
- \_\_ 14. Si su unidad del sistema es una iSeries 820, 825, 830, 840, 870 u 890, vaya al paso 18 en la [página](#page-32-0) 27.
- \_\_ 15. Fíjese en el visor Función/Datos del panel de control. Consulte el apartado "Panel de control de la unidad del [sistema"](#page-54-0) en la página 49.
- \_\_ 16. ¿Acaba de instalar una unidad de expansión 7104 o 7116?
	- No: vaya al paso siguiente.
	- Sí: proceda del siguiente modo:
		- \_\_ a. Pulse el botón Incremento/Decremento hasta que aparezca **02** en el visor Función/Datos.
		- \_\_ b. Pulse el botón Intro del panel de control.
		- \_\_ c. Pulse el botón Incremento/Decremento hasta que aparezca **B** en el visor Función/Datos.
		- \_\_ d. Pulse el botón Intro del panel de control.
		- \_\_ e. Pulse el botón Incremento/Decremento hasta que aparezca **M** en el visor Función/Datos.
		- \_\_ f. Pulse el botón Intro del panel de control.
		- \_\_ g. Pulse el botón Incremento/Decremento hasta que aparezca **S** en el visor Función/Datos.
		- \_\_ h. Pulse el botón Intro del panel de control.
		- \_\_ i. Pulse el botón Incremento/Decremento hasta que aparezca **07** en el visor Función/Datos.
		- \_\_ j. Pulse el botón Intro del panel de control.
		- \_\_ k. Pulse el botón Incremento/Decremento hasta que aparezca **07A9** en el visor Función/Datos.
		- \_\_ l. Pulse el botón Intro del panel de control.
		- \_\_ m. Pulse el botón Incremento/Decremento hasta que aparezca **0701** en el visor Función/Datos.
		- \_\_ n. Pulse el botón Intro del panel de control.
		- \_\_ o. En función del tipo de procesador que haya identificado en el paso 1 en la [página](#page-56-0) 51, el ID de configuración en el paso [16p](#page-32-0) en la [página](#page-32-0) 27 será 0795 o 0796.
			- Para los procesadores 2248, 2250 o 2422: 0795

Para el resto de procesadores: 0796

- \_\_ p. Pulse el botón Incremento/Decremento hasta que aparezca **0795 o 0796** en el visor Función/Datos.
- \_\_ q. Pulse el botón Intro del panel de control.
	- Debería aparecer **01 B M V=F** en el visor Función/Datos. Si no es así, repita los pasos del 16a en la [página](#page-31-0) 26 al 16q.
- \_\_ r. Vaya al paso 20 en la [página](#page-33-0) 28.
- <span id="page-32-0"></span>\_\_ 17. ¿Aparece **01 B M V=S** en el visor Función/Datos?
	- \_\_ **Sí**: vaya al paso 20 en la [página](#page-33-0) 28.
	- \_\_ **No**: proceda del siguiente modo:
		- \_\_ a. Pulse el botón Incremento/Decremento hasta que aparezca **02** en el visor Función/Datos.
		- \_\_ b. Pulse el botón Intro del panel de control.
		- \_\_ c. Pulse el botón Incremento/Decremento hasta que aparezca **B** en el visor Función/Datos.
		- \_\_ d. Pulse el botón Intro del panel de control.
		- \_\_ e. Pulse el botón Incremento/Decremento hasta que aparezca **M** en el visor Función/Datos.
		- \_\_ f. Pulse el botón Intro del panel de control.
		- \_\_ g. Pulse el botón Incremento/Decremento hasta que aparezca **S** en el visor Función/Datos.
		- \_\_ h. Pulse el botón Intro del panel de control.
		- \_\_ i. Pulse el botón Incremento/Decremento hasta que aparezca **01** en el visor Función/Datos.
		- \_\_ j. Pulse el botón Intro del panel de control.

Debería aparecer **01 B M S** en el visor Función/Datos. Si no es así, repita los pasos del 17a al 17j.

- \_\_ k. Vaya al paso 20 en la [página](#page-33-0) 28.
- \_\_ 18. Fíjese en el visor Función/Datos del panel de control.
- \_\_ 19. ¿Aparece **01 B V=S** en el visor Función/Datos y está encendido el indicador de modalidad Manual (una mano pequeña)?
	- Sí: vaya al paso siguiente.
	- \_\_ **No**: proceda del siguiente modo:
		- \_\_ a. Pulse el botón de selección de modalidad hasta que se encienda el indicador de modalidad Manual (una mano pequeña).
		- \_\_ b. Pulse el botón Incremento/Decremento hasta que aparezca **02** en el visor Función/Datos.
		- \_\_ c. Pulse el botón Intro del panel de control.
		- \_\_ d. Pulse el botón Incremento/Decremento hasta que aparezca **B** en el visor Función/Datos.
		- \_\_ e. Pulse el botón Intro del panel de control.
		- \_\_ f. Pulse el botón Incremento/Decremento hasta que aparezca **S** en el visor Función/Datos.
		- \_\_ g. Pulse el botón Intro del panel de control.
		- \_\_ h. Pulse el botón Incremento/Decremento hasta que aparezca **01** en el visor Función/Datos.
		- \_\_ i. Pulse el botón Intro del panel de control.

Debería aparecer **01 B S** en el panel Función/Visor. Si no aparece, repita los pasos del 19a en la [página](#page-32-0) 27 al [19i](#page-32-0) en la [página](#page-32-0) 27.

- <span id="page-33-0"></span>\_\_ 20. Pulse el botón de encendido que hay en el panel de control del iSeries. Transcurridos unos 10 segundos aproximadamente, se encenderá la luz de encendido y aparecerán datos en el visor Función/Datos.
	- **Nota:** el sistema tarda entre 5 y 10 minutos, aproximadamente, en encenderse y efectuar una IPL. Una vez acabada la IPL, aparecerá la pantalla *IPL o instalación del sistema* en la consola de la unidad del sistema.
- \_\_ 21. Haga lo siguiente para verificar la configuración de la unidad de discos:
	- \_\_ a. Seleccione **Utilizar herramientas de servicio dedicado (DST)** cuando aparezca la pantalla *IPL o instalación del sistema*. Pulse Intro.
	- \_\_ b. Especifique el ID de usuario y la contraseña de DST. Pulse Intro.
	- \_\_ c. Seleccione **Trabajar con unidades de discos** en la pantalla *Utilizar herramientas de servicio dedicado (DST)*. Pulse Intro.
	- \_\_ d. Seleccione **Trabajar con configuración de disco** en la pantalla *Trabajar con unidades de discos*.

Pulse Intro.

\_\_ e. Seleccione **Visualizar configuración de disco** en la pantalla *Trabajar con configuración de disco*.

Pulse Intro.

\_\_ f. Seleccione **Visualizar unidades no configuradas** en la pantalla *Visualizar configuración de disco*.

Pulse Intro.

\_\_ g. En la lista deben figurar las unidades de discos que ha instalado. El número de serie debe coincidir con el que ha anotado en el paso [1](#page-29-0) en la [página](#page-29-0) 24.

**Nota:** si la unidad de discos no figura en la lista, asegúrese de que está instalada correctamente.

- \_\_ h. Vuelva a la pantalla *Trabajar con configuración de disco* (pulse F12 dos veces).
- $\frac{1}{2}$  22. ¿Va a añadir la unidad de discos a un conjunto de paridad de dispositivos existente? Si necesita más información sobre la paridad de dispositivos,

consulte el manual Copia de seguridad y recuperación .

- Sí: vaya al paso siguiente.
- No: ¿desea iniciar un conjunto de paridad de dispositivos?
	- Sí: vaya a Protección por paridad de dispositivos en *Information Center*.
	- \_\_ **No**: vaya al paso 41 en la [página](#page-35-0) 30.
- \_\_ 23. Seleccione **Trabajar con protección por paridad de dispositivos** en la pantalla *Trabajar con configuración de disco*. Pulse Intro.
- <span id="page-34-0"></span>\_\_ 24. Seleccione **Incluir unidad en protección por paridad de dispositivos** en la pantalla *Trabajar con protección por paridad de dispositivos*. Pulse Intro.
- \_\_ 25. ¿Ha aparecido la pantalla *La inclusión de la protección por paridad de dispositivos ha fallado*?
	- Sí: vaya al paso siguiente.
	- No: vaya al paso 28.
- \_\_ 26. Para poder iniciar la protección por paridad de dispositivos, deben cumplirse las condiciones indicadas a continuación. La inclusión de la unidad de discos en la protección por paridad de dispositivos puede fallar por una o varias razones.
	- v Si se dispone de suficientes unidades de discos para crear un conjunto de paridad nuevo, las unidades podrán elegirse para realizar la operación de **iniciar protección por paridad de dispositivos**, pero no para la operación de **incluir en protección por paridad de dispositivos**. Si desea obtener más información, consulte el manual Copia de

seguridad y recuperación  $\mathbb{R}$ .

- v **Todas las unidades de discos de un conjunto de paridad deben tener la misma capacidad; el conjunto de paridad resultante debe tener tres o cuatro unidades de discos como mínimo y 10 o 18 como máximo, en función del tipo de las unidades de discos.**
- v No todas las unidades de discos conectadas a un procesador de entrada/salida de funciones avanzadas han informado de su existencia al sistema. Repita la operación.
- v El tipo/modelo de las unidades de discos no está soportado para la operación solicitada.
- \_\_ 27. Una vez cumplidas las condiciones anteriores, pulse F12 dos veces para volver a la pantalla *Trabajar con configuración de disco*.
- \_\_ 28. En la pantalla *Incluir unidades de discos en protección por paridad de dispositivos*, seleccione las unidades de discos que han de incluirse en la protección por paridad de dispositivos. Escriba **1** en la columna **Opción**. Pulse Intro.
- \_\_ 29. Pulse Intro para confirmar la elección. La configuración se iniciará y puede tardar de 30 a 60 minutos en finalizar.
- \_\_ 30. Cuando finalice la protección por paridad de dispositivos, en la pantalla *Trabajar con protección por paridad de dispositivos* aparecerá el mensaje "Las unidades seleccionadas se han incluido satisfactoriamente". Pulse F12.
- \_\_ 31. Seleccione **Visualizar configuración de disco** en la pantalla *Trabajar con configuración de disco*.

Pulse Intro.

- \_\_ 32. Seleccione **Visualizar estado de configuración de disco** en la pantalla *Visualizar configuración de disco*.
- \_\_ 33. Si tiene más de una agrupación de almacenamiento auxiliar (ASP), determine cuál es la ASP a la que deben añadirse las unidades de discos.
- \_\_ 34. Pulse F12 dos veces.
- \_\_ 35. Seleccione **Trabajar con configuración de ASP** en la pantalla *Trabajar con configuración de disco*. Pulse Intro.

<span id="page-35-0"></span>\_\_ 36. Seleccione **Añadir unidades a las ASP** en la pantalla *Trabajar con configuración de ASP*.

Pulse Intro.

- \_\_ 37. Especifique la ASP que ha determinado en el paso 33 en la [página](#page-34-0) 29 en la pantalla *Especificar las ASP en las que añadir las unidades*. Pulse Intro.
- \_\_ 38. Pulse Intro para confirmar.
- \_\_ 39. Cuando aparezca el mensaje "Las unidades seleccionadas se han añadido satisfactoriamente", pulse F3 tres veces y pulse Intro para volver al *menú principal*.
- \_\_ 40. Vaya al paso 45.
- \_\_ 41. Seleccione **Trabajar con configuración de ASP** en la pantalla *Trabajar con configuración de disco* y pulse Intro.
- \_\_ 42. Seleccione **Añadir unidades a las ASP** en la pantalla *Trabajar con configuración de ASP*.

Pulse Intro.

\_\_ 43. Especifique el número de la ASP a la que desea añadir la unidad de discos. La ASP del sistema es **ASP 1**.

Pulse Intro.

#### **Notas:**

- a. Cuando se añade un número par de unidades de discos a una ASP duplicada, las unidades pasarán automáticamente a estar protegidas por duplicación de disco.
- b. Si la ASP está protegida por duplicación, las unidades de discos se deben añadir por parejas.
- \_\_ 44. Aparecerá la pantalla *Confirmar adición de unidades* en la que se mostrará la configuración que tendrá el sistema cuando finalice la operación de adición.

**Nota:** Si ha seleccionado una ASP equivocada, pulse F12 para cambiar las opciones.

Pulse la tecla Intro para continuar. El proceso de adición tardará varios minutos en realizarse.

- \_\_ 45. Pulse F12 tres veces para volver a la pantalla *Utilizar herramientas de servicio dedicado (DST)*.
- \_\_ 46. Seleccione **Efectuar IPL** en la pantalla *Utilizar herramientas de servicio dedicado (DST)*.

Pulse Intro.

- \_\_ 47. Si tiene una impresora, imprima la lista de configuración. En el futuro, el servicio técnico podría necesitar la lista de configuración.
	- \_\_ a. Debe iniciar la sesión con la autorización de servicio.
	- \_\_ b. Escriba **strsst** en la línea de mandatos del *menú principal*. Pulse Intro.
	- \_\_ c. Escriba **su ID de usuario y contraseña para las herramientas de servicio** en la pantalla *Inicio de sesión de Herramientas de servicio del sistema (SST)*.

Pulse Intro.

\_\_ d. Seleccione **Arrancar una herramienta de servicio** en la pantalla *Herramientas de servicio del sistema (SST)*.
Pulse Intro.

- \_\_ e. Seleccione **Gestor de servicio de hardware** en la pantalla *Arrancar una herramienta de servicio*. Pulse Intro.
- \_\_ f. Pulse F6 (Imprimir la configuración) en la pantalla *Gestor de servicio de hardware*.
- \_\_ g. Para volver al *menú principal*, pulse F3 (Salir) dos veces y, a continuación, la tecla Intro.
- \_\_ h. Guarde la lista de configuración en un lugar en el que pueda consultarla en el futuro.
- \_\_ 48. La instalación de la unidad de discos ha finalizado.
- \_\_ 49. Si desea obtener información sobre cómo hacer que su unidad de discos sea operativa, consulte el tema Gestión de discos de *Information Center*.

Unidad de discos 43xx, unidad de expansión de discos 71xx y alojamiento de unidades de discos 71xx V5R3

### <span id="page-38-0"></span>**Cómo abrir o retirar la cubierta frontal**

Seleccione la unidad:

- v "Cubierta frontal de 270, 800, 810, 820 o 5075" en la página 33
- v "270, 800 u 810 en un [bastidor"](#page-40-0) en la página 35
- v ["Cubierta](#page-39-0) frontal de 825" en la página 34
- v "830, 840, 870, 890, 5074, 5079, 5094 o 5095" en la [página](#page-41-0) 36

#### **Cubierta frontal de 270, 800, 810, 820 o 5075**

Para retirar la cubierta frontal de la unidad del sistema o de la unidad de expansión, sujete la cubierta por los lados A y tire de ella hacia usted. He [Vea](javascript:movieWindow() el [vídeo.](javascript:movieWindow()

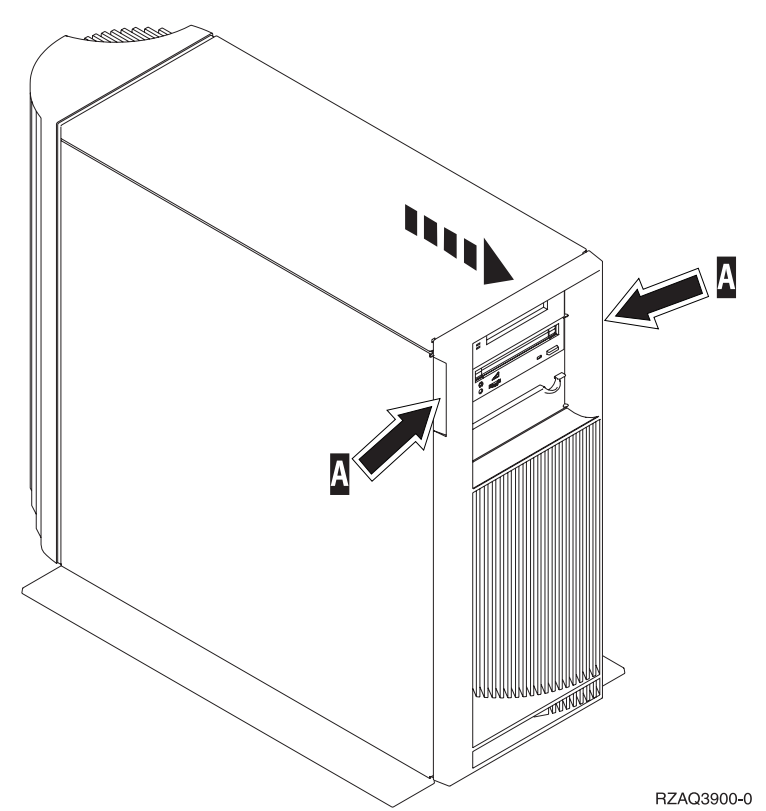

### <span id="page-39-0"></span>**Cubierta frontal de 825**

Retire la cubierta frontal sujetándola por los lados y tirando de ella hacia usted.

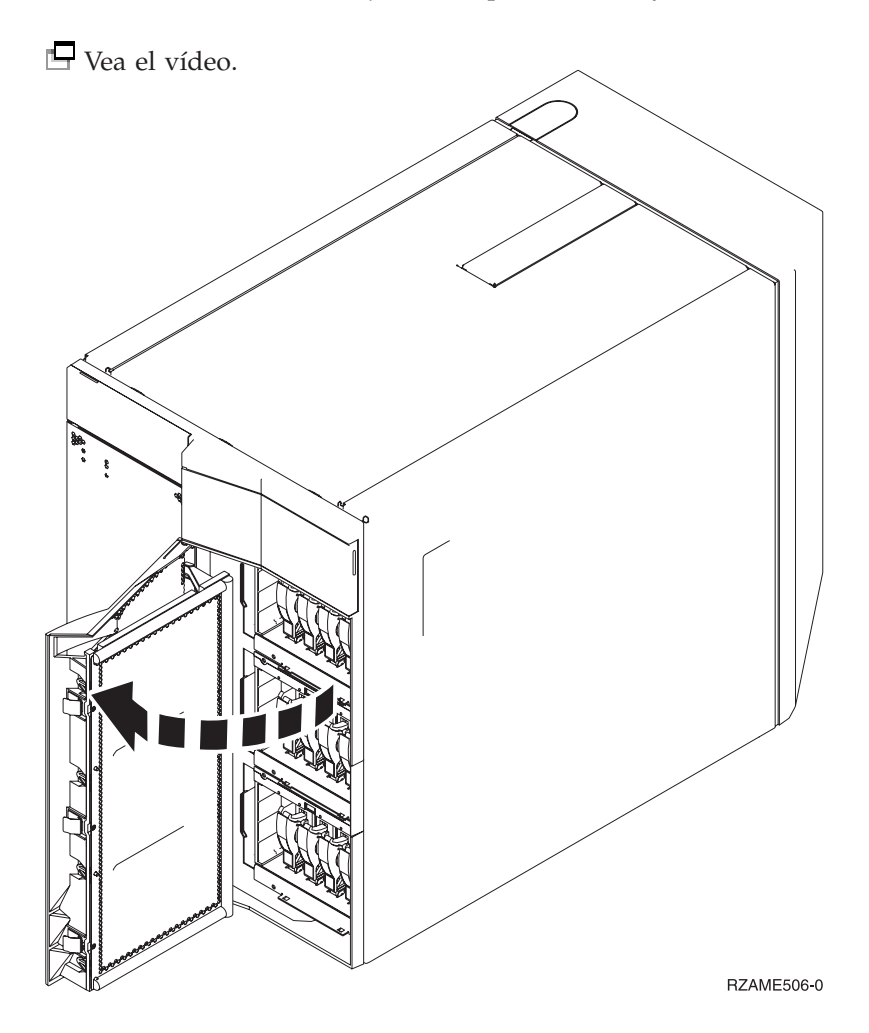

<span id="page-40-0"></span>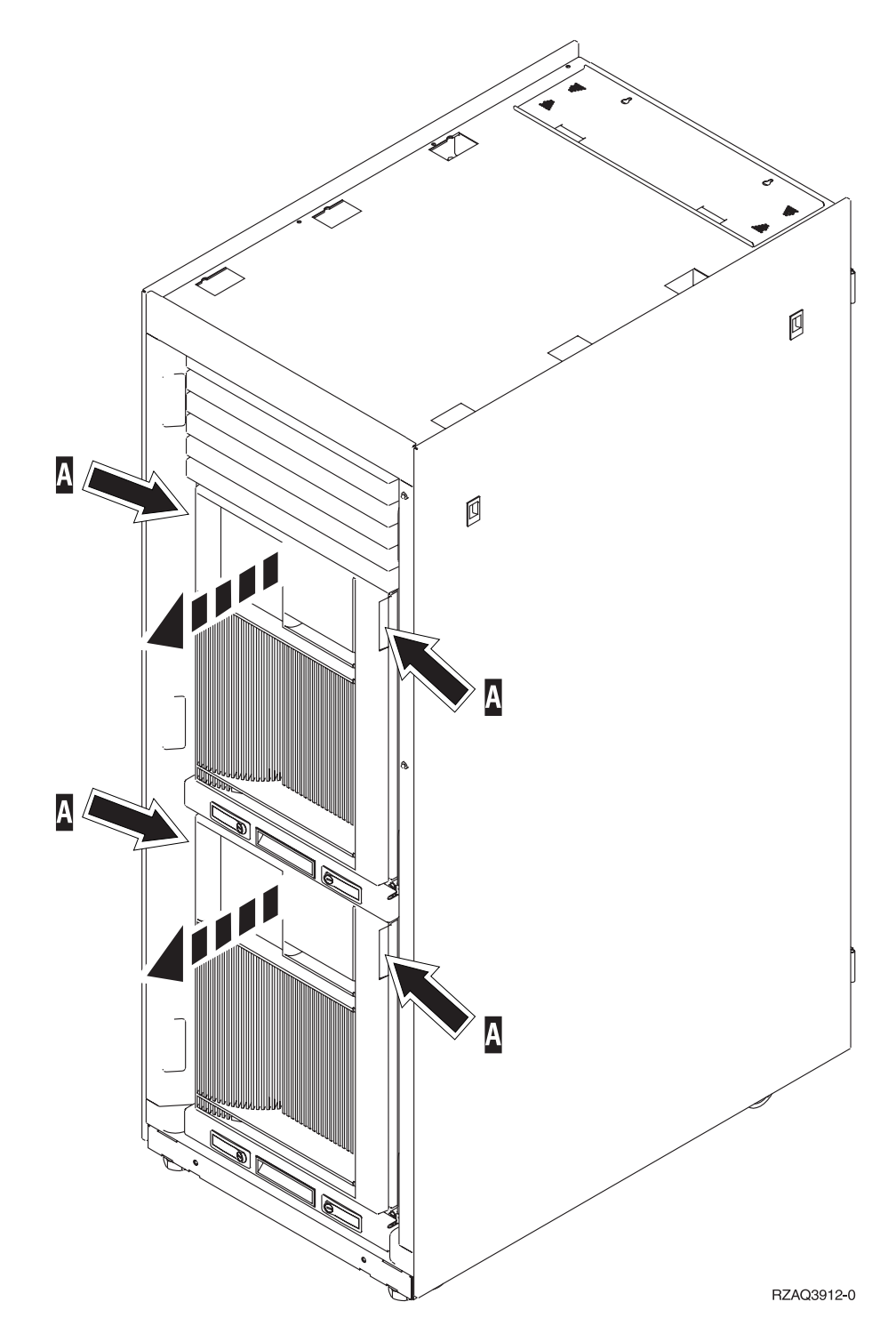

### <span id="page-41-0"></span>**830, 840, 870, 890, 5074, 5079, 5094 o 5095**

Utilice A para abrir la cubierta frontal. Si es necesario, accione el pestillo B para retirar la cubierta frontal.

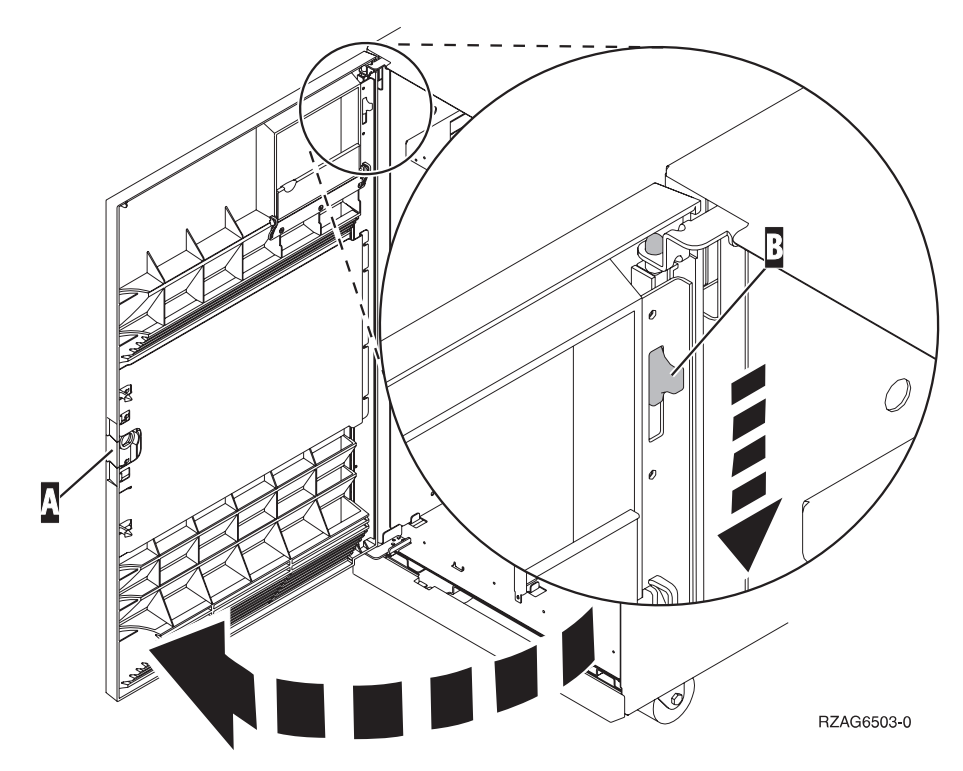

### **Ubicaciones de las unidades de discos**

Localice su unidad del sistema o de expansión para encontrar la ubicación de las unidades de discos. Si va a utilizar particiones lógicas, vaya al tema que explica cómo planificar particiones lógicas, en *Information Center*, donde se indican las ubicaciones específicas de las unidades de discos de origen de carga.

- v "Unidad del sistema 270, 800 u 810" en la página 37
- v "Unidad de [expansión](#page-43-0) 7104 o 7116" en la página 38
- v ["Unidad](#page-44-0) del sistema 820" en la página 39
- v ["Unidad](#page-45-0) del sistema 825" en la página 40
- v ["Unidad](#page-46-0) del sistema 830" en la página 41
- v ["Unidad](#page-47-0) del sistema 840" en la página 42
- v ["Unidad](#page-48-0) del sistema 870 y 890" en la página 43
- v "Unidad de [expansión](#page-49-0) 5065, 5074 y 5094" en la página 44
- v "Unidad de [expansión](#page-50-0) 5075 y 5095" en la página 45
- v "Unidad de [expansión](#page-51-0) 5079 y 5294" en la página 46

#### **Unidad del sistema 270, 800 u 810**

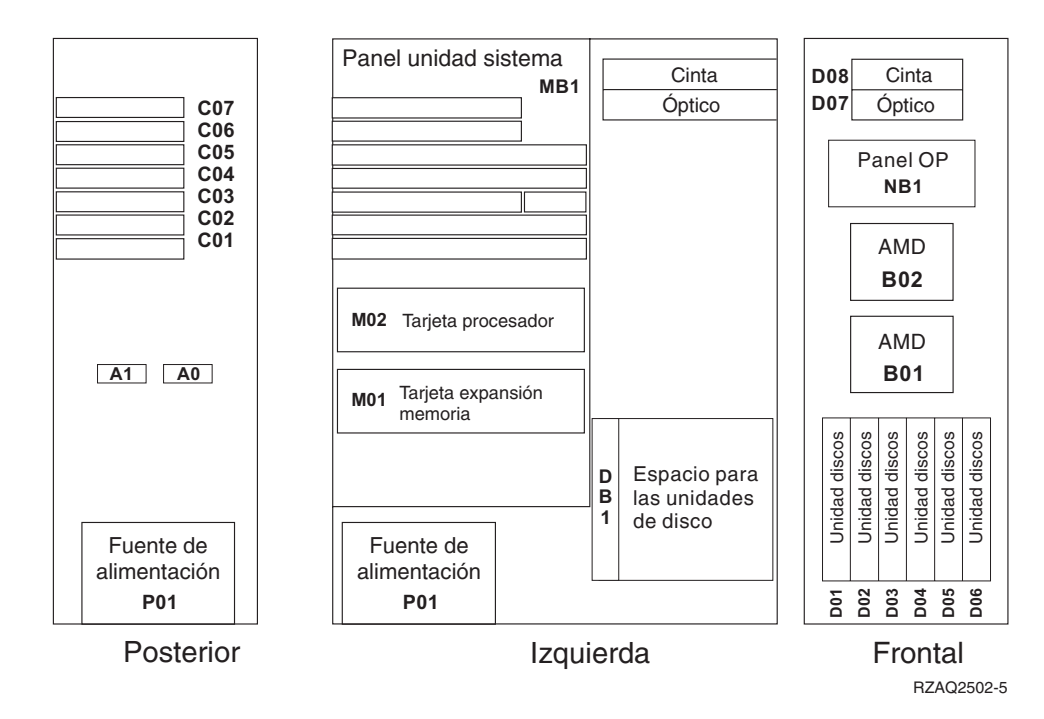

## <span id="page-43-0"></span>**Unidad de expansión 7104 o 7116**

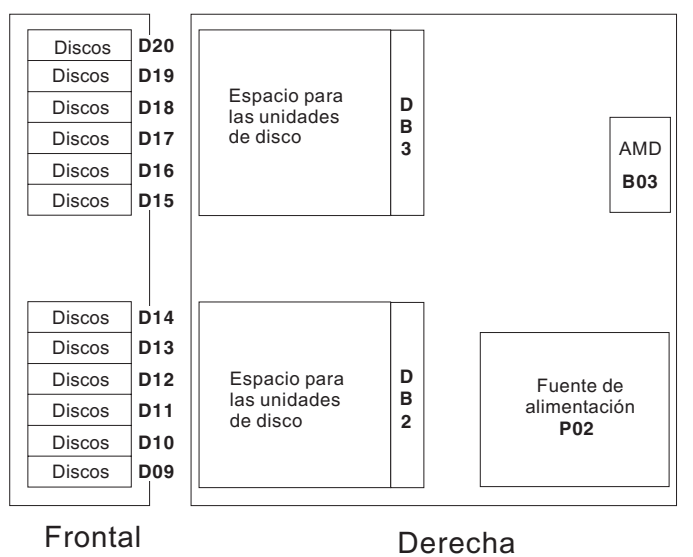

RZAQ2522-0

#### <span id="page-44-0"></span>**Unidad del sistema 820**

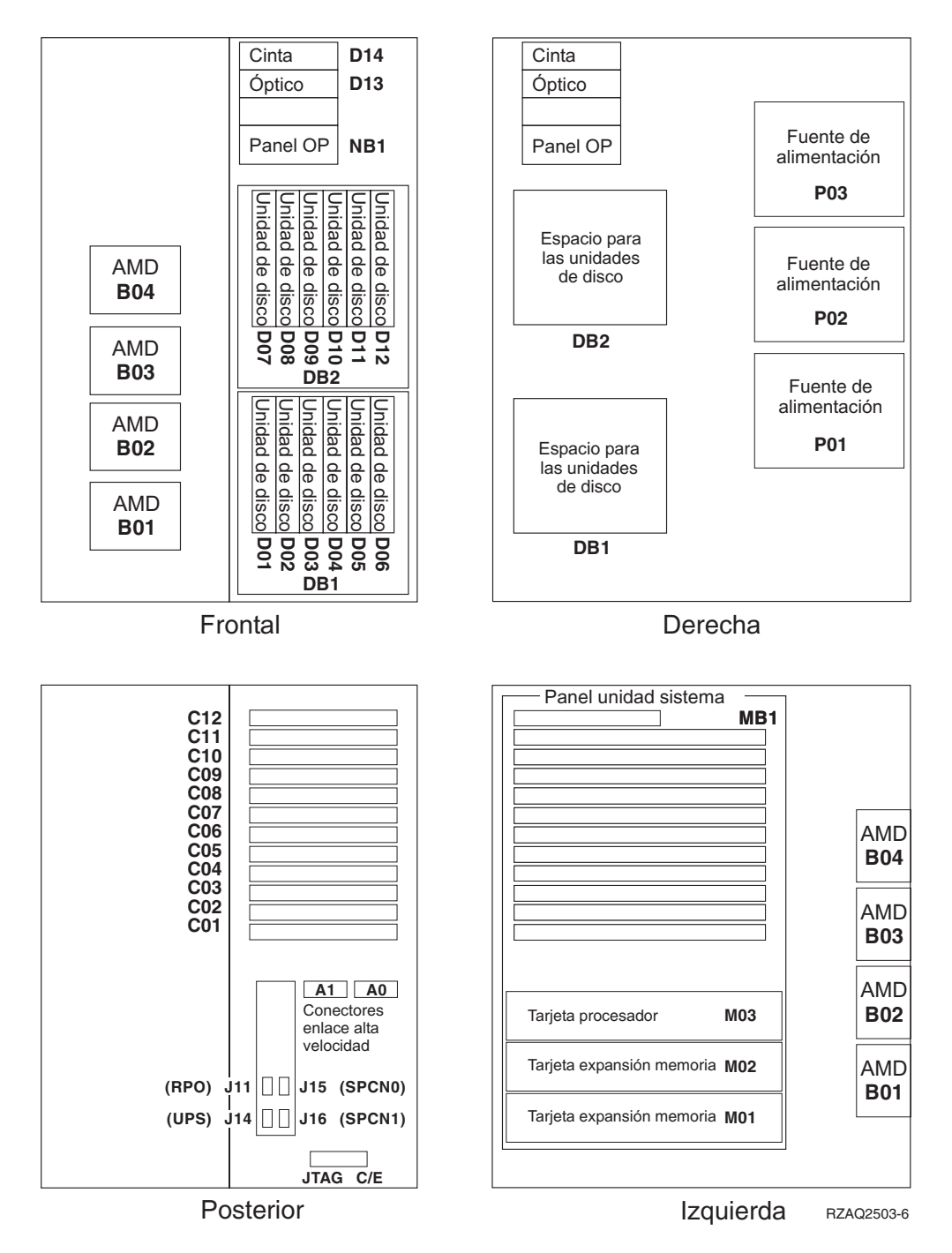

# <span id="page-45-0"></span>**Unidad del sistema 825**

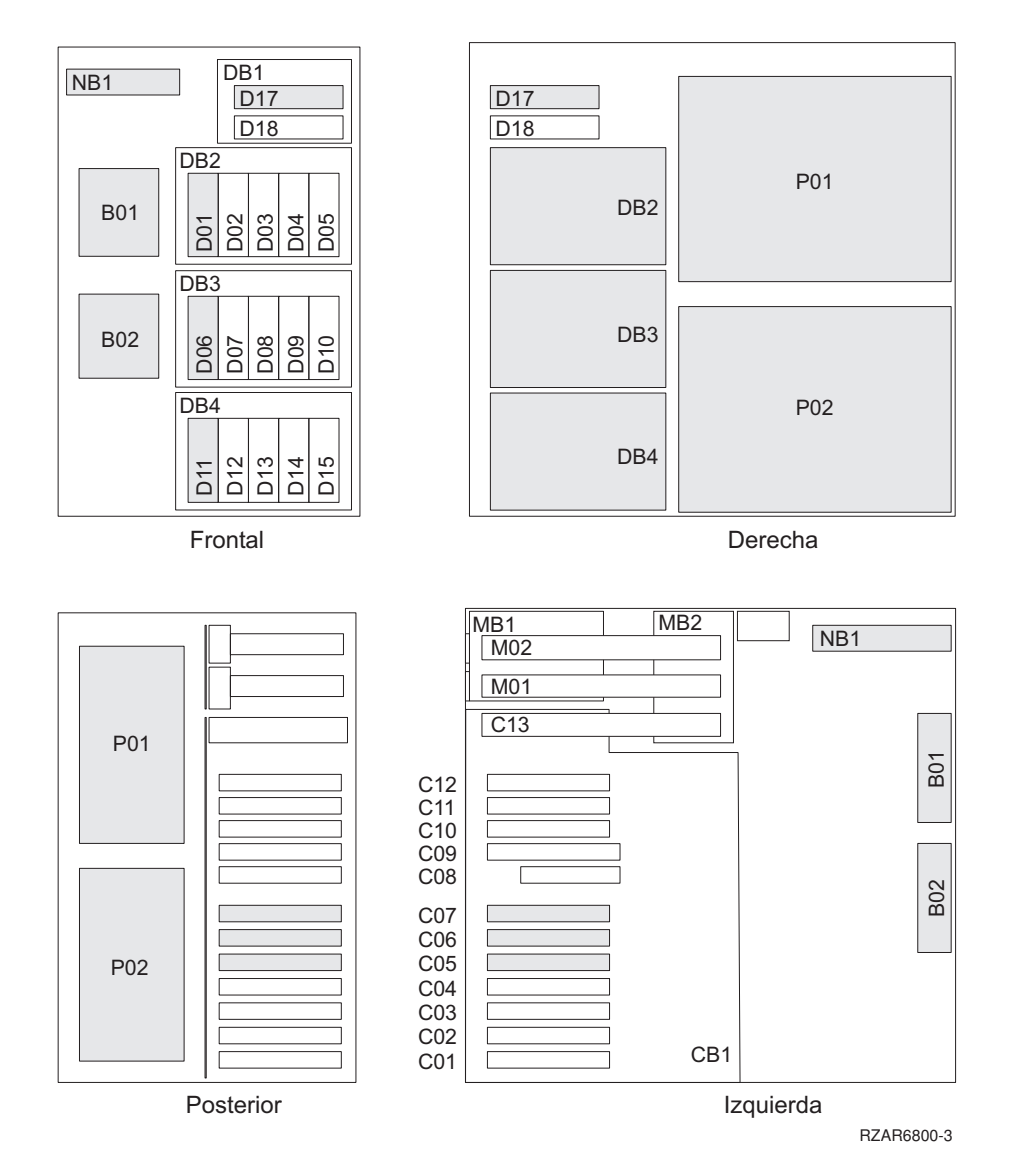

<span id="page-46-0"></span>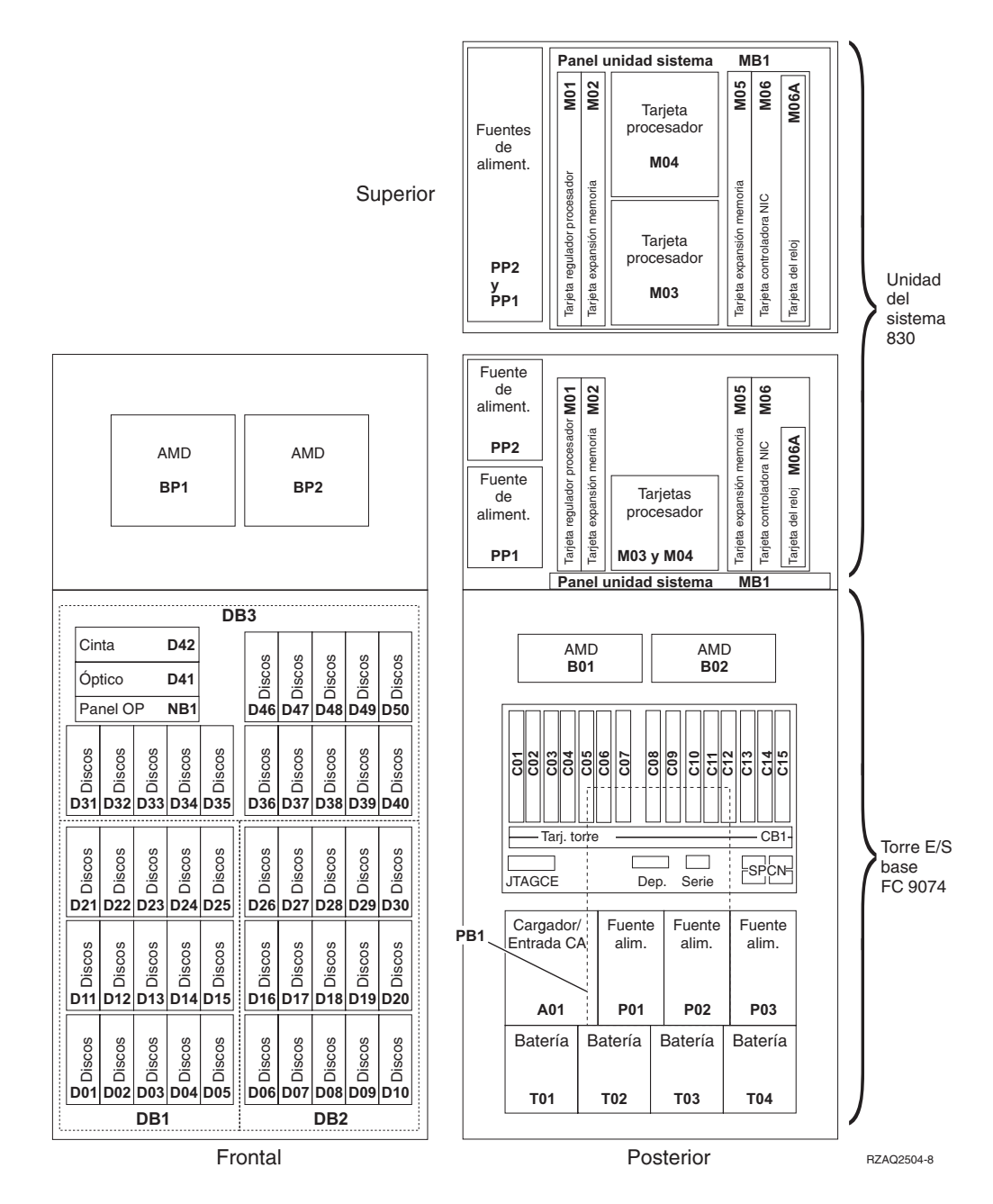

**Nota:** La secuencia de conexión de la unidad de discos para obtener un rendimiento óptimo es: D31, D36, D46, D32, D37, D47, ... D50, (añadir un segundo adaptador), D01, D11, D21, D02, ... D25, (añadir un tercer adaptador), D06, D16, D26, D07, ... D30.

#### <span id="page-47-0"></span>**Unidad del sistema 840**

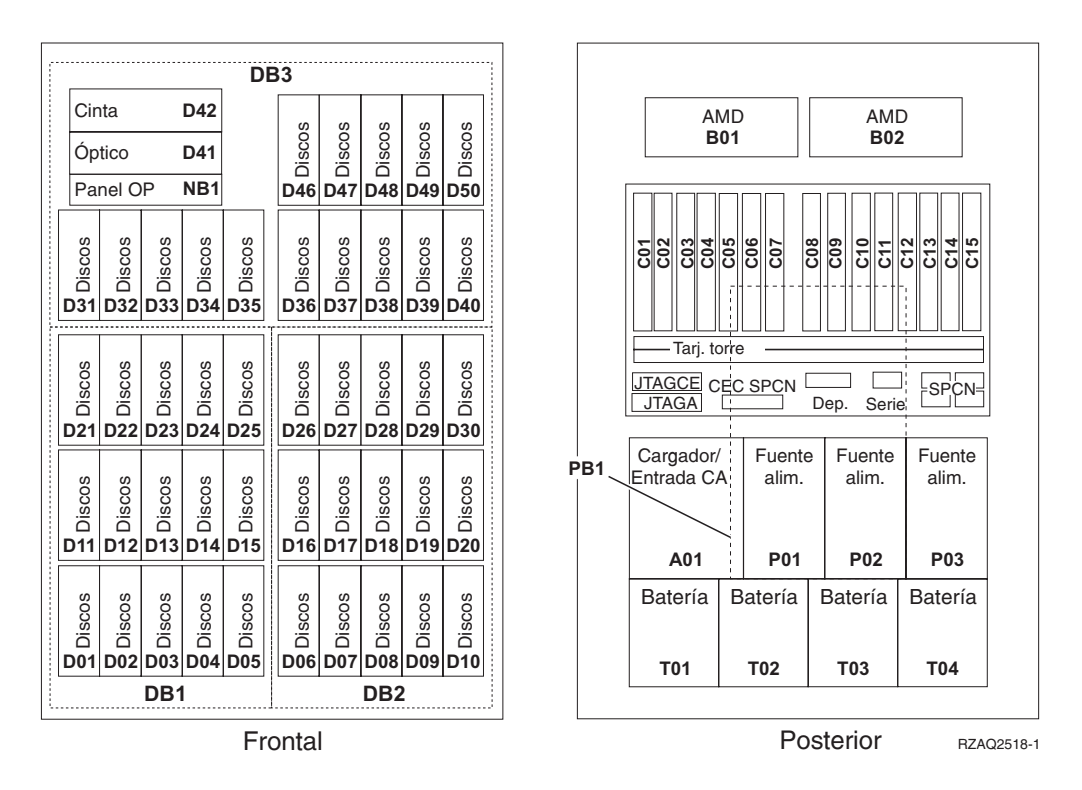

**Nota:** La secuencia de conexión de la unidad de discos para obtener un rendimiento óptimo es: D31, D36, D46, D32, D37, D47, ... D50, (añadir un segundo adaptador), D01, D11, D21, D02, ... D25, (añadir un tercer adaptador), D06, D16, D26, D07, ... D30.

#### <span id="page-48-0"></span>**Unidad del sistema 870 y 890**

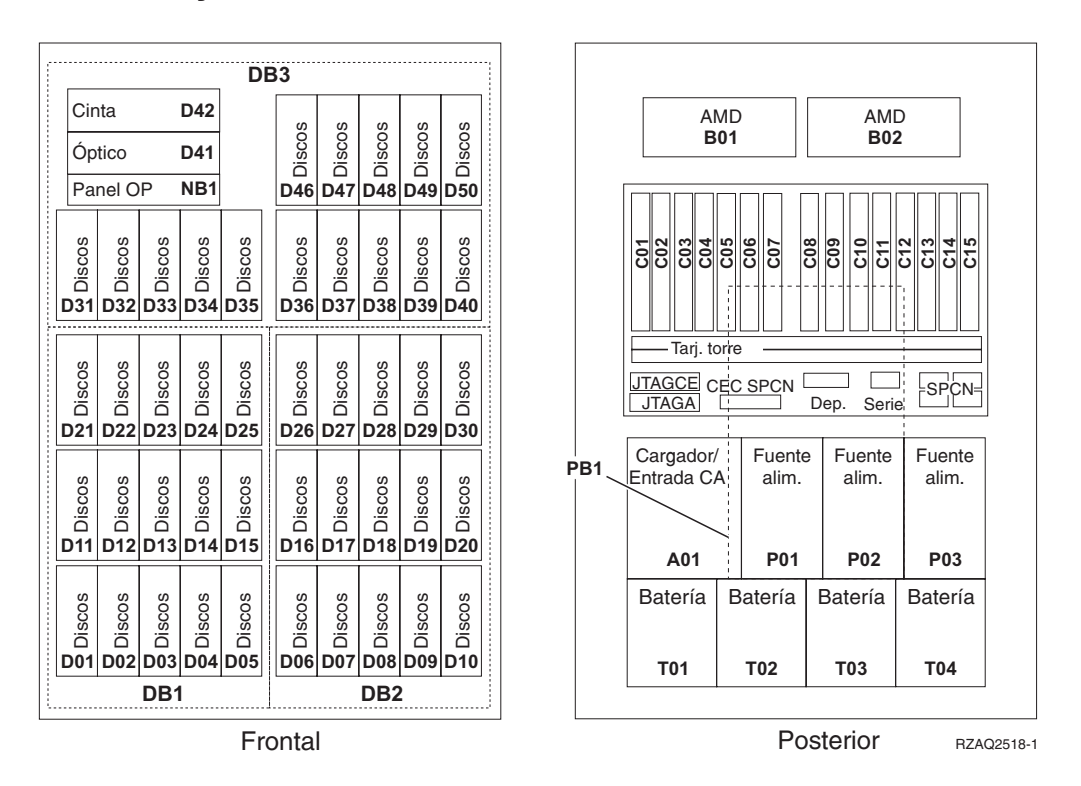

**Nota:** La secuencia de conexión de la unidad de discos para obtener un rendimiento óptimo es: D31, D36, D46, D32, D37, D47, ... D50, (añadir un segundo adaptador), D01, D11, D21, D02, ... D25, (añadir un tercer adaptador), D06, D16, D26, D07, ... D30.

#### <span id="page-49-0"></span>**Unidad de expansión 5065, 5074 y 5094**

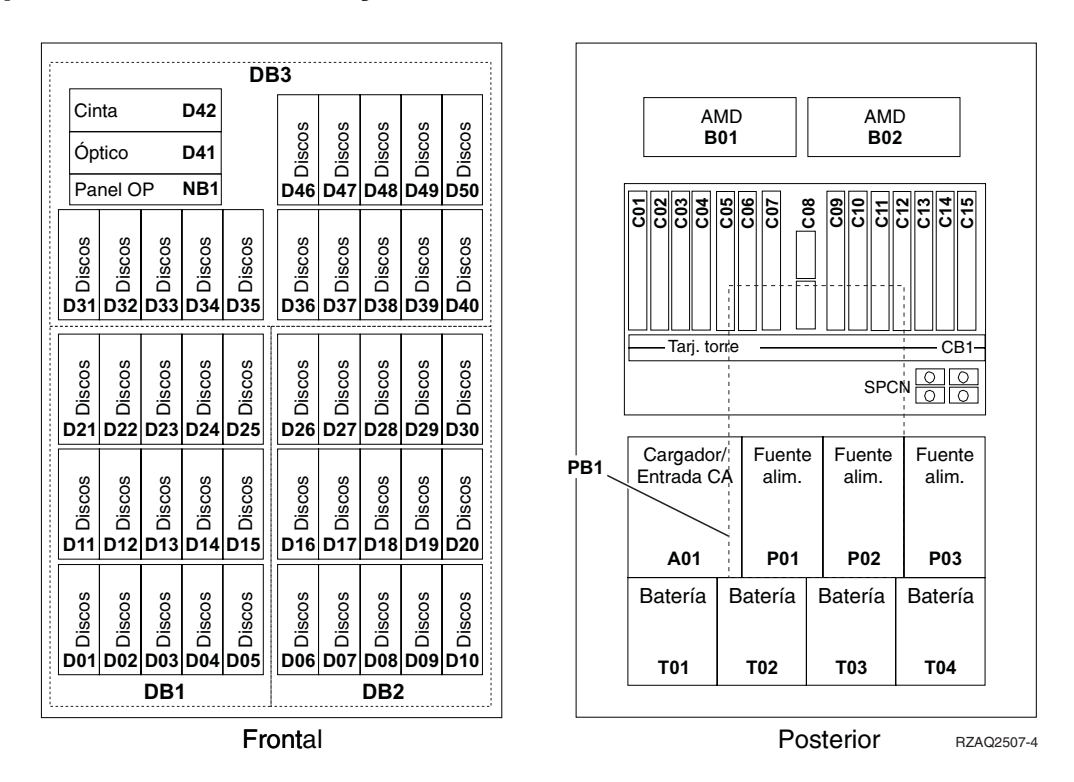

#### **Selección de la posición óptima de las unidades de discos**

Cuando instale unidades de discos, debe distribuirlas homogéneamente entre los controladores de disco. Con ello las optimizará y logrará el rendimiento máximo.

**Nota para los usuarios de unidades 5079:** la unidad 5079 consta de dos unidades de expansión independientes, 5079–001 y 5079–002. Las normas y los procedimientos de instalación se aplican a cada unidad de expansión de manera independiente.

**Nota para los usuarios de 5094:** la unidad 5094 consta de dos unidades de expansión independientes: 5094–001 y 5094–002. Las normas y los procedimientos de instalación se aplican a cada unidad de expansión de manera independiente.

**Nota:** si va a instalar el dispositivo 4331, unidades de discos de estado sólido de antememoria de lectura de 1,65 GB, solo puede hacerlo en la posición uno de los alojamientos de unidad de discos. Puede instalar tres de estos dispositivos (si tiene tres controladores de unidad de discos) en la unidad de expansión; por ejemplo, en la posiciones D31, D01 y D06.

Consulte la etiqueta que hay en la parte interior de la cubierta frontal e instale las unidades de discos siguiendo el orden indicado a continuación:

\_\_ 1. En primer lugar, rellene todas las posiciones de unidad de discos controladas por el primer controlador de unidad de discos de alta velocidad. \_\_ a. Rellene las de la ranura **1**: D31, D36, D46

- <span id="page-50-0"></span>\_\_ b. Rellene las de la ranura **2**: D32, D37, D47
	- \_\_ c. Rellene las de la ranura **3**: D33, D38, D48
- \_\_ d. Rellene las de la ranura **4**: D34, D39, D49
- \_\_ e. Rellene las de la ranura **5**: D35, D40, D50
- \_\_ 2. Para poder instalar unidades de discos en las posiciones indicadas más abajo, la unidad de expansión necesita un segundo controlador de unidad de discos de alta velocidad. Póngase en contacto con IBM o con un concesionario autorizado si la unidad de expansión no tiene dicho controlador (tarjeta IOA 2).

A continuación, rellene las posiciones (tarjeta IOA 2) siguiendo este orden:

- \_\_ a. Rellene las posiciones de la ranura **1**: D01, D11, D21
- \_\_ b. Rellene las posiciones de la ranura **2**: D02, D12, D22
- \_\_ c. Rellene las posiciones de la ranura **3**: D03, D13, D23
- \_\_ d. Rellene las posiciones de la ranura **4**: D04, D14, D24
- \_\_ e. Rellene las posiciones de la ranura **5**: D05, D15, D25
- \_\_ 3. Para poder instalar unidades de discos en las posiciones indicadas más abajo, la unidad de expansión necesita un tercer controlador de unidad de discos de alta velocidad. Póngase en contacto con IBM o con un concesionario autorizado si la unidad de expansión no tiene dicho controlador (tarjeta IOA 3).

Por último, rellene las posiciones (tarjeta IOA 3) siguiendo este orden:

- \_\_ a. Rellene las posiciones de la ranura **1**: D06, D16, D26
- \_\_ b. Rellene las posiciones de la ranura **2**: D07, D17, D27
- \_\_ c. Rellene las posiciones de la ranura **3**: D08, D18, D28
- \_\_ d. Rellene las posiciones de la ranura **4**: D09, D19, D29
- \_\_ e. Rellene las posiciones de la ranura **5**: D10, D20, D30

#### **Unidad de expansión 5075 y 5095**

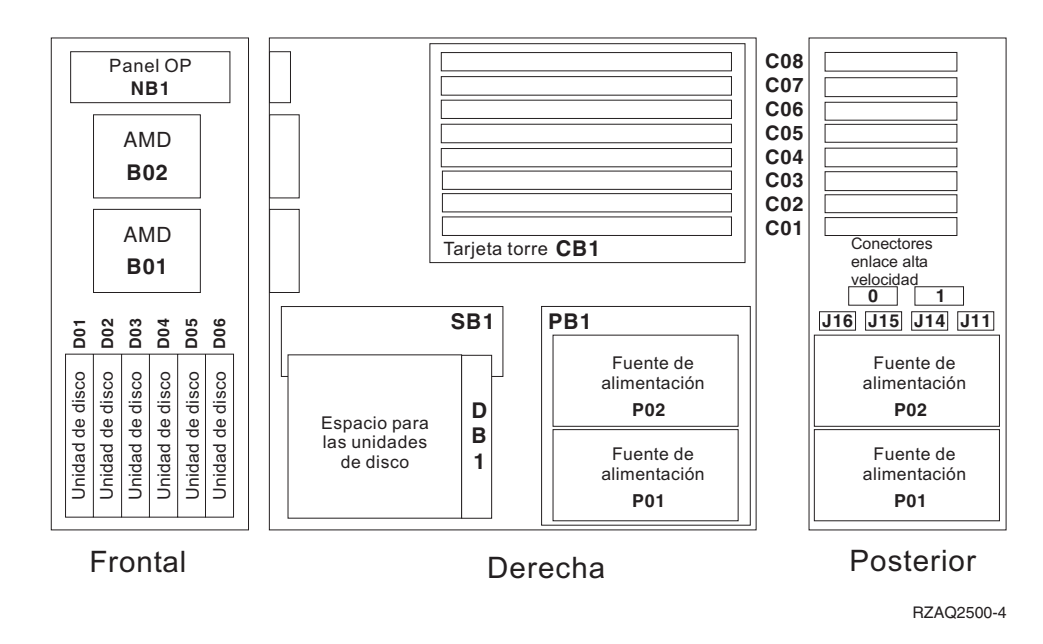

#### <span id="page-51-0"></span>**Unidad de expansión 5079 y 5294**

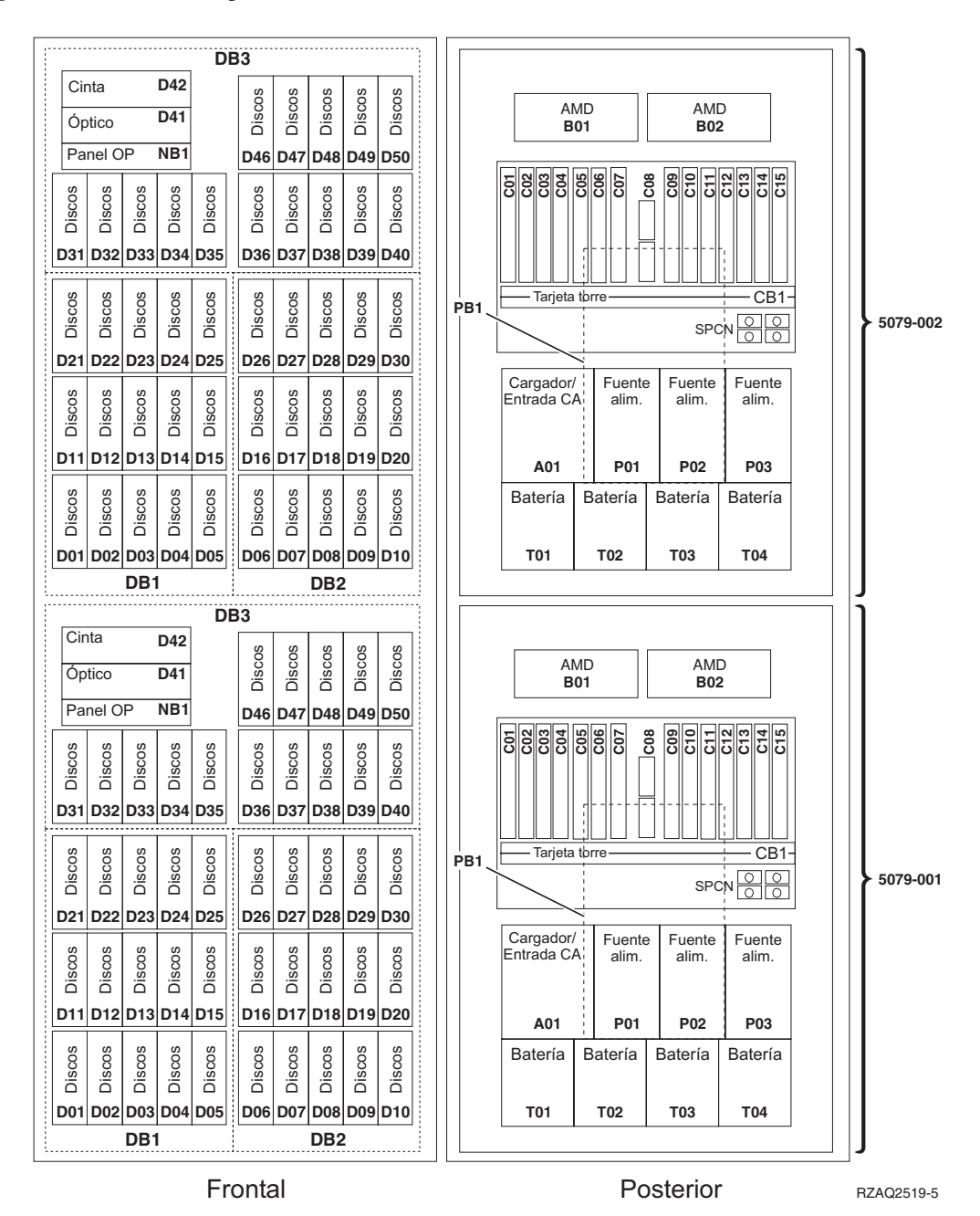

#### **Selección de la posición óptima de las unidades de discos**

Cuando instale unidades de discos, debe distribuirlas homogéneamente entre los controladores de disco. Con ello las optimizará y logrará el rendimiento máximo.

**Nota para los usuarios de unidades 5079:** la unidad 5079 consta de dos unidades de expansión independientes, 5079–001 y 5079–002. Las normas y los procedimientos de instalación se aplican a cada unidad de expansión de manera independiente.

- **Nota para los usuarios de 5294:** la unidad 5294 consta de dos unidades de expansión independientes: 5294–001 y 5294–002. Las normas y los procedimientos de instalación se aplican a cada unidad de expansión de manera independiente.
- **Nota:** si va a instalar el dispositivo 4331, unidades de discos de estado sólido de antememoria de lectura de 1,65 GB, solo puede hacerlo en la posición uno de los alojamientos de unidad de discos. Puede instalar tres de estos dispositivos (si tiene tres controladores de unidad de discos) en la unidad de expansión; por ejemplo, en la posiciones D31, D01 y D06.

Consulte la etiqueta que hay en la parte interior de la cubierta frontal e instale las unidades de discos siguiendo el orden indicado a continuación:

- \_\_ 1. En primer lugar, rellene todas las posiciones de unidad de discos controladas por el primer controlador de unidad de discos de alta velocidad.
	- \_\_ a. Rellene las de la ranura **1**: D31, D36, D46
	- \_\_ b. Rellene las de la ranura **2**: D32, D37, D47
	- \_\_ c. Rellene las de la ranura **3**: D33, D38, D48
	- \_\_ d. Rellene las de la ranura **4**: D34, D39, D49
	- \_\_ e. Rellene las de la ranura **5**: D35, D40, D50
- \_\_ 2. Para poder instalar unidades de discos en las posiciones indicadas más abajo, la unidad de expansión necesita un segundo controlador de unidad de discos de alta velocidad. Póngase en contacto con IBM o con un concesionario autorizado si la unidad de expansión no tiene dicho controlador (tarjeta IOA 2).

A continuación, rellene las posiciones de las ranuras (tarjeta IOA 2) siguiendo este orden:

- \_\_ a. Rellene las posiciones de la ranura **1**: D01, D11, D21
- \_\_ b. Rellene las posiciones de la ranura **2**: D02, D12, D22
- \_\_ c. Rellene las posiciones de la ranura **3**: D03, D13, D23
- \_\_ d. Rellene las posiciones de la ranura **4**: D04, D14, D24
- \_\_ e. Rellene las posiciones de la ranura **5**: D05, D15, D25
- \_\_ 3. Para poder instalar unidades de discos en las posiciones indicadas más abajo, la unidad de expansión necesita un tercer controlador de unidad de discos de alta velocidad. Póngase en contacto con IBM o con un concesionario autorizado si la unidad de expansión no tiene dicho controlador (tarjeta IOA 3).

Por último, rellene las posiciones de las ranuras (tarjeta IOA 3) siguiendo este orden:

- \_\_ a. Rellene las posiciones de la ranura **1**: D06, D16, D26
- \_\_ b. Rellene las posiciones de la ranura **2**: D07, D17, D27
- \_\_ c. Rellene las posiciones de la ranura **3**: D08, D18, D28
- \_\_ d. Rellene las posiciones de la ranura **4**: D09, D19, D29
- \_\_ e. Rellene las posiciones de la ranura **5**: D10, D20, D30

Unidad de discos 43xx, unidad de expansión de discos 71xx y alojamiento de unidades de discos 71xx V5R3

### **Panel de control de la unidad del sistema**

Sitúese delante de la parte frontal de la unidad del sistema iSeries. Abra la puerta del panel de control.

El panel de control será como el que está representado en la Figura 1 o la [Figura](#page-55-0) 2 en la [página](#page-55-0) 50. Tome como referencia el que corresponda a su unidad.

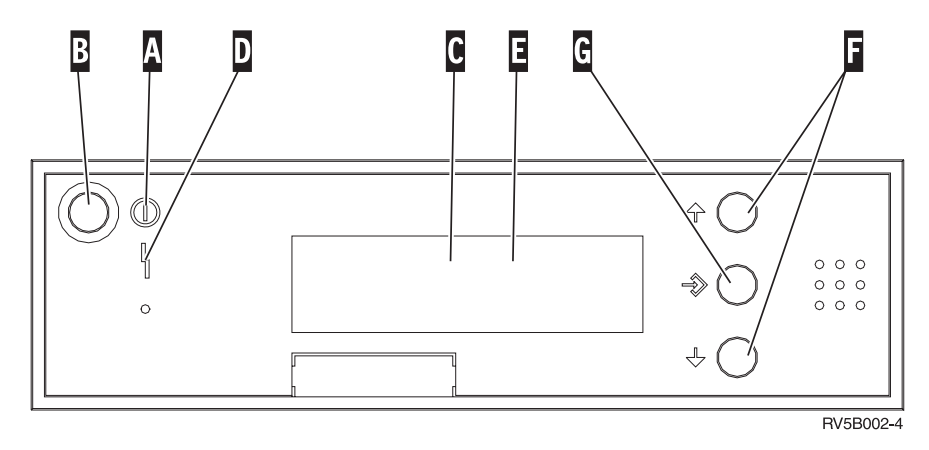

*Figura 1. Panel de control sin llave electrónica*

A continuación se describe la leyenda de la Figura 1:

- A- Luz de encendido
	- v Si la luz es intermitente, indica que la unidad recibe alimentación eléctrica.
	- v Si la luz es continua, indica que la unidad está encendida y en funcionamiento.
- **B** Botón de encendido
- $|c|$ Actividad del procesador
- D-Atención del sistema
- $\overline{\mathbf{E}}$ Visor Función/Datos
- F-Botones Incremento/Decremento
- $\vert G \vert$ Botón Intro

Si el panel de control es como el que aparece en la Figura 2 en la [página](#page-55-0) 50, antes de poder utilizar los botones Incremento/Decremento **F** y el botón Intro **G**, debe pulsar el botón de selección de modalidad **H** para seleccionar la modalidad Manual N. Para utilizar la selección de modalidad, debe insertar la llave electrónica.

<span id="page-55-0"></span>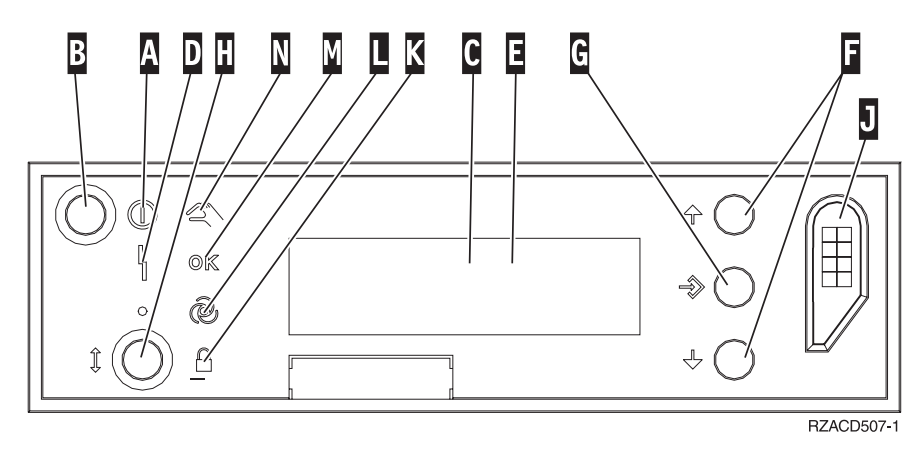

*Figura 2. Panel de control con llave electrónica*

- A- Luz de encendido
	- v Si la luz es intermitente, indica que la unidad recibe alimentación eléctrica.
	- v Si la luz es continua, indica que la unidad está encendida y en funcionamiento.
- B-Botón de encendido
- C-Actividad del procesador
- D-Atención del sistema
- $\vert$ E $\vert$ Visor Función/Datos
- $|F|$ Botones Incremento/Decremento
- G-Botón Intro
- H-Selección de modalidad
- $\vert$ J $\vert$ Ranura de la llave electrónica
- K-Protegido
- L-Automático
- M-Normal
- N-Manual

#### **Instalación de la unidad de expansión 7104 en el servidor 270 o de la unidad de expansión 7116 en el servidor 800 u 810**

- \_\_ 1. Determine el procesador de su modelo 270, 800 u 810, del siguiente modo: Para llegar a la modalidad Manual (**01 B M S**):
	- \_\_ a. Pulse el botón Incremento/Decremento hasta que aparezca **02** en el visor Función/Datos.
	- \_\_ b. Pulse el botón Intro del panel de control.
	- \_\_ c. Pulse el botón Incremento/Decremento hasta que aparezca **B** en el visor Función/Datos.
	- \_\_ d. Pulse el botón Intro del panel de control.
	- \_\_ e. Pulse el botón Incremento/Decremento hasta que aparezca **M** en el visor Función/Datos.
	- \_\_ f. Pulse el botón Intro del panel de control.
	- \_\_ g. Pulse el botón Incremento/Decremento hasta que aparezca **20** en el visor Función/Datos.
	- \_\_ h. Pulse el botón Intro del panel de control.
	- \_\_ i. El número de dispositivo del procesador del sistema está formado por los 4 últimos dígitos de un número largo que aparece en la parte superior del visor del panel de control. Anótelo aquí
	- \_\_ j. Pulse el botón Incremento/Decremento hasta que aparezca **02** en el visor Función/Datos.
	- \_\_ k. Pulse el botón Intro del panel de control.

\_\_\_\_\_\_\_\_\_\_\_\_\_\_\_\_\_\_\_\_\_\_\_\_\_\_\_\_\_\_\_\_\_.

- \_\_ l. Pulse el botón Incremento/Decremento hasta que aparezca **B** en el visor Función/Datos.
- \_\_ m. Pulse el botón Intro del panel de control.
- \_\_ n. Pulse el botón Incremento/Decremento hasta que aparezca **N** en el visor Función/Datos.
- \_\_ o. Pulse el botón Intro del panel de control.
	- Debería aparecer **02 B N S** en el visor Función/Datos. Si no es así, repita los pasos del 1a al 1o.
- 2. Si hay un adaptador integrado para xSeries (IXA) en el sistema, ciérrelo utilizando las opciones de OS/400.
- \_\_ 3. Asegúrese de que todos los trabajos hayan finalizado.
- \_\_ 4. Cuando hayan finalizado todos los trabajos, escriba **pwrdwnsys \*immed** en una línea de mandatos del iSeries y pulse Intro.
- \_\_ 5. Una vez apagada del todo la unidad, apague todos los PC y dispositivos, tales como impresoras y pantallas, que estén conectados a la unidad del sistema.
- \_\_ 6. Desenchufe de las tomas de alimentación los cables de alimentación, como los de las impresoras y pantallas.
- \_\_ 7. Desenchufe de las tomas de alimentación los cables de alimentación de la unidad del sistema y de la unidad de expansión.
- \_\_ 8. Retire la cubierta frontal. Consulte la ["Cubierta](#page-38-0) frontal de 270, 800, 810, 820 o 5075" en la [página](#page-38-0) 33.
- \_\_ 9. Retire la cubierta posterior. Consulte la "Cómo retirar las [cubiertas](#page-80-0) lateral y [posterior"](#page-80-0) en la página 75.
- \_\_ 10. Retire la cubierta lateral derecha (dos tornillos de mano).
- \_\_ 11. Retire la cubierta lateral izquierda (dos tornillos).
- \_\_ 12. Retire la cubierta superior (dos tornillos). Empuje la cubierta superior hacia atrás con suavidad y tire de ella hacia fuera.
- \_\_ 13. **Si es posible, utilice una cinta antielectrostática para evitar que una descarga de electricidad estática dañe el hardware.** Si no dispone de una cinta antielectrostática, toque una superficie metálica del sistema o de la unidad de expansión antes de instalar o sustituir el hardware.

Si ha recibido la cinta antielectrostática desechable 2209, siga estos pasos:

- \_\_ a. Coloque la cinta antielectrostática desechable. Vea el [vídeo.](javascript:movieWindow()
- \_\_ b. Cuando desenrolle la cinta, retire el recubrimiento de la lámina de cobre que hay en el extremo.
- \_\_ c. Enganche la parte adhesiva de la lámina de cobre en una superficie metálica **al descubierto y sin pintar** del bastidor de la unidad.
- **Nota:** Tome las mismas precauciones que tomaría si no utilizase la cinta antielectrostática. La cinta antielectrostática desechable 2209 sirve para controlar la electricidad estática. No aumenta ni disminuye el riesgo de recibir una descarga eléctrica cuando se utiliza o trabaja con equipos eléctricos.
- \_\_ 14. ¿Ha recibido una tarjeta IOA 2757, 2763, 2782, 4748, 4778, 5703 o 5705?
	- Si la respuesta es **no**, vaya al paso 25 en la [página](#page-60-0) 55.

Si la respuesta es **sí**, consulte la tabla siguiente para determinar dónde debe instalar la tarjeta IOA.

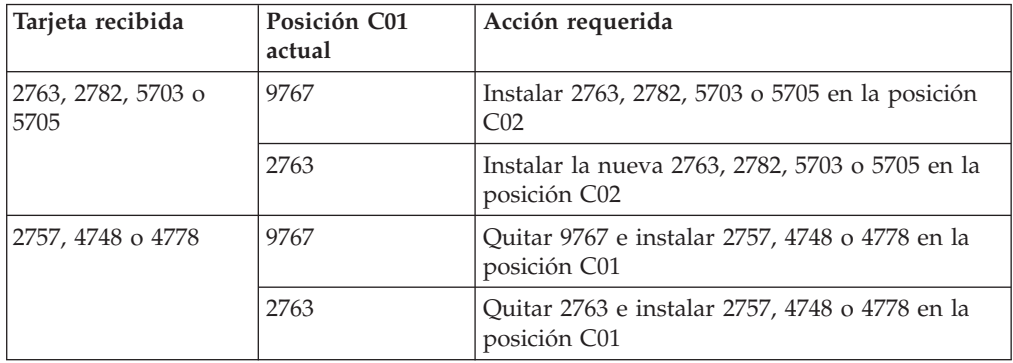

\_\_ 15. Localice las posiciones de tarjeta adaptadora en el interior de la unidad del sistema.

\_\_ 16. ¿Tiene la unidad tornillos para sujetar las tarjetas?

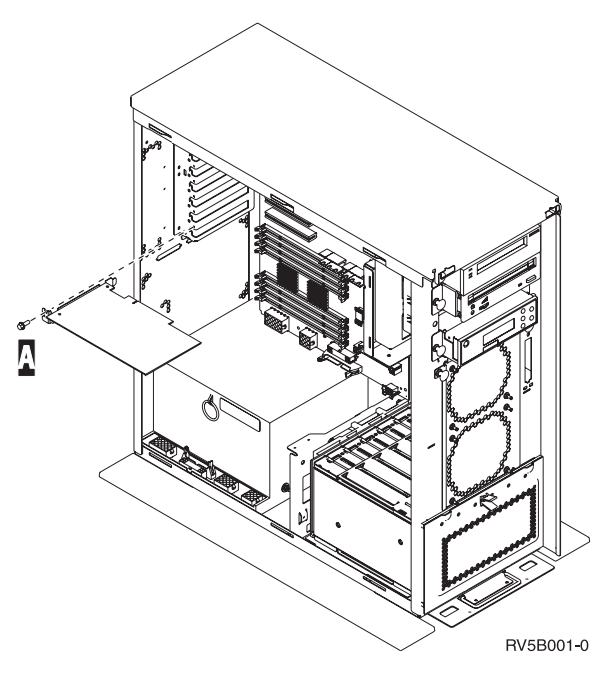

- \_\_ **No**: vaya al paso siguiente.
- Sí: proceda del siguiente modo:
	- \_\_ a. Quite el tornillo de la posición de la que va a extraer la tarjeta o en la que va a instalarla.
	- \_\_ b. Vaya al paso 18 en la [página](#page-59-0) 54.
- \_\_ 17. Abra el pestillo situado en la posición de la que va a extraer la tarjeta o en la que va a instalarla. Mueva el pestillo en sentido contrario al de las agujas del reloj y gírelo hacia fuera.

<span id="page-59-0"></span>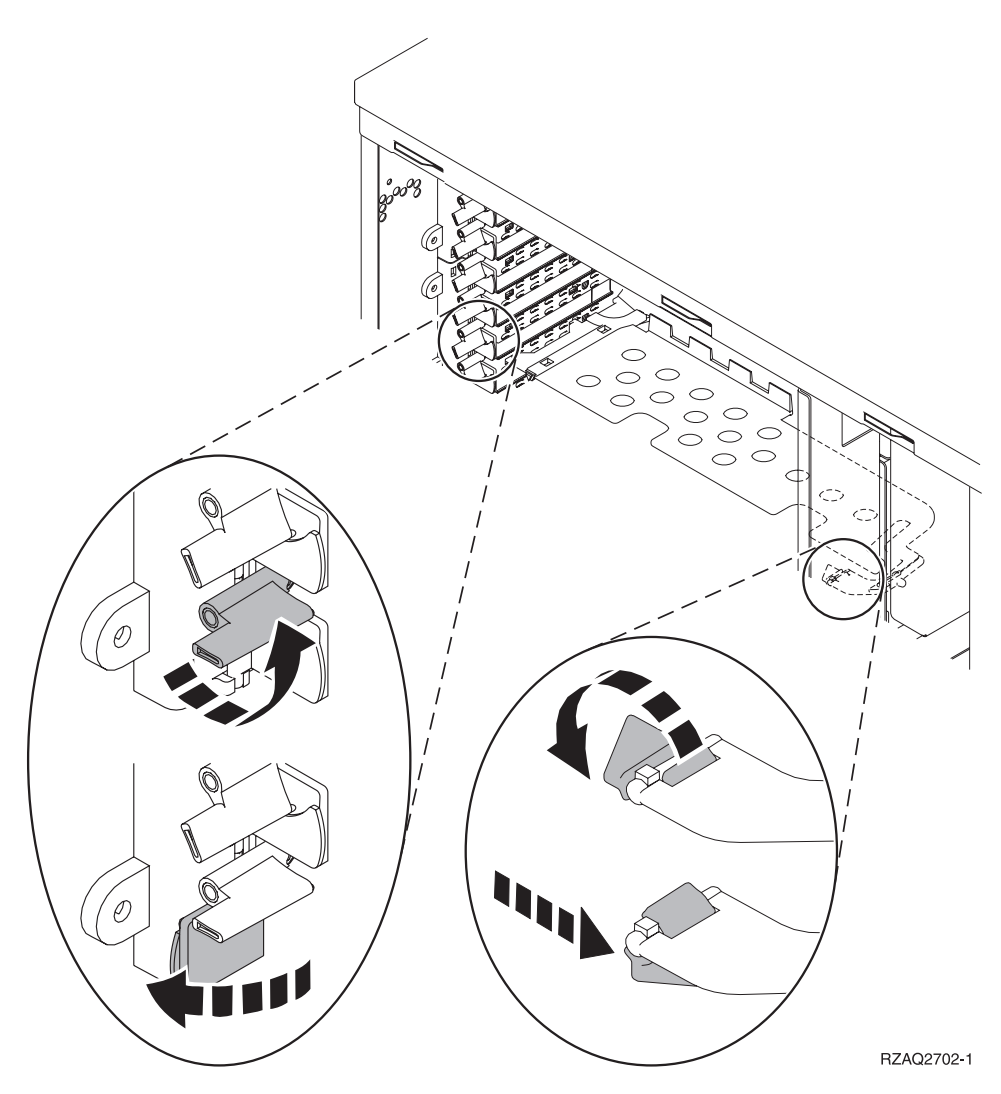

*Figura 3. Ejemplo de pestillo de tarjeta*

- \_\_ 18. En caso de extraer una tarjeta, colóquela dentro de un envoltorio protector.
- \_\_ 19. **Atención:** las tarjetas adaptadoras son frágiles:
	- v Sosténgalas por los bordes únicamente
		- v Mantenga los dedos fuera del área de circuitos impresos
		- v Utilice la cinta antielectrostática cuando las manipule
		- v No retire el envoltorio protector hasta que vaya a instalarlas
- \_\_ 20. Localice la tarjeta adaptadora que desea instalar en esta posición.
- \_\_ 21. Alinee la tarjeta adaptadora con los soportes que hay dentro de la unidad del sistema y empújela hasta que quede encajada.
- \_\_ 22. Gire el pestillo hacia dentro y muévalo en el sentido de las agujas del reloj para asegurar la tarjeta.
- \_\_ 23. Si ha extraído una tarjeta y necesita saber en qué posición debe instalarla, consulte el tema que indica cómo instalar una tarjeta PCI, en *Information Center*.

#### <span id="page-60-0"></span>\_\_ 24. **PELIGRO**

**Para evitar una posible descarga eléctrica al tocar dos superficies con masas eléctricas distintas, utilice una sola mano, cuando sea posible, para conectar o desconectar cables de señal. (RSFTD004)**

Vuelva a conectar los cables y póngales una etiqueta en la que figure la posición de la tarjeta.

- \_\_ 25. Coloque la unidad de expansión y la unidad del sistema una al lado de la otra.
- \_\_ 26. Sitúe el lado izquierdo de la unidad de expansión del sistema un poco más adelante que el lado derecho de la unidad del sistema.

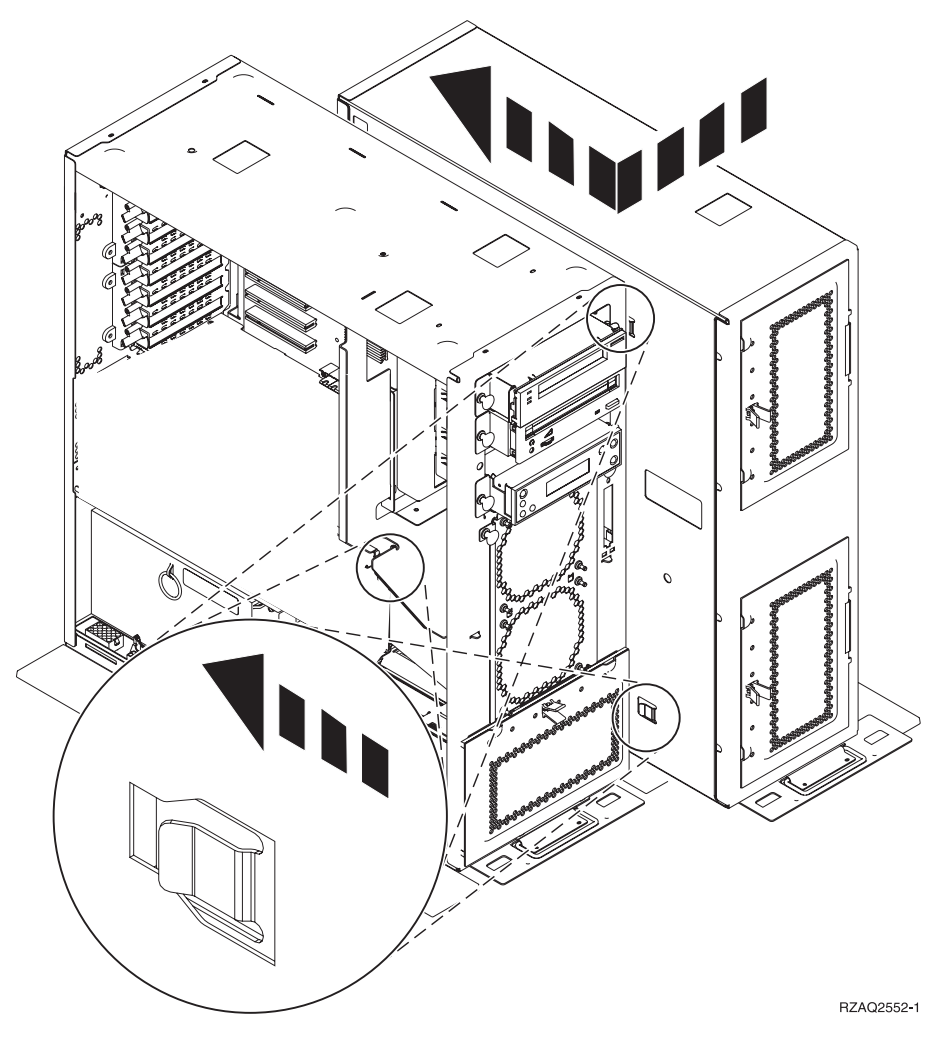

- \_\_ 27. El lado izquierdo de la unidad de expansión del sistema tiene varios enganches que deben insertarse en las ranuras que hay en el lado derecho del bastidor de la unidad del sistema.
- \_\_ 28. Empuje la unidad de expansión hacia atrás con suavidad, procurando que los enganches queden trabados, hasta que las unidades estén alineadas.
- \_\_ 29. Enrosque los dos tornillos de mano B- para que la unidad de expansión quede sujeta a la unidad del sistema. Enrosque los tornillos de manos desde el lado de la unidad de expansión.
- \_\_ 30. Busque el cable de datos, número de pieza 04N2273. Enchufe el extremo del cable (enfrente de los retenes de color blanco) en el alojamiento inferior de unidad de discos.
- \_\_ 31. Pase los cables, desde la unidad de expansión, por las aberturas.
	- A-Cables de datos de unidad de discos (número de pieza 04N2273)
	- C-Cable del dispositivo de ventilación (número de pieza 04N5720)
	- D-Cable de control de alimentación (número de pieza 04N5735)

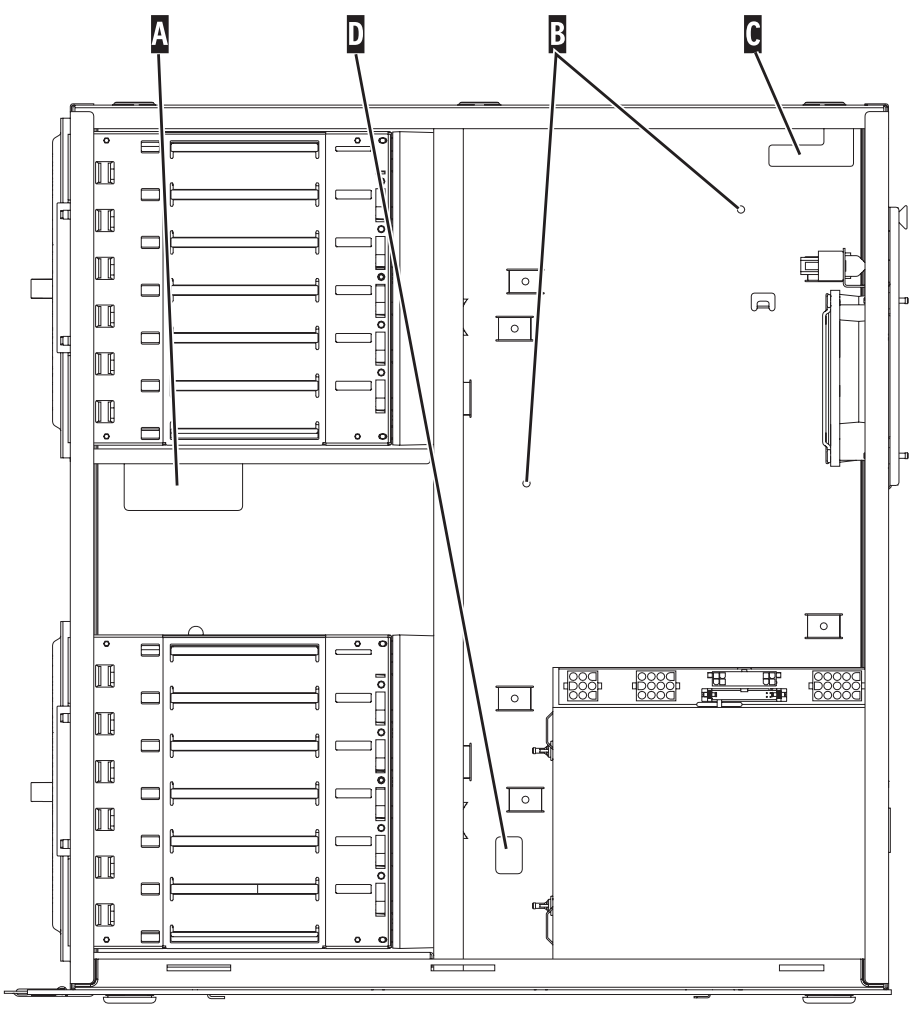

RZAQ2553-1

\_\_ 32. Conecte los cables de datos de la unidad de discos A- al siguiente puerto disponible de las tarjetas 2757, 2763, 2782, 4748, 4778, 5703, 5705 o 9767 en la posición C01 o C02 de la unidad del sistema.

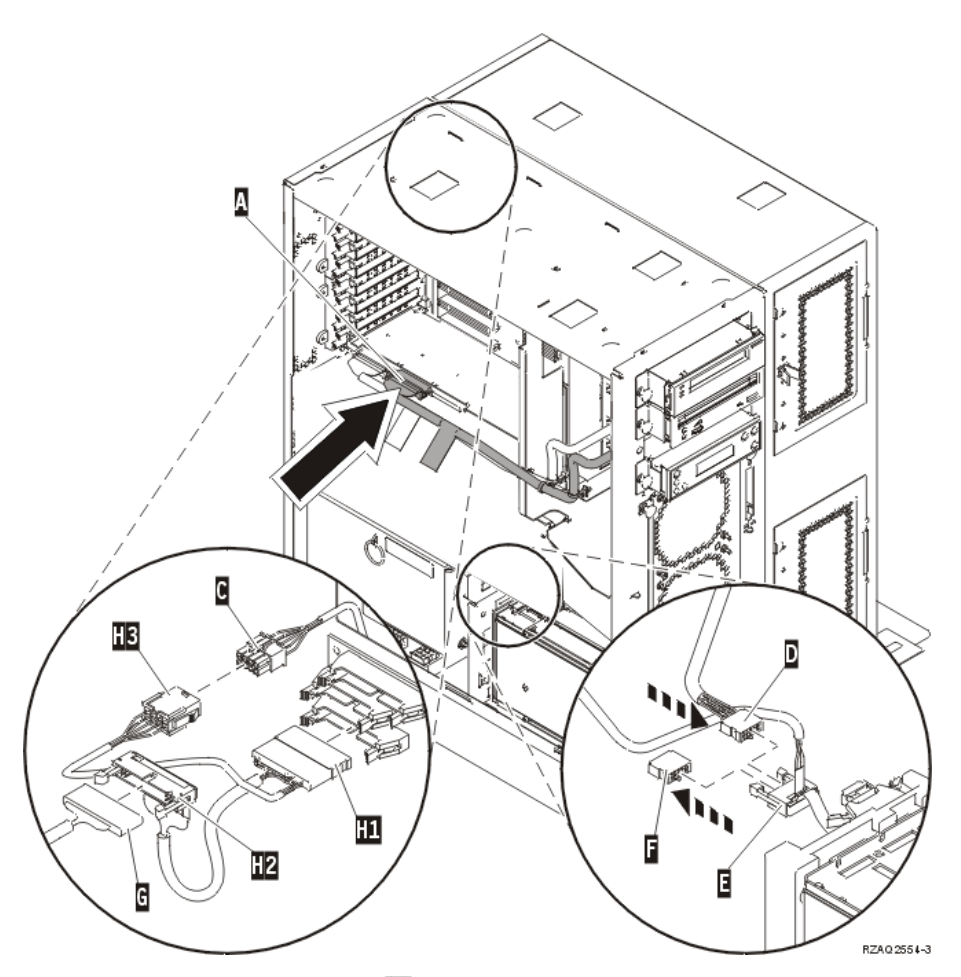

- \_\_ 33. Quite el cable de depuración G- (número de pieza P24L1883) del panel posterior de la unidad del sistema.
- \_\_ 34. Enchufe el cable H1- (número de pieza P04N5595) recibido junto con la unidad de expansión, en el lugar del que acaba de quitar el cable de depuración de la placa posterior.
- \_\_ 35. Enchufe **G** en <mark>H2</mark>.
- \_\_ 36. Enchufe C- (que viene de la unidad de expansión) en H3-.
- \_\_ 37. Quite y tire el enchufe F-.
- \_\_ 38. Conecte D- (que viene de la unidad de expansión) y E-.
- \_\_ 39. ¿Hay un segundo alojamiento de la unidad de discos instalado en la posición superior de la unidad de expansión?
	- No: vaya al paso siguiente.
	- Sí: proceda del siguiente modo:
		- \_\_ a. Conecte el cable de datos de unidad de discos adicional a la parte posterior del alojamiento de la unidad de discos.
		- $\Box$  b. Pase el cable de datos de unidad de discos por la abertura  $\Box$ siguiendo el tendido del cable de datos existente.

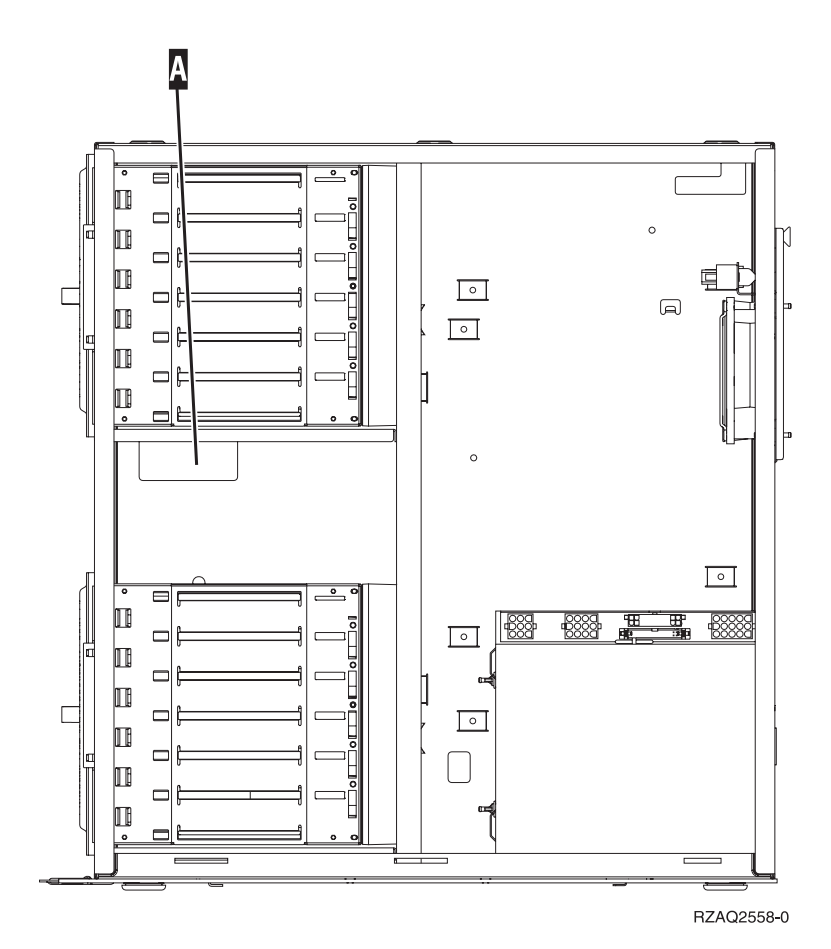

\_\_ c. Conecte el cable de datos de la unidad de discos al siguiente puerto disponible de las tarjetas 2757, 2763, 2782, 4748, 4778, 5703, 5705 o 9767 en la posición C01 o C02 de la unidad del sistema.

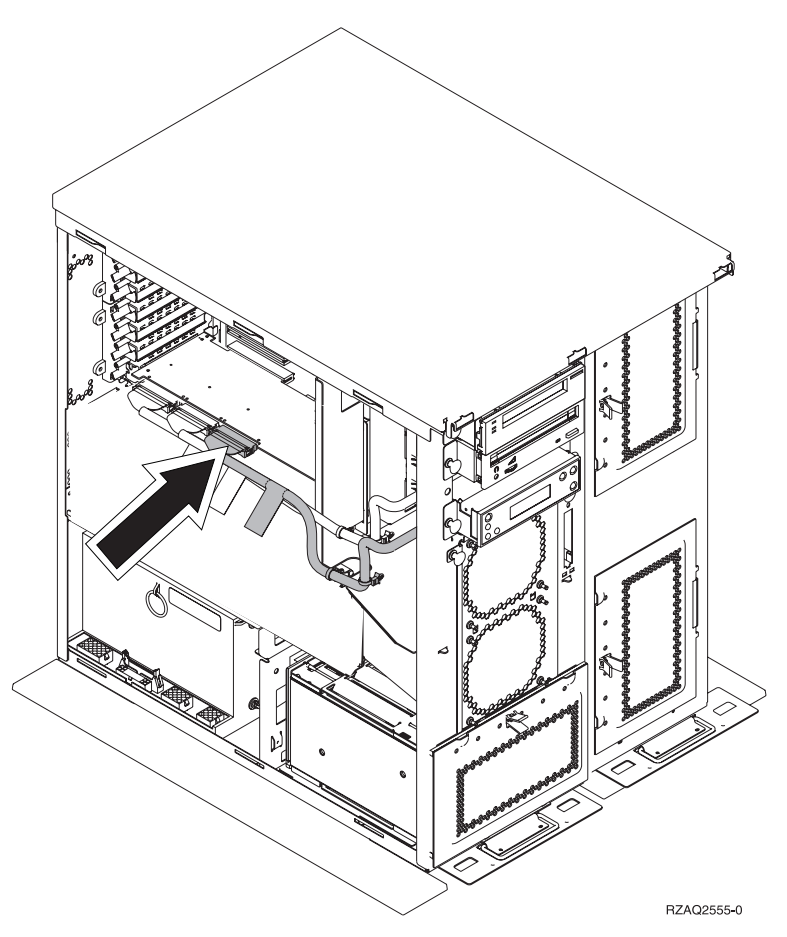

- \_\_ 40. Coloque la cubierta superior nueva. Empuje la cubierta de atrás hacia delante con suavidad (coloque tres tornillos en la parte posterior).
- \_\_ 41. Coloque la cubierta lateral derecha (dos tornillos de mano).
- \_\_ 42. Coloque la cubierta lateral izquierda que había en la unidad del sistema en el lado izquierdo de la unidad de expansión (dos tornillos).
- \_\_ 43. Coloque la cubierta frontal nueva.
- \_\_ 44. Enchufe el cable de alimentación en la parte posterior de la unidad de expansión 7104 o 7116.
- \_\_ 45. Coloque la nueva cubierta posterior, si la tiene.
- \_\_ 46. Puede elegir entre guardar las cubiertas antiguas de la unidad 270, 800 u 810 por si tiene que utilizarlas en el futuro, desecharlas de acuerdo con la normativa local o reciclarlas, si existen centros de reciclaje.
- \_\_ 47. Vaya al apartado ["Instalación](#page-28-0) de unidades de discos 43xx con el sistema [apagado"](#page-28-0) en la página 23 para instalar las unidades de discos.

Unidad de discos 43xx, unidad de expansión de discos 71xx y alojamiento de unidades de discos 71xx V5R3

#### **Instalación del alojamiento de la unidad de discos 7123 o 7136**

El alojamiento de la unidad de discos 7123 se instala de lado en la unidad de expansión del sistema 270. El alojamiento de la unidad de discos 7136 se instala de lado en la unidad de expansión del sistema 800 u 810.

- \_\_ 1. Si hay un adaptador integrado para xSeries (IXA) en el sistema, ciérrelo utilizando las opciones de OS/400.
- \_\_ 2. Asegúrese de que todos los trabajos hayan finalizado.
- \_\_ 3. Cuando hayan finalizado todos los trabajos, escriba **pwrdwnsys \*immed** en una línea de mandatos y pulse Intro.
- \_\_ 4. Una vez apagada del todo la unidad, apague todos los PC y dispositivos, tales como impresoras y pantallas, que estén conectados a la unidad del sistema.
- \_\_ 5. Desenchufe de las tomas de alimentación los cables de alimentación, como los de las impresoras y pantallas.
- \_\_ 6. Desenchufe de las tomas de alimentación los cables de alimentación de la unidad del sistema y de la unidad de expansión.
- \_\_ 7. Retire la cubierta frontal. Consulte la ["Cubierta](#page-38-0) frontal de 270, 800, 810, 820 o 5075" en la [página](#page-38-0) 33.
- 8. Retire la cubierta posterior. Consulte la "Cómo retirar las [cubiertas](#page-80-0) lateral y [posterior"](#page-80-0) en la página 75.
- \_\_ 9. Retire la cubierta lateral derecha (dos tornillos de mano).
- \_\_ 10. Retire la cubierta lateral izquierda (dos tornillos).
- \_\_ 11. **Si es posible, utilice una cinta antielectrostática para evitar que una descarga de electricidad estática dañe el hardware.** Si no dispone de una cinta antielectrostática, toque una superficie metálica del sistema o de la unidad de expansión antes de instalar o sustituir el hardware.

Si ha recibido la cinta antielectrostática desechable 2209, siga estos pasos:

- $\Box$  a. Coloque la cinta antielectrostática desechable.  $\Box$  Vea el [vídeo.](javascript:movieWindow()
- \_\_ b. Cuando desenrolle la cinta, retire el recubrimiento de la lámina de cobre que hay en el extremo.
- \_\_ c. Enganche la parte adhesiva de la lámina de cobre en una superficie metálica **al descubierto y sin pintar** del bastidor de la unidad.
- **Nota:** Tome las mismas precauciones que tomaría si no utilizase la cinta antielectrostática. La cinta antielectrostática desechable 2209 sirve para controlar la electricidad estática. No aumenta ni disminuye el riesgo de recibir una descarga eléctrica cuando se utiliza o trabaja con equipos eléctricos.
- \_\_ 12. Quite los cuatro tornillos que sujetan la placa metálica situada encima del alojamiento de la unidad de discos existente. Guárdelos. Servirán para sujetar el alojamiento de la unidad de discos nuevo.
- \_\_ 13. Busque el paquete que contiene el alojamiento de la unidad de discos nuevo y quítele el envoltorio protector antielectrostático.
- \_\_ 14. Sostenga el alojamiento de la unidad de discos de manera que la posición 6 de la unidad de discos sea la posición superior.

\_\_ 15. Inserte el alojamiento de la unidad de discos en la abertura.

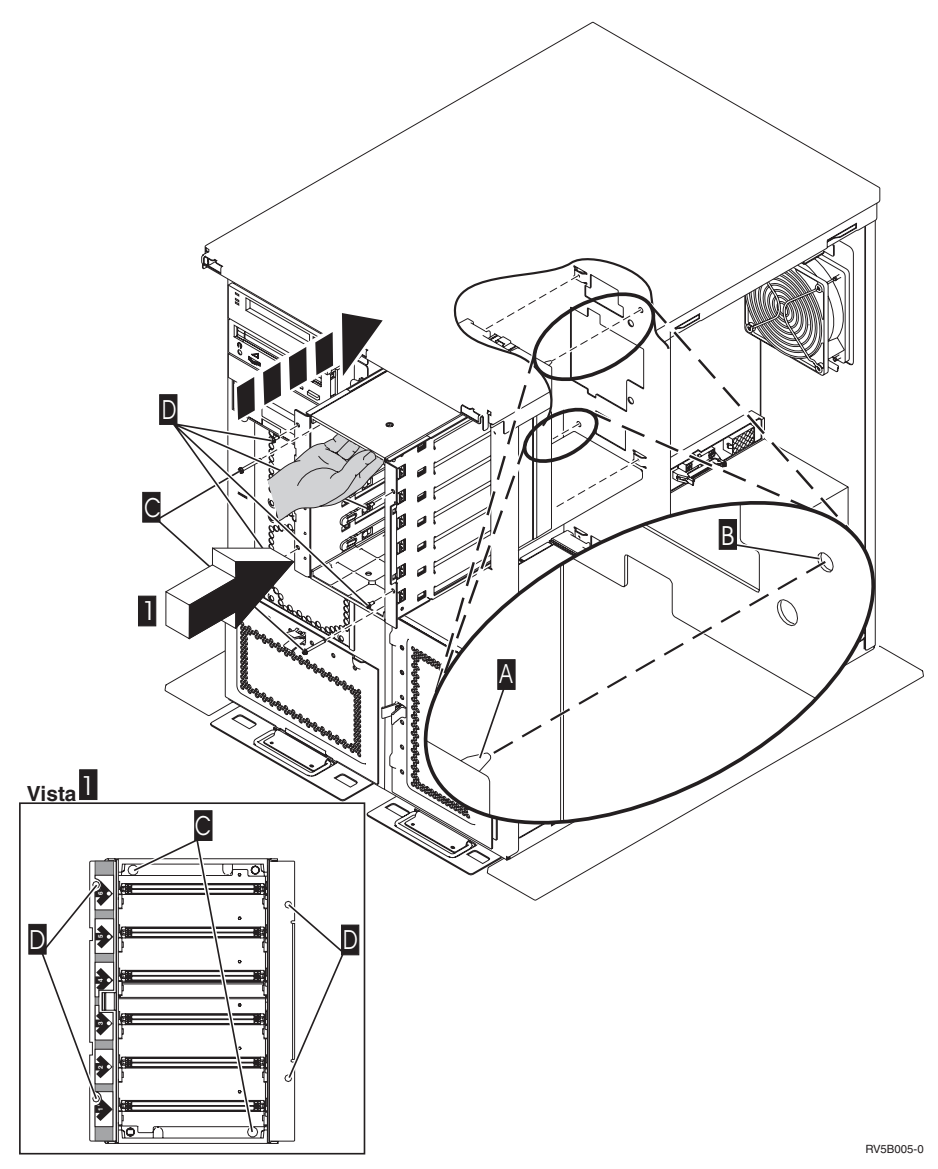

- \_\_ 16. Alinee la patilla guía A- que hay en el alojamiento de la unidad de discos con el orificio B- de la unidad de expansión.
- \_\_ 17. Enrosque, pero sin apretarlos del todo, los cuatro tornillos D- para asegurar el alojamiento de la unidad de discos a la unidad de expansión.
- \_\_ 18. Enrosque los dos tornillos C- que hay en el interior del alojamiento de la unidad de discos. Utilice la herramienta que se entrega con el alojamiento de la unidad de discos para enroscar los dos tornillos mostrados en la vista  $\blacksquare$  .
- 19. Apriete del todo los cuatro tornillos **D**.
- \_\_ 20. Conecte los cables de alimentación A-, el cable de datos de la unidad de discos B- (número de pieza 04N2273) y el cable de control de alimentación C- al alojamiento de la unidad de discos.

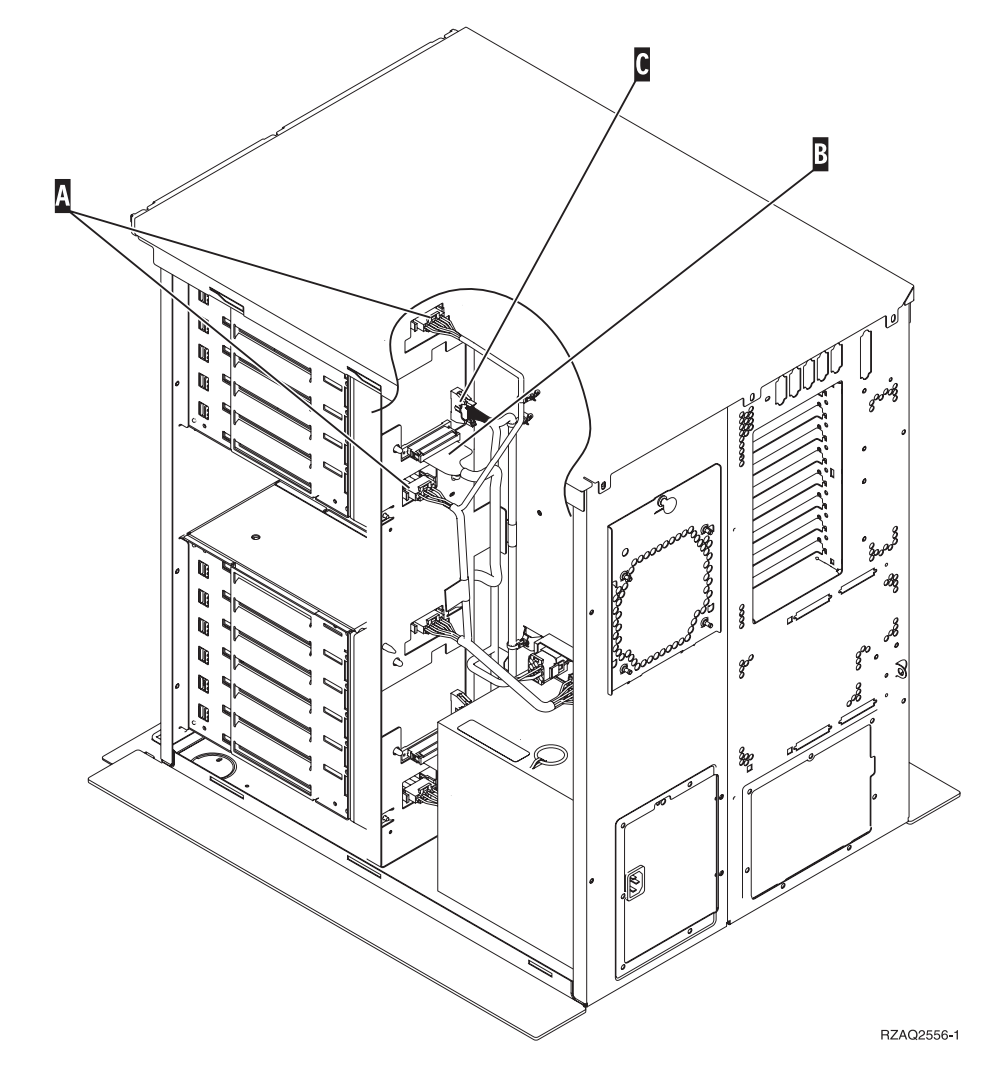

\_\_ 21. Pase el cable de datos del alojamiento de la unidad de discos por la abertura A siguiendo el tendido del cable de datos existente.

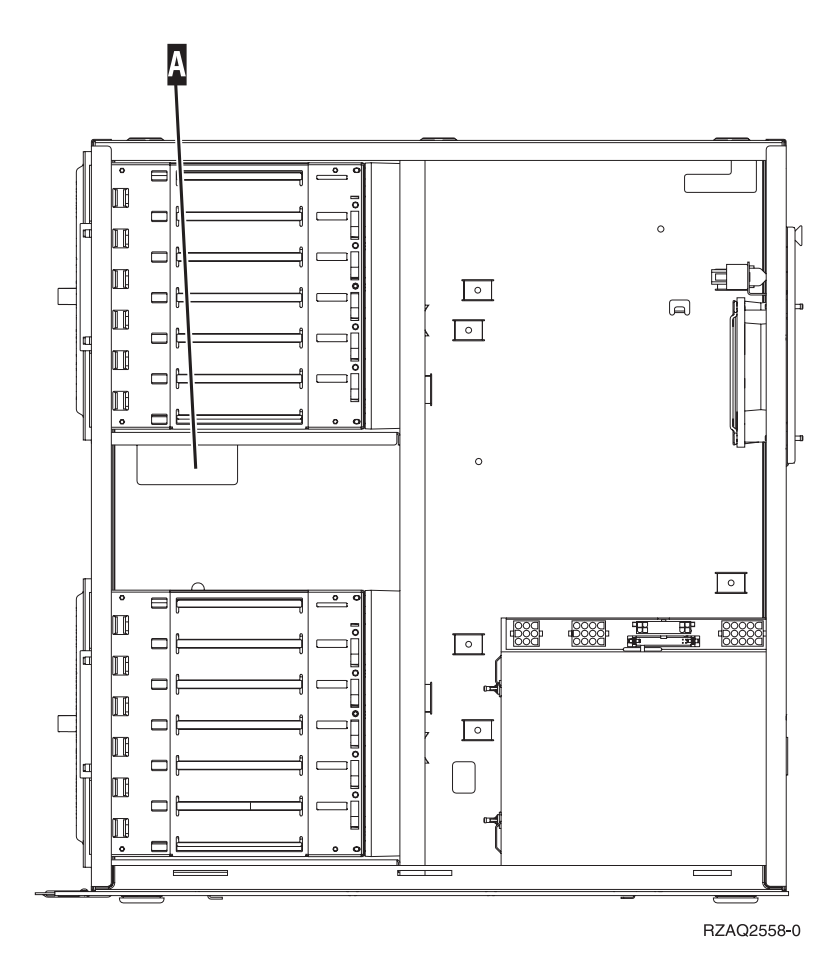

\_\_ 22. Conecte el cable de datos de la unidad de discos al siguiente puerto disponible en las tarjetas 2757, 2763, 2782, 4748, 4778 o 9767.

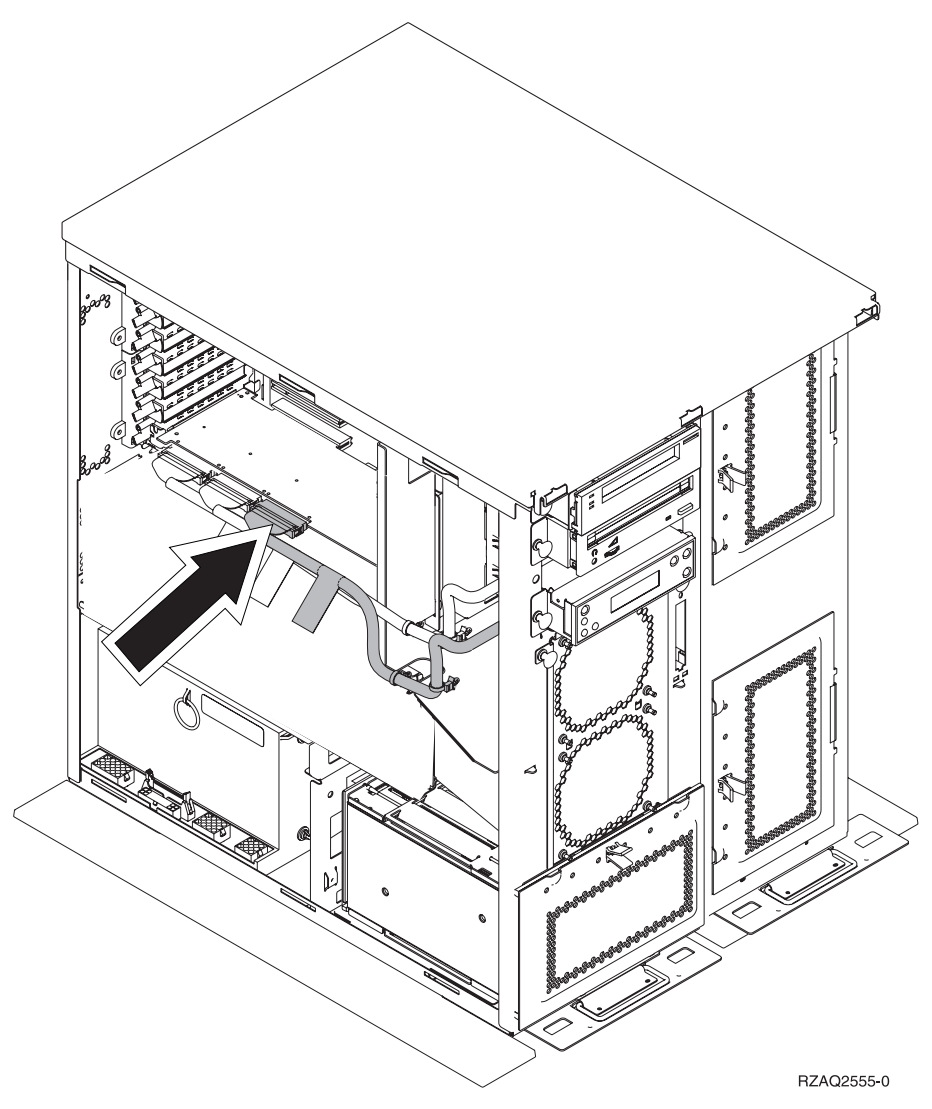

- \_\_ 23. Coloque la cubierta lateral derecha (dos tornillos de mano).
- \_\_ 24. Coloque la cubierta lateral izquierda (dos tornillos).
- \_\_ 25. Coloque la cubierta frontal.
- \_\_ 26. Coloque la cubierta posterior.
- \_\_ 27. Vaya al apartado ["Instalación](#page-28-0) de unidades de discos 43xx con el sistema [apagado"](#page-28-0) en la página 23 para instalar las unidades de discos.

Unidad de discos 43xx, unidad de expansión de discos 71xx y alojamiento de unidades de discos 71xx V5R3
## **Instalación del alojamiento de la unidad de discos 7124 o 7127**

El alojamiento de la unidad de discos 7127 se instala en la posición superior de la unidad del sistema 820. El alojamiento de la unidad de discos 7124 se instala en las dos posiciones inferiores de la unidad del sistema 825.

- \_\_ 1. Si hay un adaptador integrado para xSeries (IXA) en el sistema, ciérrelo utilizando las opciones de OS/400.
- \_\_ 2. Asegúrese de que todos los trabajos hayan finalizado.
- \_\_ 3. Cuando hayan finalizado todos los trabajos, escriba **pwrdwnsys \*immed** en una línea de mandatos del iSeries y pulse Intro.
- 4. Una vez apagado del todo el iSeries, apague todos los PC y dispositivos, tales como impresoras y pantallas, que estén conectados a la unidad del sistema.
- \_\_ 5. Desenchufe de las tomas de alimentación los cables de alimentación, como los de las impresoras y pantallas.
- \_\_ 6. Desenchufe de las tomas de alimentación los cables de alimentación de la unidad del sistema y de la unidad de expansión.
- \_\_ 7. Retire o abra la cubierta frontal. Consulte la ["Cómo](#page-38-0) abrir o retirar la [cubierta](#page-38-0) frontal" en la página 33.
- 8. Retire la cubierta posterior, si la tiene. Consulte la ["Cómo](#page-80-0) retirar las cubiertas lateral y [posterior"](#page-80-0) en la página 75.
- \_\_ 9. Retire la cubierta lateral izquierda.
- \_\_ 10. Retire la cubierta lateral derecha.
- \_\_ 11. **Si es posible, utilice una cinta antielectrostática para evitar que una descarga de electricidad estática dañe el hardware.** Si no dispone de una cinta antielectrostática, toque una superficie metálica del sistema o de la unidad de expansión antes de instalar o sustituir el hardware.

Si ha recibido la cinta antielectrostática desechable 2209, siga estos pasos:

- $\Box$  a. Coloque la cinta antielectrostática desechable.  $\Box$  Vea el [vídeo.](javascript:movieWindow()
- \_\_ b. Cuando desenrolle la cinta, retire el recubrimiento de la lámina de cobre que hay en el extremo.
- \_\_ c. Enganche la parte adhesiva de la lámina de cobre en una superficie metálica **al descubierto y sin pintar** del bastidor de la unidad.
- **Nota:** Tome las mismas precauciones que tomaría si no utilizase la cinta antielectrostática. La cinta antielectrostática desechable 2209 sirve para controlar la electricidad estática. No aumenta ni disminuye el riesgo de recibir una descarga eléctrica cuando se utiliza o trabaja con equipos eléctricos.
- \_\_ 12. Para la unidad del sistema 820, quite los cuatro tornillos que sujetan la placa metálica situada encima del alojamiento de la unidad de discos existente. Para la unidad del sistema 825, quite los cuatro tornillos que sujetan la placa metálica situada debajo del alojamiento de la unidad de discos existente. Guárdelos. Servirán para sujetar el alojamiento de la unidad de discos.
- \_\_ 13. Busque el paquete que contiene el alojamiento de la unidad de discos nuevo y quítele el envoltorio protector antielectrostático.

\_\_ 14. Conecte el cable de control (número de pieza 24L1761) a la ubicación A-; conecte los cables de alimentación (número de pieza 04N2920) a las ubicaciones **B** y **C**, y el cable de datos (número de pieza 04N2273) al conector **D** que se encuentra en la parte posterior del alojamiento de la unidad de discos.

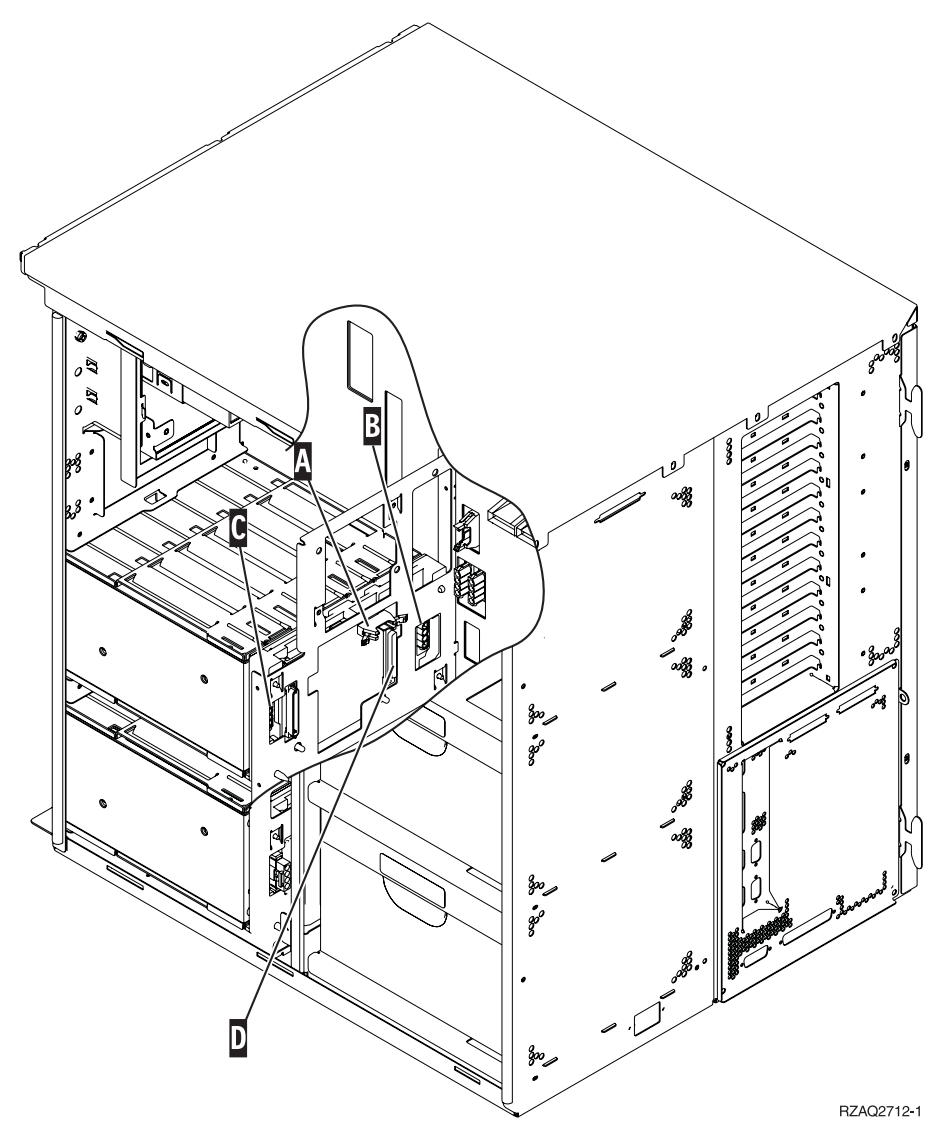

\_\_ 15. Inserte el alojamiento de la unidad de discos en la abertura y pase los cables por las aberturas del bastidor.

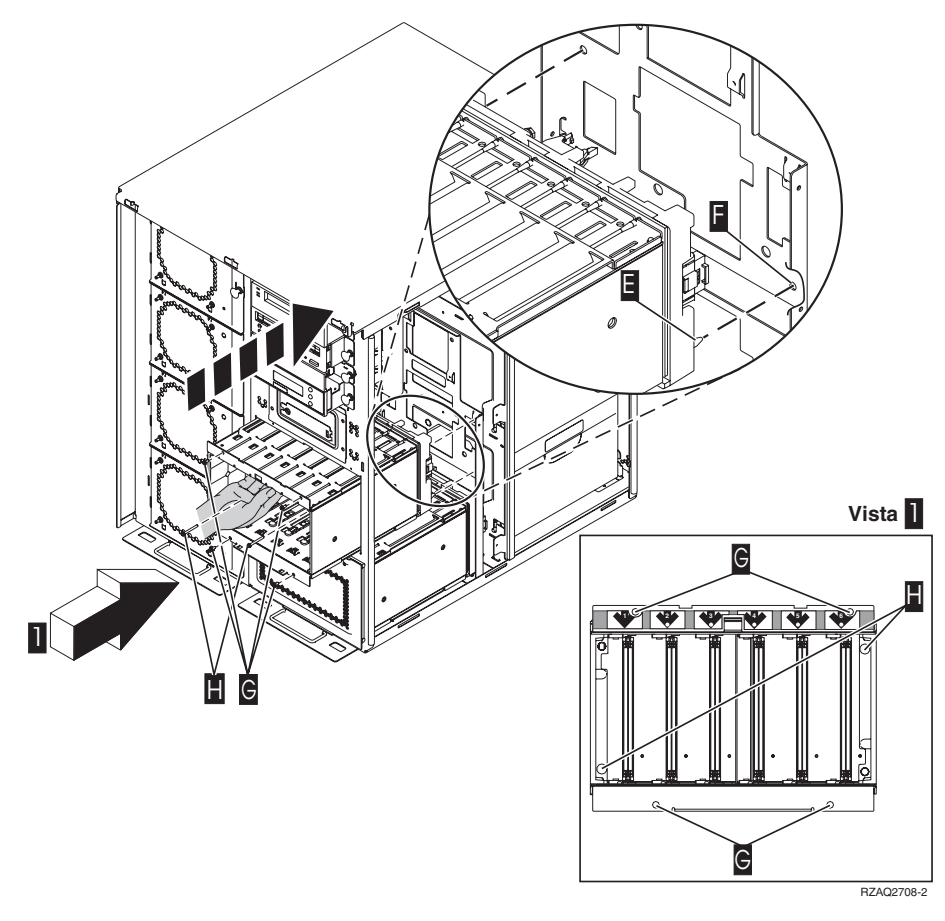

- \_\_ 16. Conecte los cables a la unidad del sistema, tal como se indica en la Figura 4 en la [página](#page-75-0) 70. A con  $\overline{A}$ , B con B y C con C.
- \_\_ 17. Alinee la patilla guía E- que hay en el alojamiento de la unidad de discos con el orificio F- de la unidad del sistema.
- \_\_ 18. Enrosque, pero sin apretarlos del todo, los cuatro tornillos G- que sujetan el alojamiento de la unidad de discos a la unidad del sistema.
- \_\_ 19. Enrosque los dos tornillos H-. Utilice la herramienta que se entrega con el alojamiento de la unidad de discos para enroscar los dos tornillos H mostrados en la vista 1.
- \_\_ 20. Apriete del todo los cuatro tornillos G-.

<span id="page-75-0"></span>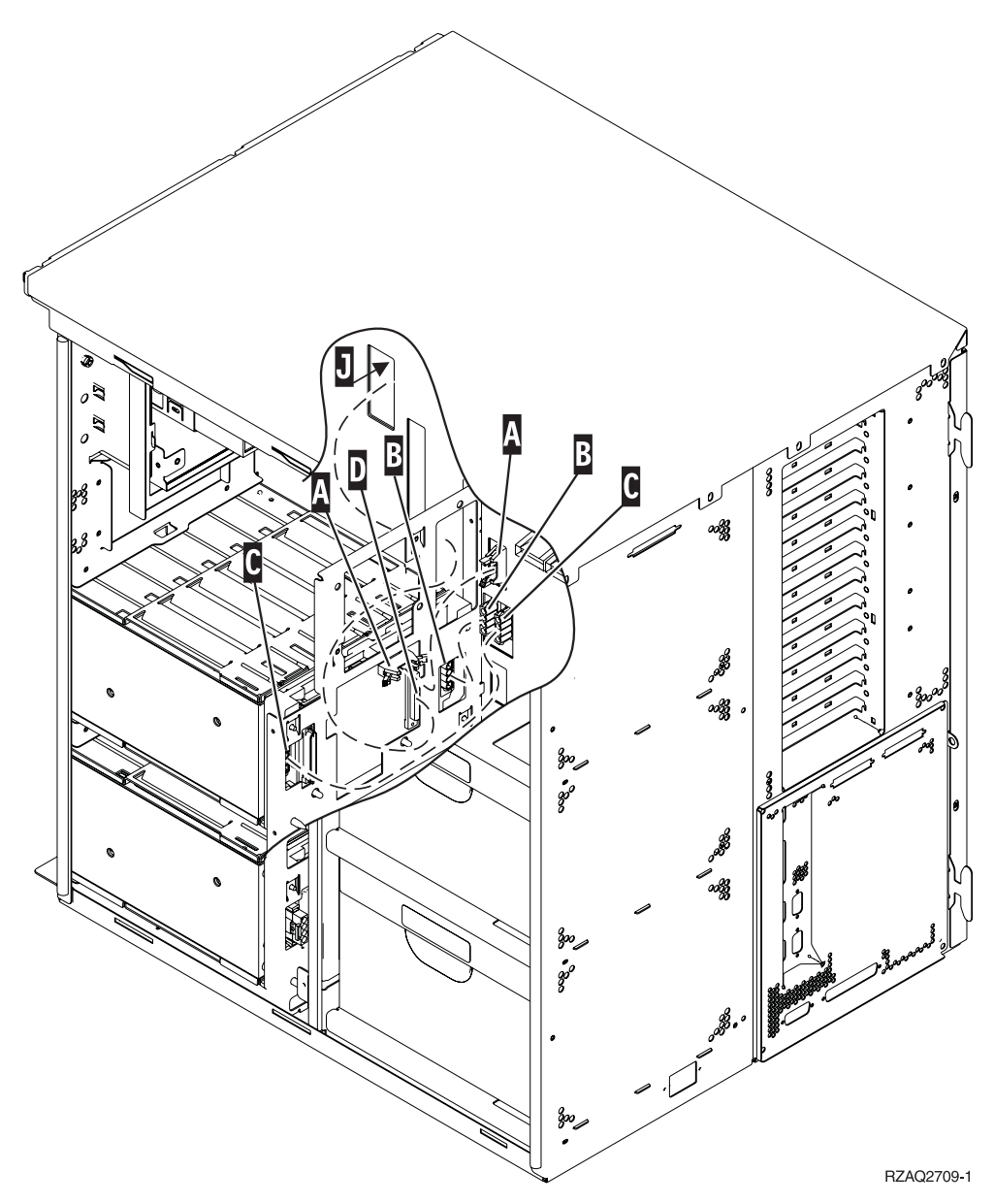

*Figura 4. Conexión de los cables a la unidad del sistema*

- \_\_ 21. Pase el cable de datos de unidad de discos por la abertura del bastidor J siguiendo el tendido del cable de datos de unidad de discos existente.
- \_\_ 22. Conecte el cable del controlador de unidad de discos al siguiente puerto que esté disponible en las tarjetas 4748, 2757, 2763, 2782, 4778, 5703 o 5705.

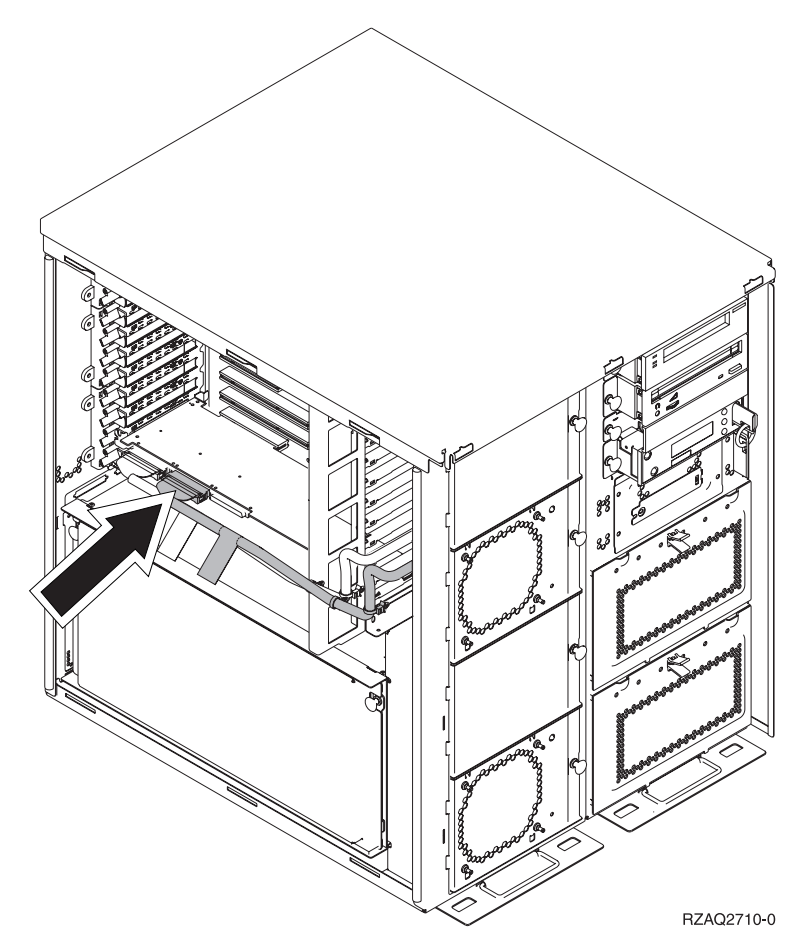

\_\_ 23. Vaya al apartado "Instalación de la fuente de alimentación".

# **Instalación de la fuente de alimentación**

- \_\_ 1. La fuente de alimentación se instala en la siguiente área disponible. Consulte la Figura 5 en la [página](#page-77-0) 72.
- \_\_ 2. Tire del botón hacia fuera para extraer la placa de relleno de la fuente de alimentación.
- \_\_ 3. Tire del asa hacia abajo en la fuente de alimentación.

<span id="page-77-0"></span>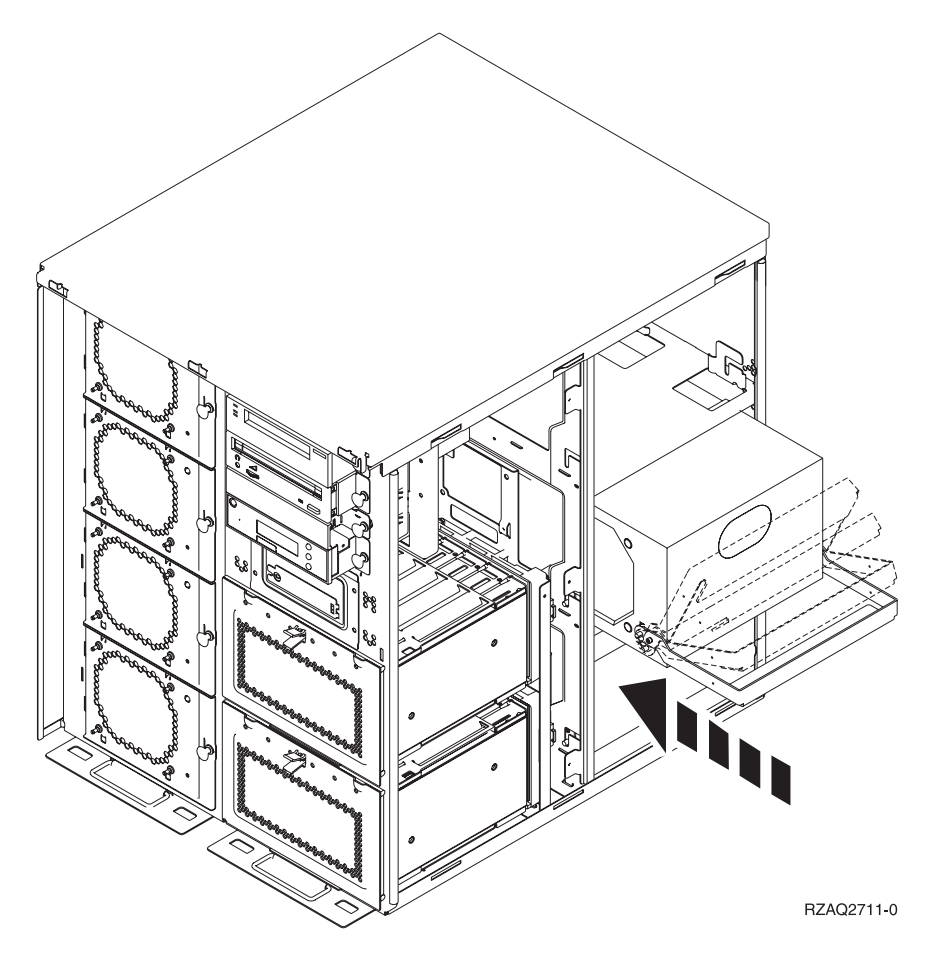

*Figura 5. Instalación de la fuente de alimentación*

- \_\_ 4. Coloque la fuente de alimentación en la unidad del sistema.
- \_\_ 5. Mueva el asa hacia arriba hasta que quede sujeta en su sitio.
- \_\_ 6. Coloque las cubiertas laterales.
- \_\_ 7. Coloque la cubierta posterior.
- \_\_ 8. Para instalar las unidades de discos en la unidad de expansión, vaya al apartado ["Instalación](#page-28-0) de unidades de discos 43xx con el sistema apagado" en la [página](#page-28-0) 23.

# **Cómo apagar la unidad del sistema**

Para apagar la unidad del sistema, siga estos pasos:

- \_\_ 1. Si hay un adaptador integrado para xSeries (IXA) en el sistema, ciérrelo utilizando las opciones de OS/400.
- \_\_ 2. Asegúrese de que todos los trabajos hayan finalizado.
- \_\_ 3. Cuando hayan finalizado todos los trabajos, apague el sistema; para ello, escriba **pwrdwnsys \*immed** en una línea de mandatos y pulse Intro.
- \_\_ 4. Cuando el iSeries esté totalmente apagado, desconecte todos los PC de la unidad del sistema. Apague todos los dispositivos, tales como impresoras y pantallas, que estén conectados a la unidad del sistema.
- \_\_ 5. Desenchufe de las tomas de alimentación los cables de alimentación, como los de las impresoras y pantallas.
- \_\_ 6. Desenchufe de las tomas de alimentación los cables de alimentación de la unidad del sistema y de la unidad de expansión.

Unidad de discos 43xx, unidad de expansión de discos 71xx y alojamiento de unidades de discos 71xx V5R3

# <span id="page-80-0"></span>**Cómo retirar las cubiertas lateral y posterior**

- \_\_ 1. Coloque una mano en la parte inferior de la cubierta posterior, si existe, empújela hacia arriba y tire de ella hacia fuera.
- \_\_ 2. Para retirar la cubierta lateral derecha, desenrosque los tornillos de mano y empuje con suavidad la cubierta desde la parte frontal hacia atrás hasta que no avance más.
- \_\_ 3. Para retirar la cubierta lateral izquierda, desenrosque los tornillos.
- \_\_ 4. Tire de la cubierta hacia fuera.

Vea el [vídeo](javascript:movieWindow() de estos pasos.

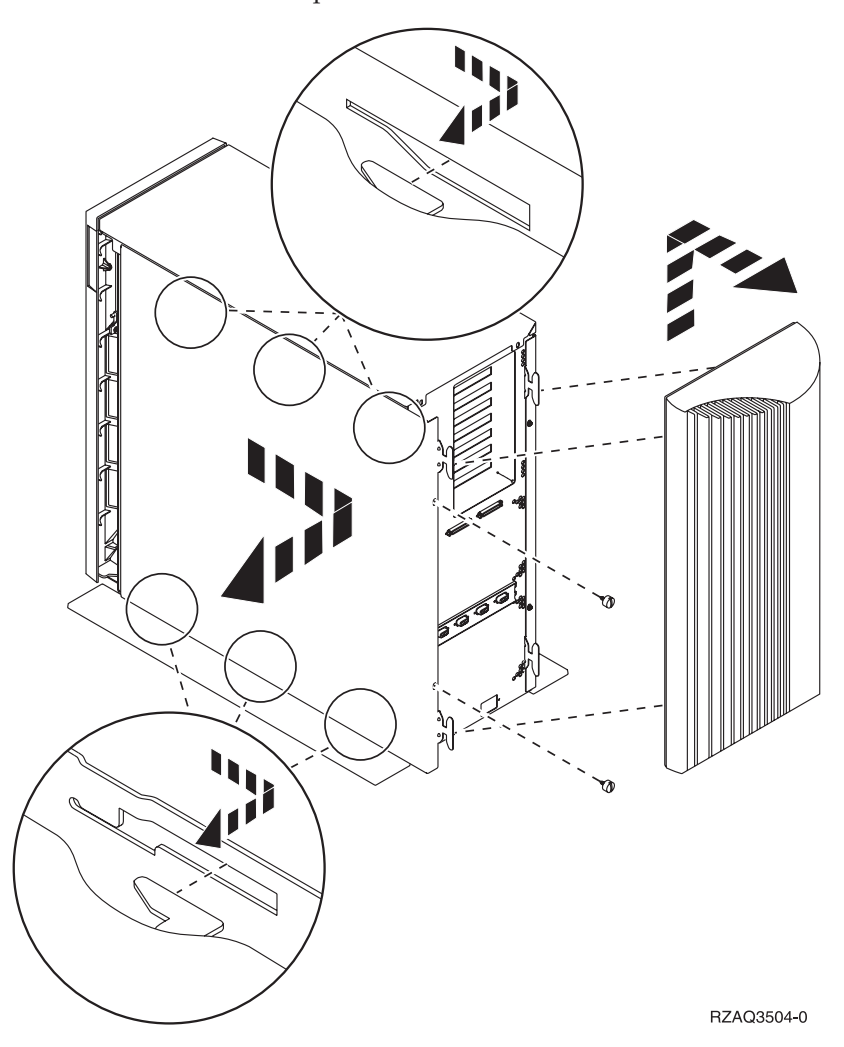

Unidad de discos 43xx, unidad de expansión de discos 71xx y alojamiento de unidades de discos 71xx V5R3

## **Apéndice. Avisos**

Esta información ha sido creada para los productos y servicios ofrecidos en EE.UU.

Es posible que IBM no ofrezca los productos, servicios o dispositivos descritos en este documento en otros países. Consulte al representante local de IBM acerca de los productos y servicios disponibles actualmente en su zona. Cualquier referencia a un producto, programa o servicio IBM no implica que únicamente pueda utilizarse dicho producto, programa o servicio IBM. En su lugar, puede utilizarse cualquier producto, programa o servicio funcionalmente equivalente que no vulnere ninguno de los derechos de propiedad intelectual de IBM. No obstante, es responsabilidad del usuario evaluar y verificar el funcionamiento de cualquier producto, programa o servicio no IBM.

IBM puede tener patentes o solicitudes de patente pendientes de aprobación que cubran alguno de los temas tratados en este documento. La posesión de este documento no le otorga licencia sobre dichas patentes. Puede enviar las consultas sobre licencias, por escrito, a la siguiente dirección:

IBM Director of Licensing IBM Corporation North Castle Drive Armonk, NY 10504-1785 Estados Unidos

**El párrafo siguiente no es aplicable en el Reino Unido ni en ningún otro país en el que tales disposiciones sean incompatibles con la legislación local:** INTERNATIONAL BUSINESS MACHINES CORPORATION PROPORCIONA ESTA PUBLICACIÓN "TAL CUAL" SIN GARANTÍA DE NINGUNA CLASE, EXPLÍCITA O IMPLÍCITA, INCLUYÉNDOSE, PERO SIN LIMITARSE A LAS MISMAS, LAS GARANTÍAS IMPLÍCITAS DE NO VULNERABILIDAD, COMERCIALIZACIÓN O IDONEIDAD PARA UN PROPÓSITO DETERMINADO. Algunas legislaciones no contemplan la declaración de limitación de responsabilidades, ni implícitas ni explícitas, en determinadas transacciones, por lo que cabe la posibilidad de que esta declaración no se aplique en su caso.

Esta información puede contener imprecisiones técnicas o errores tipográficos. Periódicamente se efectúan cambios en la información incluida en este documento; estos cambios se incorporarán en nuevas ediciones de la publicación. IBM puede efectuar mejoras o cambios en los productos o programas descritos en esta publicación en cualquier momento y sin notificación previa.

Cualquier referencia en esta información a sitios Web no de IBM se proporciona únicamente para su comodidad y no debe considerarse de ninguna manera como una aprobación de dichos sitios Web. Los materiales de estos sitios Web no son parte de los materiales de IBM para este producto y el uso que se haga de estos sitios Web es de la entera responsabilidad del usuario.

IBM podría utilizar o distribuir la información que el usuario suministre de la forma que crea apropiada sin que incurra en ninguna obligación ante el usuario.

Cualquier información de rendimiento que aparezca en este documento ha sido determinada en un entorno controlado. Por lo tanto, los resultados obtenidos en otros entornos operativos podrían ser distintos. Algunas mediciones se han

realizado en sistemas en fase de desarrollo y, por lo tanto, no hay ninguna garantía de que estas mediciones sean las mismas en los sistemas normalmente disponibles. Además, algunas mediciones podrían haberse estimado mediante extrapolación. Los resultados reales podrían ser diferentes. Los usuarios de este documento deberían verificar los datos aplicables para su entorno específico.

La información concerniente a productos no IBM se ha obtenido de los suministradores de dichos productos, de sus anuncios publicados o de otras fuentes de información pública disponibles. IBM no ha comprobado dichos productos y no puede afirmar la exactitud en cuanto a rendimiento, compatibilidad u otras características relativas a productos no IBM. Las consultas acerca de las posibilidades de los productos no IBM deben dirigirse a los suministradores de los mismos.

Todas las afirmaciones relativas a los planes futuros de IBM están sujetas a cambios o retiradas sin notificación previa, y solamente representan planes y objetivos.

Todos los precios de IBM mostrados son precios actuales de venta al por menor sugeridos por IBM y sujetos a modificaciones sin notificación previa. Los precios de los concesionarios pueden ser diferentes.

Esta información está pensada a efectos de planificación. La información aquí contenida está sujeta a cambios antes de que los productos descritos estén disponibles.

Esta información contiene ejemplos de datos e informes utilizados en operaciones comerciales diarias. Para ilustrarlas de la forma más completa posible, los ejemplos incluyen nombres de personas, empresas, marcas y productos. Todos estos nombres son ficticios y cualquier parecido con nombres y direcciones utilizados por una empresa real es mera coincidencia.

Si está viendo esta información en copia software, es posible que las fotografías y las ilustraciones en color no aparezcan.

Los gráficos y especificaciones contenidos aquí no deben reproducirse total ni parcialmente sin el permiso escrito de IBM.

IBM ha preparado esta publicación para que los representantes de servicio de hardware la utilicen para el mantenimiento o reparación de las máquinas indicadas específicamente. IBM no pretende dar a entender que es adecuada para otros propósitos.

Los gráficos y especificaciones contenidos aquí no deben reproducirse total ni parcialmente sin el permiso escrito de IBM.

IBM ha preparado esta publicación para que el personal de atención al cliente la utilice para el funcionamiento y planificación de las máquinas indicadas específicamente. IBM no pretende dar a entender que es adecuada para otros propósitos.

### **Marcas registradas**

Los términos siguientes son marcas registradas de International Business Machines Corporation en Estados Unidos o en otros países:

Application System/400 AS/400 e (logotipo) IBM iSeries Operating System/400 OS/400 400

Lotus, Freelance y WordPro son marcas registradas de International Business Machines Corporation y Lotus Development Corporation en Estados Unidos o en otros países.

C-bus es una marca registrada de Corollary, Inc. en los Estados Unidos y/o en otros países.

ActionMedia, LANDesk, MMX, Pentium y ProShare son marcas registradas de Intel Corporation en los Estados Unidos y/o en otros países.

Microsoft, Windows, Windows NT y el logotipo de Windows son marcas registradas de Microsoft Corporation en Estados Unidos o en otros países.

SET y el logotipo de SET son marcas registradas de SET Secure Electronic Transaction LLC.

Java y todas las marcas registradas basadas en Java son marcas registradas de Sun Microsystems, Inc. en Estados Unidos y/o en otros países.

UNIX es una marca comercial registrada de The Open Group en Estados Unidos y otros países.

Los demás nombres de compañías, productos y servicios pueden ser marcas registradas o de servicio de otras empresas.

### **Condiciones para descargar e imprimir publicaciones**

Se concede permiso para utilizar las publicaciones que ha seleccionado para descargar bajo las siguientes condiciones y su indicación de aceptación de éstas.

**Uso personal:** puede reproducir estas publicaciones para su uso personal y no comercial siempre que respete todas las notas de propiedad. No puede distribuir, visualizar ni confeccionar trabajos derivados de estas publicaciones, o parte de ellas, sin el consentimiento explícito de IBM.

**Uso comercial:** puede reproducir, distribuir y visualizar estas publicaciones únicamente en su empresa, siempre que respete todas las notas de propiedad. No puede confeccionar trabajos derivados de estas publicaciones ni reproducir, distribuir o visualizar estas publicaciones o parte de ellas fuera de su empresa, sin el consentimiento explícito de IBM.

A menos que se otorge explícitamente en este permiso, no se conceden otros permisos, licencias o derechos, explícitos o implícitos, en relación con las publicaciones o cualquier información, datos, software o propiedad intelectual que estas contengan.

IBM se reserva el derecho de retirar los permisos otorgados cuando crea que el uso de las publicaciones perjudica a sus intereses o, cuando IBM considere que no se siguen correctamente las instrucciones anteriores.

No puede descargar, exportar ni reexportar esta información a menos que respete completamente todas las leyes y normativas válidas, inclusive las leyes y regulaciones de exportación de los Estados Unidos. IBM NO EFECTÚA NINGÚN TIPO DE GARANTÍA SOBRE EL CONTENIDO DE ESTAS PUBLICACIONES. LAS PUBLICACIONES SE OFRECEN ″TAL COMO ESTÁN″ SIN NINGÚN TIPO DE GARANTÍA, EXPLÍCITA O IMPLÍCITA, INCLUSIVE, SIN LIMITARSE A ELLO, GARANTÍAS IMPLÍCITAS DE COMERCIABILIDAD Y ADECUACIÓN PARA UN FIN DETERMINADO.

Todo el material tiene derechos de copia propiedad de IBM Corporation.

Al descargar o imprimir una publicación de este sitio, indica su conformidad con estas condiciones.

## **Información de declaración de limitación de responsabilidad**

Este documento contiene ejemplos de programación.

IBM le otorga una licencia no exclusiva de copyright para la utilización de todos los ejemplos de código de programación a partir de los que puede generar funciones similares ajustadas a sus propias necesidades específicas.

IBM proporciona todo el código de ejemplo sólo con finalidades ilustrativas. Estos ejemplos no se han probado exhaustivamente bajo todo tipo de condiciones. Por lo tanto, IBM no puede garantizar ni implicar la fiabilidad, la posibilidad de servicio técnico ni el funcionamiento de estos programas.

Todos los programas contenidos aquí se proporcionan al usuario ″TAL CUAL″ sin garantías de ningún tipo. Se renuncia expresamente a las garantías implícitas de no vulneración, posibilidad de comerciabilidad y adecuación para un propósito concreto.

## **Avisos de emisión electrónica**

## **Declaración de la Comisión federal de comunicaciones (FCC)**

**Nota:** este equipo ha sido evaluado y cumple con los límites de un dispositivo digital de Clase A, según el Apartado 15 de las normas de FCC. Estos límites están diseñados para ofrecer una protección adecuada contra interferencias nocivas cuando el equipo se utiliza en un entorno comercial. Este equipo genera, utiliza y puede radiar energía de radio-frecuencia y, si no se instala y utiliza según el manual de instrucciones, podría provocar interferencias nocivas para las comunicaciones de radio. La utilización de este equipo en un área residencial podría provocar interferencias nocivas, en cuyo caso el usuario deberá corregir las interferencias por su cuenta.

Deben utilizarse cables y conectores con toma de tierra y con el blindaje adecuado para ajustarse a los límites de emisión de la FCC. IBM no se responsabiliza de las interferencias de radio o televisión provocadas si no se utilizan los cables y conectores recomendados o si se efectúan cambios o modificaciones no autorizados en el equipo. Los cambios o modificaciones no autorizados podrían anular la autorización del usuario para el uso del equipo.

Este dispositivo se ajusta al Apartado 15 de las normas de la FCC. La utilización está sujeta a las dos condiciones siguientes: (1) este dispositivo no puede provocar interferencias nocivas, y (2) este dispositivo debe aceptar las interferencias recibidas, inclusive aquellas que podrían provocar un funcionamiento indeseado.

Parte responsable:

International Business Machines Corporation New Orchard Road Armonk, NY 10504

Teléfono: 1-919-543-2193

#### **Declaración de adecuación industrial canadiense**

Este aparato digital de Clase A se ajusta a los requisitos de las Normativas canadienses para equipos que provocan interferencias.

#### **Avis de conformité à la réglementation d'Industrie Canada**

Cet appareil numérique de la classe A respecte toutes les exigences du Règlement sur le matériel brouilleur du Canada.

#### **Declaración de adecuación de la comunidad europea**

Este producto se ajusta a los requisitos de protección de la directiva del consejo europeo 89/336/EEC referente a la aproximación de las leyes de los estados miembros en cuanto a compatibilidad electromagnética. IBM no puede aceptar ninguna responsabilidad por el incumplimiento de los requisitos de protección resultante de una modificación no recomendada del producto, inclusive el uso de tarjetas opcionales que no sean de IBM.

#### **Declaración de Clase A de Australia y Nueva Zelanda**

**Atención:** éste es un producto de Clase A. En un entorno doméstico, este producto puede provocar interferencias de radio, en cuyo caso el usuario debería tomar las medidas adecuadas.

**Declaración del VCCI - Japón**

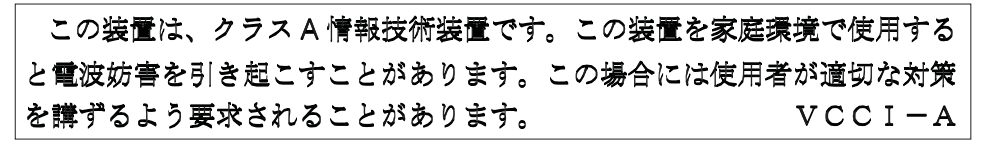

A continuación se ofrece un resumen de la declaración del VCCI en japonés del recuadro anterior.

Éste es un producto de Clase A basado en el estándar del Voluntary Control Council for Interference (VCCI) del equipo de tecnología de la información (TI). Si este equipo se utiliza en un entorno doméstico, puede causar interferencias en las comunicaciones por radio. En tal caso, puede exigirse al usuario que tome las medidas oportunas para corregirlas.

**Declaración sobre interferencias electromagnéticas (EMI) - República Popular de China**

Por cada GB 9254–1998, el manual del usuario de un producto de Clase A debe llevar el siguiente mensaje de aviso (traducción en español del estándar chino) sobre el uso del producto en un entorno doméstico en chino (*chino simplificado*):

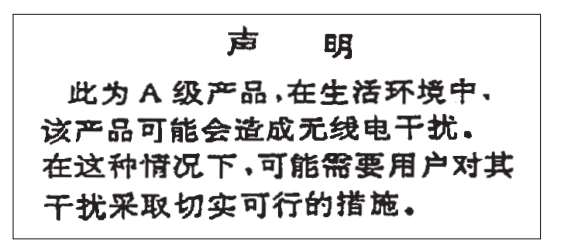

Declaración: éste es un producto de Clase A. En un entorno doméstico, este producto puede provocar interferencias de radio, en cuyo caso puede exigirse al usuario que tome las medidas oportunas.

```
Declaración sobre interferencias electromagnéticas (EMI) - Taiwán
```
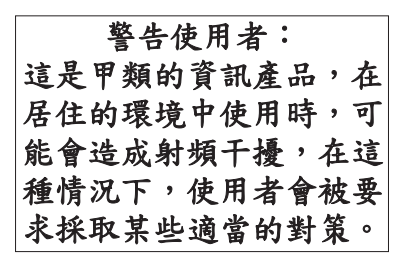

A continuación se ofrece un resumen de la declaración anterior sobre EMI en Taiwán.

Aviso: éste es un producto de Clase A. En un entorno doméstico, este producto puede provocar interferencias de radio, en cuyo caso el usuario deberá tomar las medidas adecuadas.

#### **Protección contra interferencias de radio en Alemania**

Dieses Gerät ist berechtigt in Übereinstimmung mit Dem deutschen EMVG vom 9.Nov.92 das EG–Konformitätszeichen zu führen.

Der Aussteller der Konformitätserklärung ist die IBM Germany.

Dieses Gerät erfüllt die Bedingungen der EN 55022 Klasse A. Für diese von Geräten gilt folgende Bestimmung nach dem EMVG:

Geräte dürfen an Orten, für die sie nicht ausreichend entstört sind, nur mit besonderer Genehmigung des Bundesministers für Post und Telekommunikation oder des Bundesamtes für Post und Telekommunikation betrieben werden. Die Genehmigung wird erteilt, wenn keine elektromagnetischen Störungen zu erwarten sind.

(Auszug aus dem EMVG vom 9.Nov.92, Para.3, Abs.4)

#### Hinweis

Dieses Genehmigungsverfahren ist von der Deutschen Bundespost noch nicht veröffentlicht worden.

### **Avisos de emisión electrónica**

La sentencia siguiente se aplica a este producto de IBM. La sentencia para otros productos de IBM que vayan a utilizarse con este producto aparecerán en sus manuales correspondientes.

## **Declaración de la Comisión federal de comunicaciones (FCC)**

**Nota:** este equipo ha sido evaluado y cumple con los límites para un dispositivo digital de Clase B, según el Apartado 15 de las normas de la FCC. Estos límites están diseñados para ofrecer una protección adecuada contra interferencias nocivas en una instalación residencial. Este equipo genera, utiliza y puede radiar energía de radio-frecuencia y, si no se instala y utiliza según el manual de instrucciones, podría provocar interferencias nocivas para las comunicaciones de radio. Sin embargo, no existen garantías de que no se producirán interferencias en una instalación determinada. Si este equipo provoca interferencias nocivas en la recepción de radio o televisión (puede averiguarse apagando y encendiendo el equipo), se anima al usuario a intentar corregir las interferencias de uno de estos modos:

- v Reorientar o reubicar la antena de recepción.
- v Aumentar la separación entre el equipo y el receptor.
- v Conectar el equipo a una toma de alimentación de un circuito diferente al que está conectado el receptor.
- v Ponerse en contacto con un concesionario autorizado de IBM o un representante del servicio técnico para obtener ayuda.

Deben utilizarse cables y conectores con toma de tierra y con el blindaje adecuado para ajustarse a los límites de emisión de la FCC. Puede adquirir los cables y conectores adecuados en los concesionarios autorizados de IBM. IBM no se responsabiliza de las interferencias de radio o televisión provocadas si no se utilizan los cables o conectores recomendados o si se efectúan cambios o modificaciones no autorizados en el equipo. Los cambios o modificaciones no autorizados podrían anular la autorización del usuario para el uso del equipo.

Este dispositivo se ajusta al Apartado 15 de las normas de la FCC. La utilización está sujeta a las dos condiciones siguientes: (1) este dispositivo no puede provocar interferencias nocivas, y (2) este dispositivo debe aceptar las interferencias recibidas, inclusive aquellas que podrían provocar un funcionamiento no deseado.

Parte responsable:

International Business Machines Corporation New Orchard Road Armonk, NY 10504

Teléfono: 1-919-543-2193

#### **Declaración de adecuación industrial canadiense**

Este aparato digital de Clase B se ajusta a los requisitos de las Normativas canadienses para equipos que provocan interferencias.

#### **Avis de conformité à la réglementation d'Industrie Canada**

Cet appareil numérique de la classe B respecte toutes les exigences du Réglement sur le matériel brouilleur du Canada.

#### **Declaración de adecuación de la comunidad europea**

Este producto se ajusta a los requisitos de protección de la directiva del consejo de la comunidad europea 89/336/EEC referente a la aproximación de las leyes de los estados miembros en cuanto a compatibilidad electromagnética. IBM no puede aceptar ninguna responsabilidad por el incumplimiento de los requisitos de protección resultante de una modificación no recomendada del producto, inclusive el uso de tarjetas opcionales que no sean de IBM.

Este producto ha sido evaluado y cumple con los límites para Equipos de tecnología de la información Clase B, según CISPR 22 / Estándar europeo EN 55022. Los límites para los equipos de Clase B se han derivado para entornos residenciales típicos para ofrecer una protección adecuada contra interferencias con dispositivos de comunicación bajo licencia.

Deben utilizarse cables y conectores con toma de tierra y el blindaje adecuado (IBM núm. de pieza 75G5958 o sus equivalentes) para reducir el potencial de provocar interferencias a las comunicaciones de radio y TV y otros equipos eléctricos o electrónicos. Puede adquirir estos cables y conectores en los concesionarios autorizados de IBM. IBM no puede aceptar responsabilidades por interferencias provocadas por el uso de cables y conectores no recomendados.

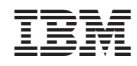

Impreso en España